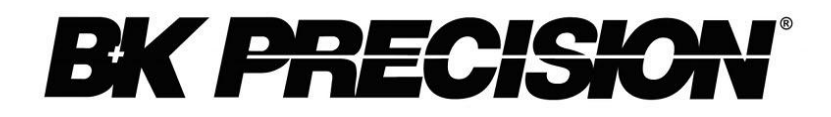

Modèles BK2831E, BK5491B

# **Multimètres** 20 000 et 50 000 points

**MANUEL D'UTILISATION** 

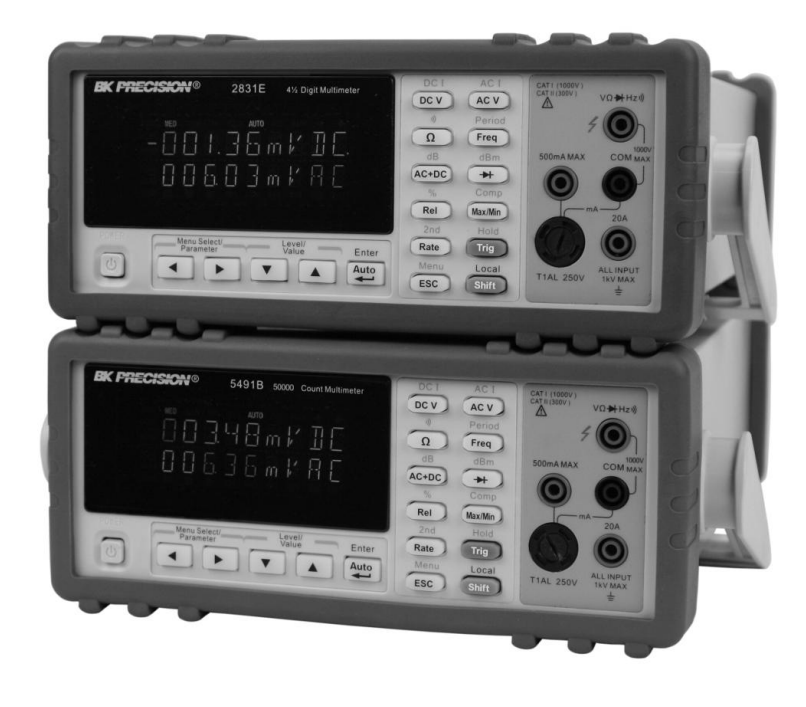

# Remarque

Les informations du manuel peuvent être sujettes à changement sans avis préalable.

D'après la norme IEC 664, les multimètres numériques de mesure de circuits (BK2831E et BK5491B) et le terminal USB sont des installations de catégorie II. Le terminal d'entrée AC se situe dans la catégorie I.

Ces multimètres se situent dans le degré de pollution 2 et sont destinés à un usage à l'intérieur.

# Résumé des règles de sécurité

Les règles de sécurité suivantes s'adressent au personnel qui utilise et réalise la maintenance et doivent être respectées pendant toutes les phases d'exploitation, d'entretien et de réparation de l'instrument. Avant de mettre l'appareil sous tension, lisez la notice d'utilisation pour vous familiariser avec l'instrument.

# **MISE À LA TERRE**

Afin de minimiser les risques d'électrocution, le châssis doit être relié à une prise terre. Cet instrument est mis à la terre par le conducteur de terre du cable d'alimentation. Le cable d'alimentation doit être branché à une prise de courant adaptée. Ne pas détériorer le câble de prise de terre. Sans la protection de la prise de terre, toutes les parties conductrices (y compris les boutons de commande) peuvent provoquer un choc électrique. Le cable d'alimentation répond aux normes de sécurité CEI.

# NE PAS MANIPULER DANS UN ENVIRONNEMENT EXPLOSIF

Ne pas utiliser l'appareil en présence de gaz inflammables ou de toute atmosphère explosive. Toute manipulation d'appareil électrique dans un tel environnement constitue un danger réel.

# **PROTECTION DES CIRCUITS SOUS TENSION**

Les panneaux de protection des appareils ne doivent pas être enlevés par le personnel qui utilise. Le remplacement des composants et les réglages internes ne doivent être effectués que par le personnel de maintenance qualifié. Débranchez le cable d'alimentation avant de démonter les panneaux de protection et de remplacer les composants. Dans certaines conditions, même lorsque le cable d'alimentation est débranché, il peut y avoir des risques d'électrocution. Pour éviter les risques de choc électrique, toujours débrancher les circuits d'alimentation avant de les manipuler.

# **NE PAS MANIPULER SEUL**

Ne pas entreprendre de manipulation ou de réglages internes sans la présence d'une personne capable de porter les premiers secours et pratiquer une réanimation.

# NE PAS APPORTER DE MODIFICATION À L'APPAREIL

Ne pas changer les pièces ou apporter de modifications à cet appareil. En cas de panne, veuillez retourner l'appareil au constructeur afin de garantir les caractéristiques d'origine.

# **TERMES DE SÉCURITÉ**

Les termes DANGER et ATTENTION indiquent un risque. Suivre toutes les instructions.

Le terme DANGER prévient des risques de choc électrique ou de mise en danger de la vie d'autrui liés à de mauvaises conditions d'utilisation.

Le terme *ATTENTION* prévient des risques de dommages pour tout ou une partie de l'appareil liés à de mauvaises conditions d'utilisation.

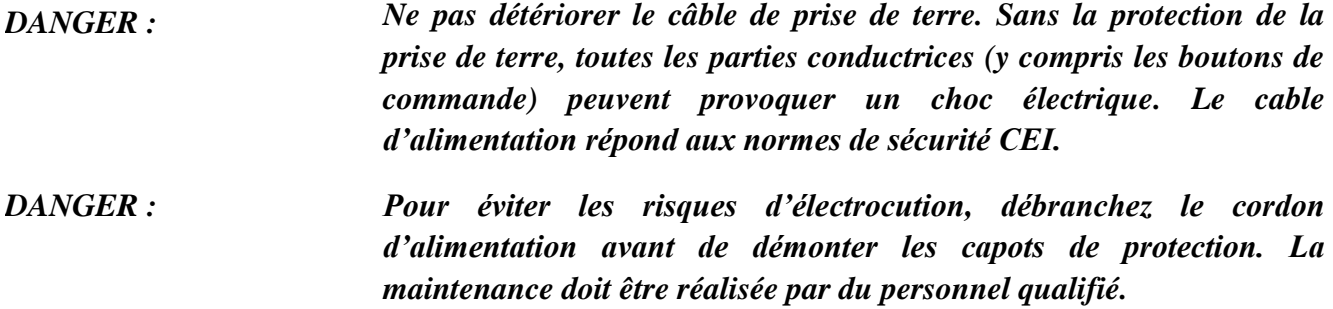

# **SYMBOLES DE SÉCURITÉ**

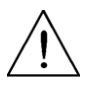

Ce symbole indique que vous devez vous reporter aux instructions du manuel.

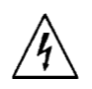

Risque de choc électrique

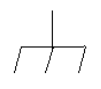

Symbole de connexion au châssis

- **CAT I** Catégorie de mesure IEC I.
- $(1000V)$ Les entrées doivent être branchées au secteur (jusqu'à 300 VAC) d'après les conditions de surtension de la catégorie I.
- **CAT II** Catégorie de mesure IEC II.
- $(300V)$ Les entrées doivent être branchées au secteur (jusqu'à 300 VAC) d'après les conditions de surtension de la catégorie II.

# **TABLE DES MATIÉRES**

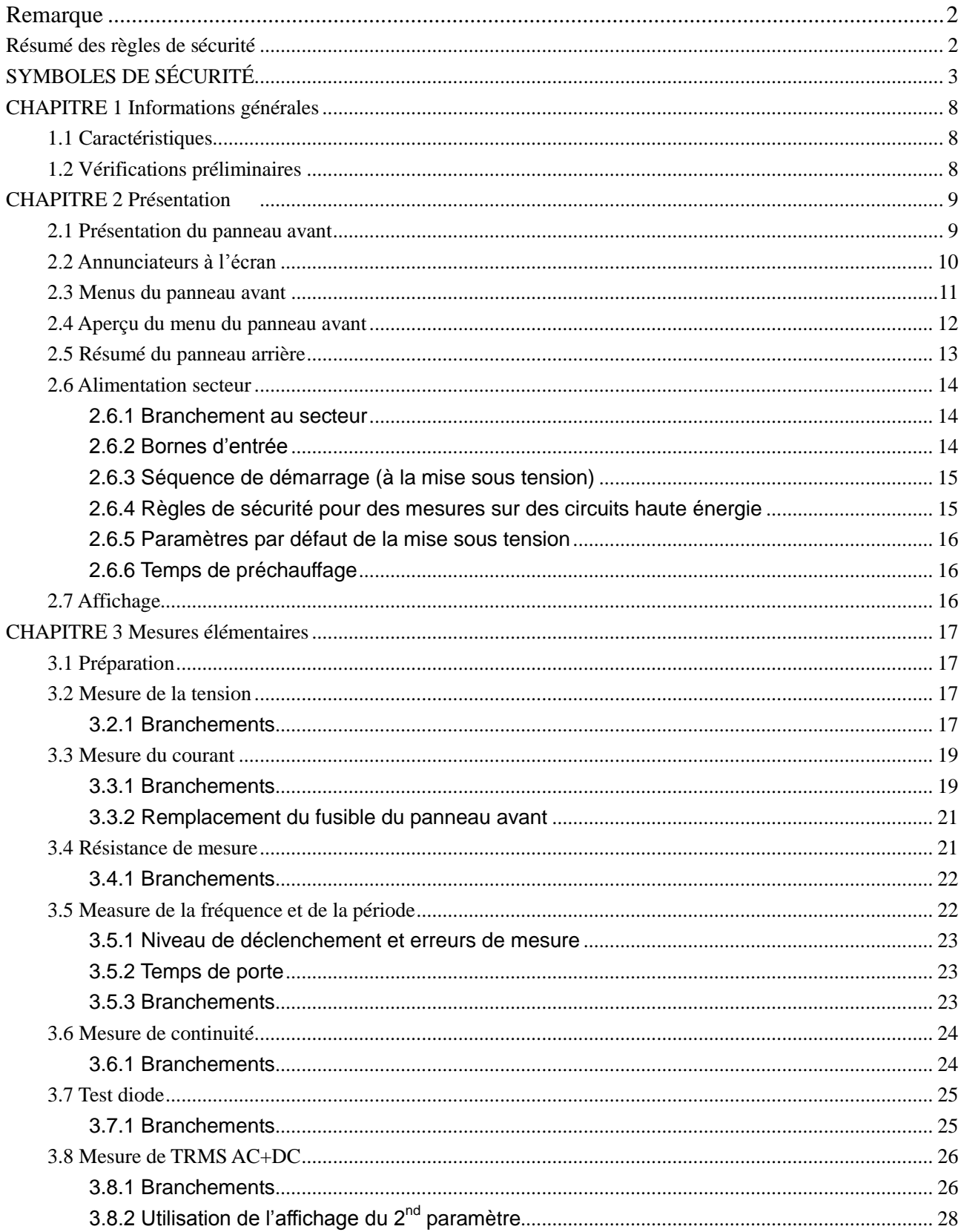

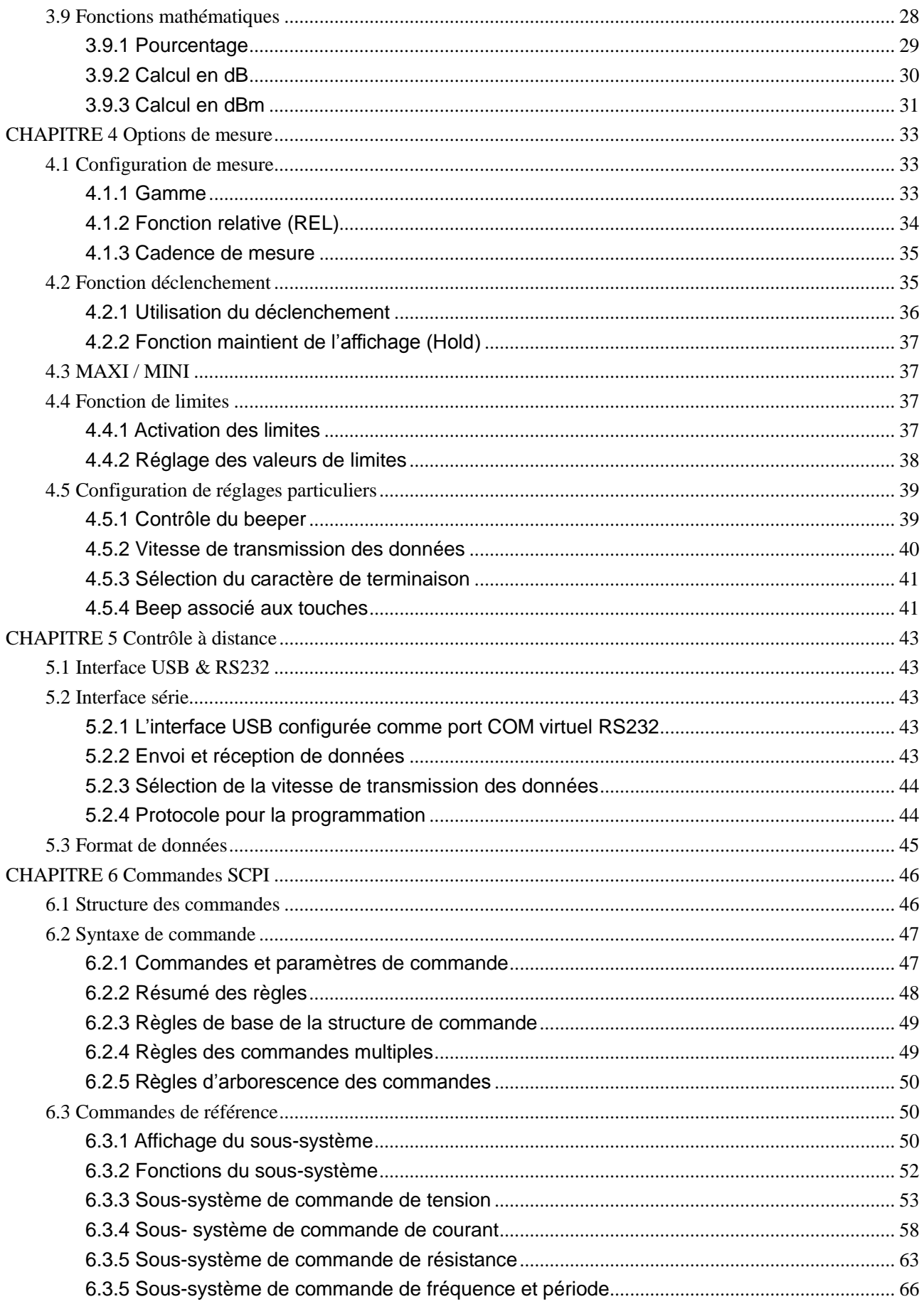

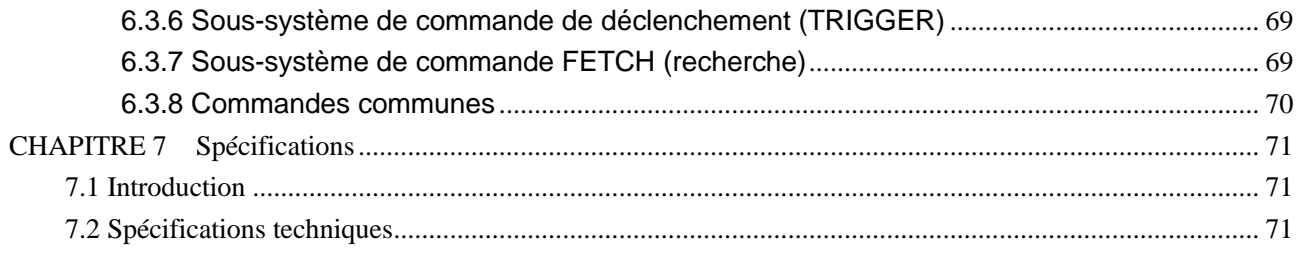

### **CHAPITRE 1** Informations générales

#### **Caractéristiques**  $1.1$

Les multimètres BK2831E (20 000 points) et BK5491B (50 000 points) permettent d'effectuer des mesures stables, rapides et de haute précision. Ils permettent d'obtenir une cadence de mesure maximum de 25 mesures/seconde et une précision en tension DC de 0,02% (BK5491B) et 0,03% (BK2831E). La gamme de mesure des multimètres est étendue :

- $\bullet$ Tension DC de 10 µV à 1000 V
- Tension AC (efficace) de 10 µV à 750 V, crête de 1000 V  $\bullet$
- Courant DC de 100 nA à 20 A  $\bullet$
- Courant AC (efficace) de 100n A à 20 A
- Résistance (deux fils) de 10 m $\Omega$  à 20 M $\Omega$  (50 M $\Omega$  pour les BK5491B)
- $\bullet$ Fréquence de 5 Hz à 1 MHz

Fonctions additionnelles:

Large choix de fonctions : En plus des fonctions mentionnées ci-dessus, il y a d'autres  $\bullet$ fonctions disponibles telles que la période, dB, dBm, la continuité, le test diode, maxi, mini et pourcentage.

Programmation et interface pour contrôle à distance : les multimètres peuvent être programmés via une interface USB (Virtual COM) avec les commandes SCPI.

#### Vérifications préliminaires  $1.2$

Assurez-vous qu'aucun dommage n'ait été causé lors du transport de l'appareil et assurez-vous du bon fonctionnement de l'appareil dès réception. Conservez le carton d'emballage nécessaire à toute réexpédtion. Vérifiez que tous les objets soient présents :

- $\bullet$ Multimètre
- Cordons de test  $\bullet$
- Cordon d'alimentation
- Fusible supplémentaire
- Manuel d'utilisation  $\bullet$
- Certificat de calibration et rapport de test  $\bullet$

Contactez le SAV en cas de problème.

### **CHAPITRE 2** Présentation

#### $2.1$ Présentation du panneau avant

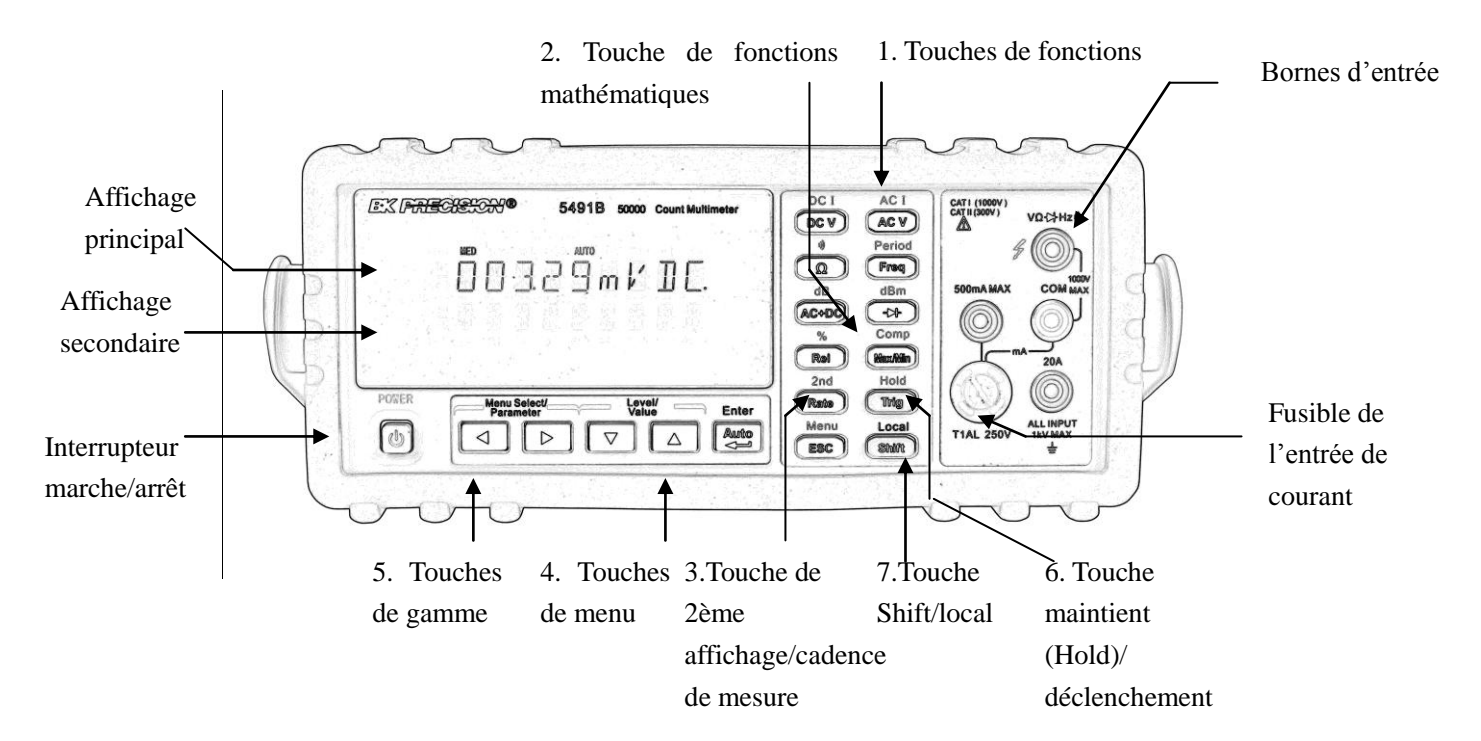

Figure 2-1 Panneau avant

- 1. Touches de fonctions mesure (accès direct ou accès avec touche 2<sup>ème</sup> fonction) Selectionne la fonction mesure: tension et courant DC, tension et courant AC, résistance, continuité, fréquence, période, dB, dBm, TRMS AC+DC et test diode.
- 2. Touche de fonctions mathématiques Sélectionne les fonctions mathématiques: Rel, %, Maxi/Mini, Comp (fonction comparaison) et Hold.
- 3. Touche de  $2^{eme}$  affichage/cadence de mesure

(Rate) Change la cadence de mesure : Fast (rapide), Medium (moyen) et Slow (lent).

 $\frac{\text{(Shift)}}{\rightarrow}$   $\frac{\text{(Rate)}}{\text{Active}/\text{d}$ ésactive l'affichage du 2<sup>ème</sup> paramètre.

4. Touches de menu

(Shift), (Esc.) Ouvre/ferme le menu

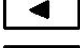

Déplacement vers la gauche dans le même niveau de menu.

Déplacement vers la droite dans le même niveau de menu.

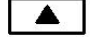

 $\blacktriangledown$ 

- Déplacement vers le haut.
- Déplacement vers le bas.

(ENTRÉE) Enregistre le changement effectué et revient au niveau de commande.

- $\left(\overline{Esc}\right)$ Annule le changement en cours et revient au niveau de commande.
- 5. Touches de sélection de combinaison et de gamme
	- $\overline{\blacktriangleleft}$ Sélectionne un 2<sup>ème</sup> paramètre à afficher
	- $\blacktriangleright$
- Sélectionne un 2<sup>ème</sup> paramètre à afficher
- 

Sélectionne une gamme plus élevée et désactive le changement de gamme automatique.

Sélectionne une gamme plus basse et désactive le changement de gamme automatique.

Passe du changement de gamme automatique au changement de gamme manuelle.

6. Touche Trig (déclenchement)/Hold (maintient)

 $Trig$ Déclenche une mesure à partir du panneau avant.

- $\left(\text{Shift}\right) \rightarrow \left(\text{Trig}\right)$ Fige une mesure à l'écran.
- 7. Touche Shift/Local

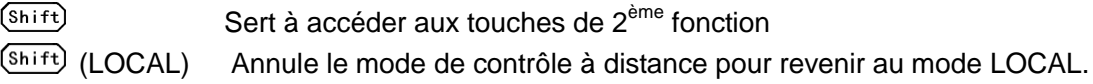

#### $2.2$ Annonciateurs à l'écran

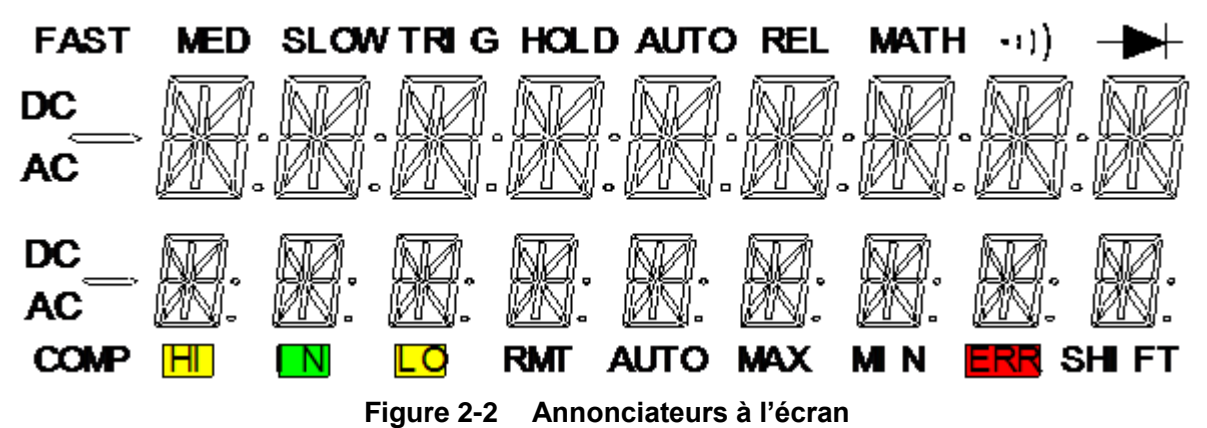

- **FAST** Cadence de mesure rapide
- **MED** Cadence de mesure moyen
- **SLOW** Cadence de mesure lent
- **TRIG** Indique que le déclenchement (panneau avant, bus) est sélectionné.
- **HOLD** La fonction de mesure HOLD (maintient) est activée.
- **REL** La mesure relative est affichée.
- **MATH** Une fonction mathématique est activée (%, dB, dBm).
- $\gg$  (Buzzer) Beeper actif pour le test de continuité

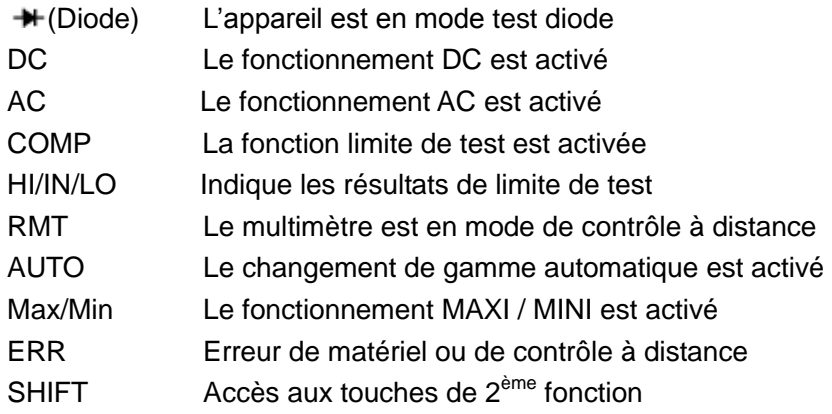

#### Menus du panneau avant  $2.3$

# A : MENU MATH (mathématique)

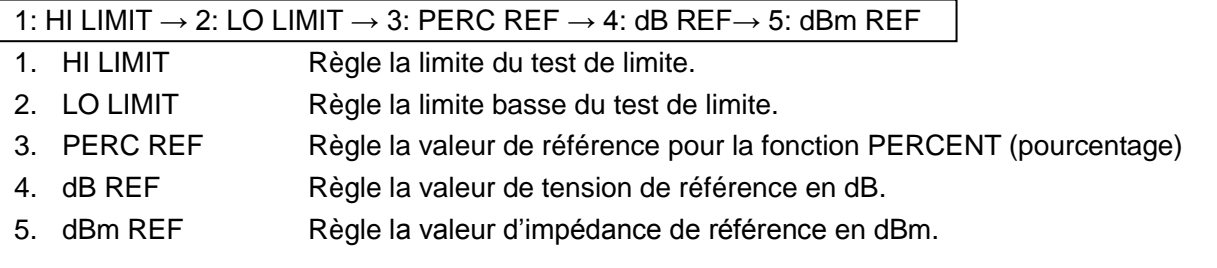

# **B : MENU TRIGGER (déclenchement)**

# 1: TRIG MOD

1. TRIG MOD Sélectionne le mode source IMMediate (immédiat), Manual (manuel) ou Bus trigger (déclenchement Bus).

# C : MENU SYSTEM (système)

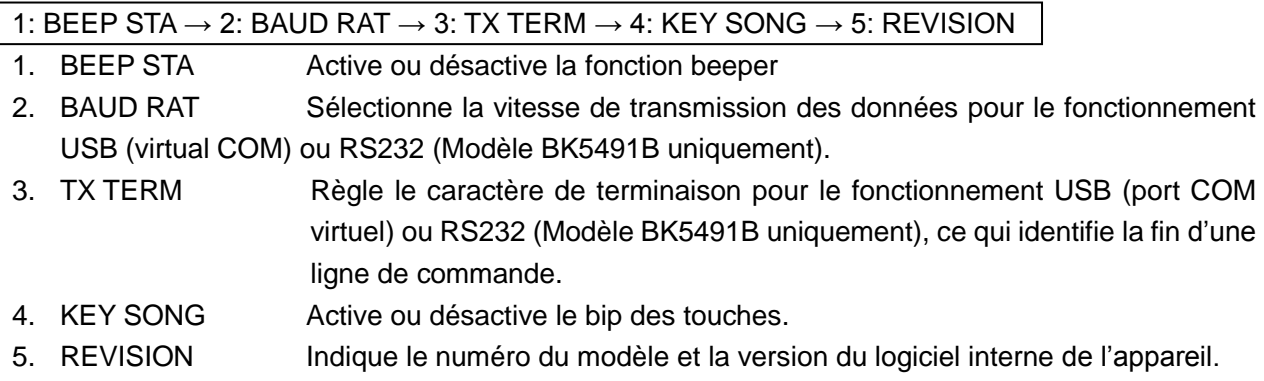

#### $2.4$ Aperçu du menu du panneau avant

Le menu est composé de trois niveaux (menus, commandes et paramètres) comme indiqué sur le schéma 2-3. Utilisez les touches haut ( $\boxed{\blacktriangledown}$ ) ou bas ( $\boxed{\blacktriangle}$ ) pour vous déplacer d'un niveau à l'autre. Chacun de ces trois niveaux contient plusieurs choix que vous pouvez consulter grâce aux touches gauche  $(\blacksquare)$  ou droite  $(\blacksquare)$ . **Menus Commandes Paramètres** 

Schéma 2-3 Arborescence du menu

- Pour activer le menu, appuyez sur  $\frac{\text{(Shift)}}{\text{(Esc)}}$  (Menu).
- Pour désactiver le menu, appuyez sur  $\frac{\text{(Shift)}}{\text{(Kenu)}}$  (Menu) ou sur n'importe quelle touche de contrôle ou de fonctions mathématiques du panneau avant.
- Pour confirmer un changement dans le niveau "paramètre", appuyez  $\frac{Aute}{d}$  (ENTER).
- Pour annuler un changement dans le niveau "paramètre", appuyez sur  $\left(\frac{\text{Esc}}{\text{sec}}\right)$  (Menu).  $\bullet$

#### Résumé du panneau arrière  $2.5$

Ce paragraphe contient des informations importantes à lire attentivement avant d'utiliser l'appareil.

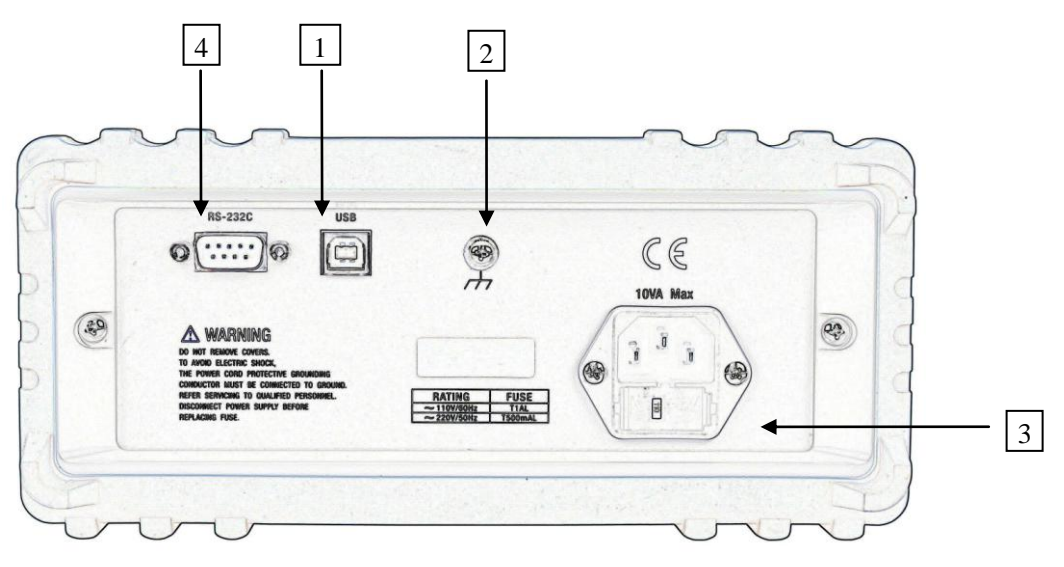

**Figure 2-4 Rear Panel** 

- 1. Port USB pour un contrôle à distance via l'interface USB.
- 2. Borne de terre reliée au châssis
- 3. Prise secteur/ compartiment fusible

Le multimètre peut être configuré pour une tension de 110/220 V ± 10 % AC à une fréquence de 50/60 Hz  $\pm$  5%.

Le fusible est utilisé pour protéger l'appareil. (220 V/500 mA ou 110 V/1 A)

Remarque: Utilisez exclusivement le type de fusible recommandé. Pour vérifer et remplacer le fusible, enlevez le câble d'alimentation et enlevez le compartiment fusible.

Port RS232 (Modèle BK5491B uniquement) pour un contrôle à distance via RS232.

#### $2.6$ **Alimentation secteur**

#### $2.6.1$ **Branchement au secteur**

Suivez la procédure ci-dessous pour brancher le multimètre au secteur et allumer l'appareil.

1. Assurez-vous que la tension secteur soit de 110 V ± 10% (198 V à 242 V) et que la fréquence soit de 60 Hz  $\pm$  5% (ou 47,5 à 52,5 Hz) et que la tension secteur soit correcte avant de brancher le cordon d'alimentation.

# DANGER : Manipuler l'appareil avec une tension incorrecte risque de l'endommager et de remettre en cause la garantie.

- 2. Avant de brancher le cordon d'alimentation, assurez-vous que l'interrupteur du panneau avant soit positionné sur OFF.
- 3. Branchez la prise femelle du cordon d'alimentation à la fiche secteur du panneau arrière. Branchez l'autre extrémité du cordon à une prise secteur munie d'une terre.
- ATTENTION : Le cordon d'alimentation livré avec le multimètre contient une fiche de terre pour la connexion à la terre. Lorsque les branchements sont correctement effectués, le châssis est branché à la borne de terre par le câble de terre. Un branchement incorrect peut provoquer des risques de choc électrique.
- $\overline{4}$ Mettez le multimètre en marche en appuyant sur l'interrupteur marche/arrêt. L'appareil est prêt à fonctionner.

#### $2.6.2$ Bornes d'entrée

Les bornes d'entrée sont indiquées dans le schéma 2-5. Le multimètre est protégé contre les surcharges comme définit dans le tableau 2-1. Si vous dépassez ces limites, vous risquez d'endomager l'appareil et de mettre en jeu la sécurité de l'utilisateur.

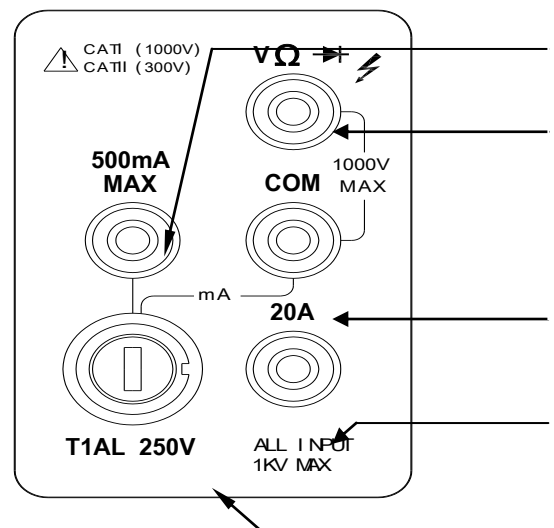

Borne d'entrée courant DC/AC 2 mA-200 mA pour les modèles BK2831E, 5 mA-500 mA pour les modèles BK5491B - Point chaud de la mesure

Borne d'entrée tension, ohms, fréquence, période, test diode et mesures de continuité - Point chaud de la mesure

Borne Com - Point froid des mesures

Borne d'entrée courant 2 A (5 A pour les modèles BK5491B) et 20 A pour les measures de courant DC/AC- Point chaud de la mesure

Fusible de protection T1AL/250 V pour la gamme mA

Schéma 2-5 / Bornes d'entrée

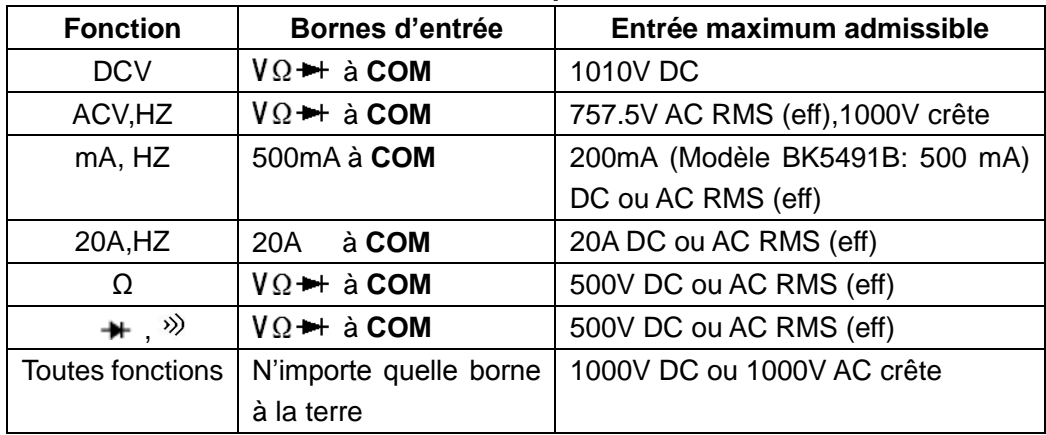

## Tableau 2-1 Limites de protection d'entrée

#### $2.6.3$ Séquence de démarrage (à la mise sous tension)

À la mise sous tension, le multimètre effectue un auto-diagnostique des mémoires EPROM et RAM et alllume tous les segments et les annonciateurs pendant environ 1 seconde. Si une erreur est détectée, l'appareil affiche momentanément un message d'erreur et l'annonciateur ERR s'allume.

Lorsque l'auto-diagnostique est terminé, la version du logiciel interne s'affiche temporairement.

#### $2.6.4$ Règles de sécurité pour des mesures sur des circuits haute

# énergie

Pour des conditions de sécurité optimales lorsque vous mesurez la tension dans les circuits de distribution haute énergie, respectez les directives suivantes.

Lorsque vous effectuez des mesures sur des circuits haute énergie, utilisez des cordons de test et des accessoires qui remplissent les conditions requises :

- $\blacksquare$ Les cordons de test et les accessoires doivent être isolés et d'un niveau de sécurité compatible.
- Utilisez uniquement des cordons de test qui puissent être branchés au circuit (par ex., pinces crocodiles, cosse, etc.) pour les mesures automatiques.
- $\blacksquare$ N'utilisez pas de cordons de test ou d'accessoires qui ne respectent pas les distances de sécurité et pourrait provoquer des arcs électriques donc des chocs électriques.

Utilisez la procédure suivante lorsque vous effectuez des mesures sur les circuits haute énérgie :

- 1. Mettez le circuit hors tension en utilisant le coupe-circuit.
- 2. Connectez les cordons de test au dispositif testé. Utilisez des cordons de test respectant les normes de sécurité.
- 3. Réglez le multimètre sur la gamme et la fonction appropriées.
- 4. Il est très important de vérifier si vous faites des mesures de tension que les cordons de test ne soient pas branchés par erreur sur les bornes d'entrée courant.
- 5. Mettez le circuit sous tension en utilisant le coupe-circuit et effectuez les mesures sans déconnecter le multimètre
- Mettez le circuit hors tension en utilisant le coupe-circuit. 6.

7. Débranchez les cordons de test du dispositif testé.

ATTENTION : La tension maximale de mode commun (tension entre COM et la terre) est de 500V. Un dépassement de cette tension maximale risque de provoquer un problème d'isolation ou un choc électrique.

#### $2.6.5$ Paramètres par défaut de la mise sous tension

La mise sous tension des modèles BK2831E et BK5491B est réglée par défaut.

Puisque les procédures de mesure reprennent les paramètres usine, réglez l'appareil sur les paramètres usine lorsque vous suivez ces procédures pas à pas. Le tableau 2-2 fait la liste des réglages par défaut.

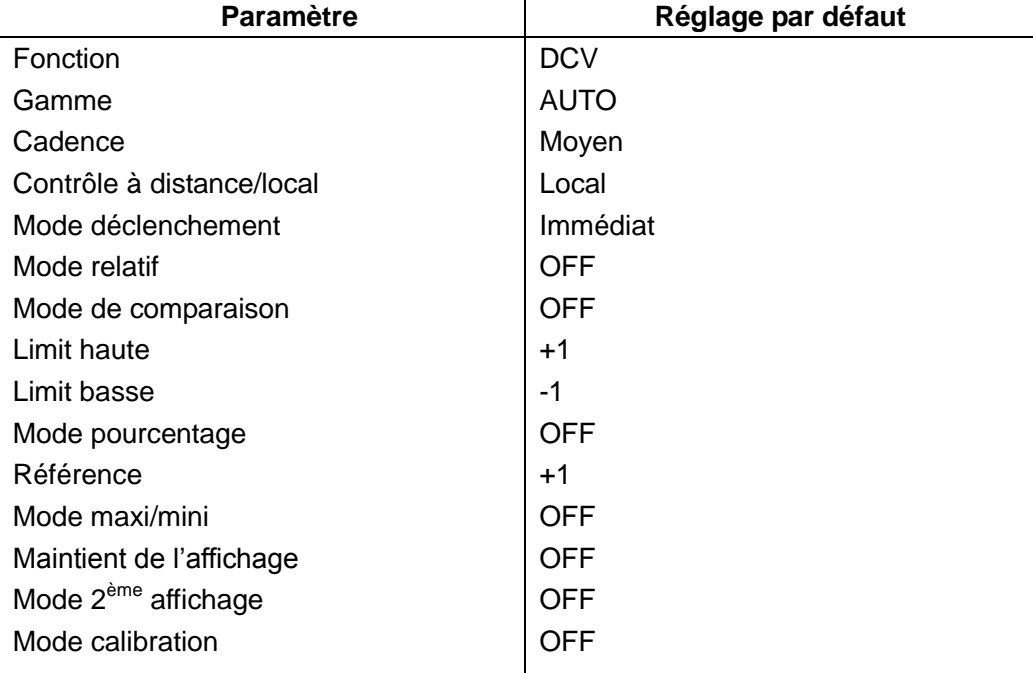

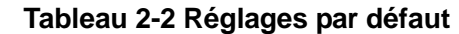

#### $2.6.6$ Temps de préchauffage

Le multimètre est prêt à fonctionner dès que la séquence de mise sous tension est terminée. Cependant, pour obtenir la précision et la stabilité spécifiées, un temps de préchauffage d'une demi-heure est nécessaire. Si l'appareil a été soumis à des températures extrêmes, attendez plus longtemps pour que les températures internes se stabilisent.

#### **Affichage**  $2.7$

L'affichage du multimètre sert à afficher le résultat des mesures de même que les unités et le type de mesure. Les annonciateurs situés à gauche, à droite et en bas indiquent plusieurs états de fonctionnement. Voir partie 2.2 pour une liste complète des annonciateurs.

### **Mesures élémentaires CHAPITRE 3**

#### Préparation  $3.1$

Pour vous familiarisez avec le bon fonctionnement du panneau avant, vous trouverez des exemples dans les paragraphes suivants.

Le panneau avant est composé de six rangées de touches servant à sélectionner diverses fonctions. La plupart des touches ont une 2<sup>ème</sup> fonction affichée en bleu au-dessus des touches. Pour utilisez la 2<sup>ème</sup> fonction, appuyez sur (Shift) (l'annonciateur Shift s'allume). Appuyez ensuite sur la touche ou est affichée la deuxième fonction désirée. Par exemple, pour sélectionner la fonction courant AC, appuyez sur  $(Shift)$  puis sur  $\sqrt{ACV}$  (ACI).

Si vous appuyez accidentellement sur (Shift), appuyez à nouveau sur cette touche pour éteindre l'annoncateur Shift.

#### Mesure de la tension  $3.2$

Gammes de tension: 200 mV, 2 V, 20 V, 200 V, 1000 V (750 VAC) (modèle BK5491B : 500 mV, 5 V, 50 V, 500 V, 1000 V (750 VAC))

Résolution maximum : 10 µV (sur une gamme de 200 mV (modèle BK2831E) et sur une gamme de 500 mV (modèle BK5491B)

Conversion AC: TRMS (eff), couplage AC, crête1000 V AC

#### $3.2.1$ **Branchements**

En partant du principe que le multimètre est réglé par défaut, suivez les procédures suivantes :

- 1. Branchez les cordons de test à  $V\Omega \rightarrow 0$  et aux bornes COM.
- 2. Sélectionnez la mesure de tension DC ou AC en appuyant sur  $\boxed{PC}$  ou sur  $\boxed{AC}$
- 3. Appuvez sur  $\frac{Aute}{4}$  pour passer du mode auto à manuel. L'annonciateur AUTO s'affiche en mode

auto. Pour passer au mode manuel, utilisez les touches <br>
■ et ■ pour sélectionner une

gamme de mesure en accord avec la tension attendue.

4. Branchez les cordons de test aux sources comme indiqué sur le schéma 3-1.

# DANGER : Si vous appliquez plus de 1000V à l'entrée, cela risque d'endommager l'appareil.

5. Si le message "OVL.D" s'affiche, appuyez sur la touche haut  $\boxed{\triangle}$  pour sélectionner une gamme

plus haute jusqu'à ce que la mesure désirée soit affichée (ou appuyez sur la touche  $\frac{200}{400}$  pour le mode automatique). Utilisez la gamme la plus basse possible pour une meilleure résolution.

Appuyez sur (Shift)+(Rate) pour activer le deuxième affichage. Utilisez la touche 0 0 0 0 pour choisir la fonction pour le deuxième affichage.

6. Lisez les mesures à l'écran.

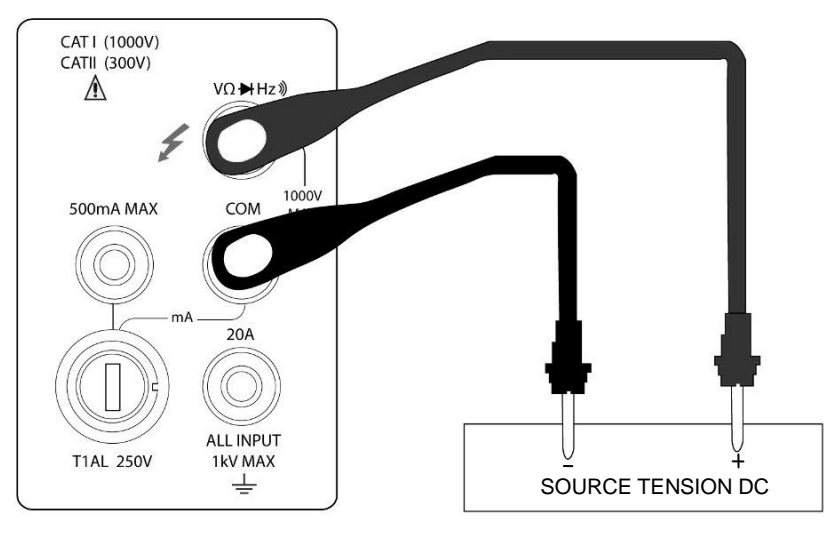

Résistance d'entrée = 10 M $\Omega$ 

DANGER : Entrée maximum = crête 1010 V

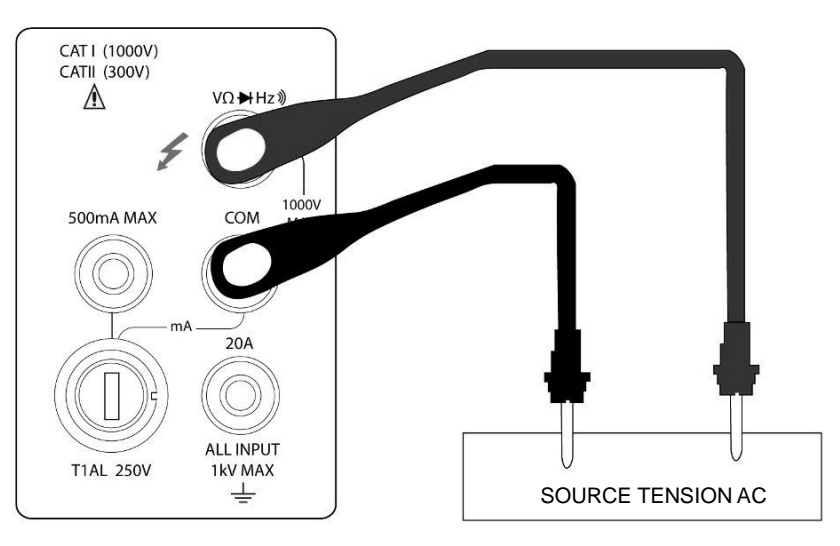

Impédance d'entrée = 1.1 M $\Omega$  and 100 pF

Entrée maximum = 750 V RMS (eff) ou crête 1000 V,  $3x10^7$  V-Hz **CAUTION:** Schéma 3-1 Branchements de mesure de tension DC et AC

#### $3.3$ Mesure du courant

Gamme de mesure du courant /modèle BK2831E : 2 mA, 20 mA, 200 mA (seulement DC), 2 A, 20 A Gamme de mesure du courant /modèle BK5491B : 5 mA, 50 mA, 500 mA (seulement DC, 5 A, 20 A Résolution maximum : 100nA (sur une gamme de 2 mA (sur une gamme de 5 mA pour les modèles BK5491B)

#### $3.3.1$ **Branchements**

En partant du principe que le multimètre est réglé par défaut, la procédure de mesure du courant est la suivante :

- 1. Branchez les cordons de test entre la borne de 500 mA et la borne COM ou entre la borne de 20 A et la borne COM.
- 2. Sélectionnez la fonction mesure DCI ou ACI measurement en appuyant sur  $\frac{\text{(Shift)}}{\rightarrow}$  $\left(\text{Shift}\right) \rightarrow \left(\begin{matrix} \text{ACV} \\ \text{ACV} \end{matrix}\right)$
- 3. Appuyez sur  $\frac{Aut_0}{\sqrt{1-x}}$  pour changer le changement de gamme automatique. L'annonciateur AUTO s'affiche en même temps que le changement de gamme automatique. Pour passer à la sélection de

gamme manuelle, utilisez les touches  $\boxed{\blacktriangle}$  et  $\boxed{\blacktriangledown}$  pour sélectionner la gamme de mesure en

accord avec le courant attendu.

4. Branchez les cordons de test comme indiqué sur le schéma 3-2 :

# DANGER : Si vous appliquez plus de 1 A, 250 V à la borne d'entrée de 500 mA, le fusible grillera. Pour mesurer un courant supérieur à 500 mA, utilisez plutôt la borne 20 A.

5. Si le message "OVL.D" s'affiche, appuyez sur la touche haut **4** pour sélectionner une gamme

plus haute jusqu'à affichage de la mesure désirée (ou appuyez sur la touche  $\frac{Aute}{400}$  pour le changement de gamme automatique). Utilisez la gamme la plus basse possible pour une meilleure résolution.

6. Appuyez sur *(Shift)*+ (Rate) pour activer l'affichage du 2nd paramètre. Utilisez la touche **de** ou

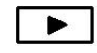

pour sélectionner la fonction pour le 2<sup>nd</sup> affichage.

7. Lisez les mesures à l'écran.

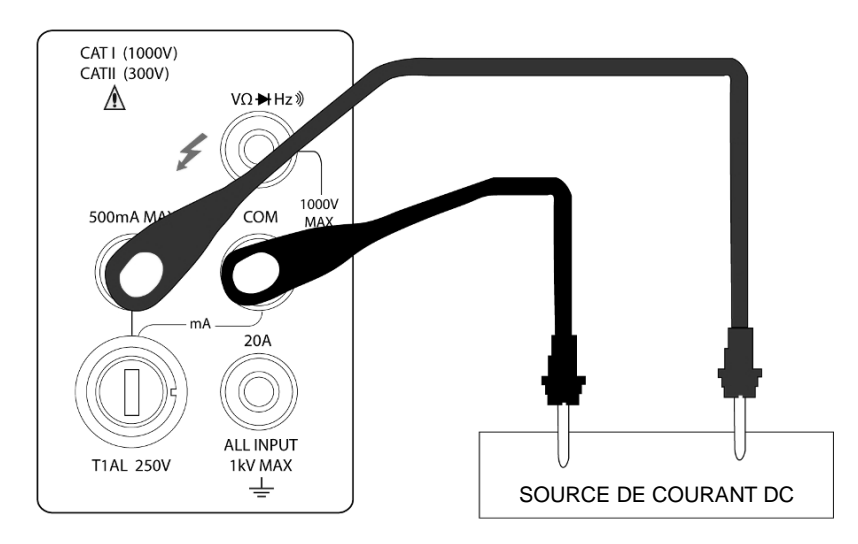

(Modèle BK2831E) mesure de courant DC sur la gamme : 2 mA, 20 mA, 200 mA (Modèle BK5491B) mesure de courant DC sur la gamme: 5 mA, 50 mA, 500 mA

(Modèle BK2831E) mesure de courant AC sur la gamme : 5 mA, 50 mA, 500 mA (Modèle BK5491B) mesure de courant AC sur la gamme: 5 mA, 50 mA, 500 mA

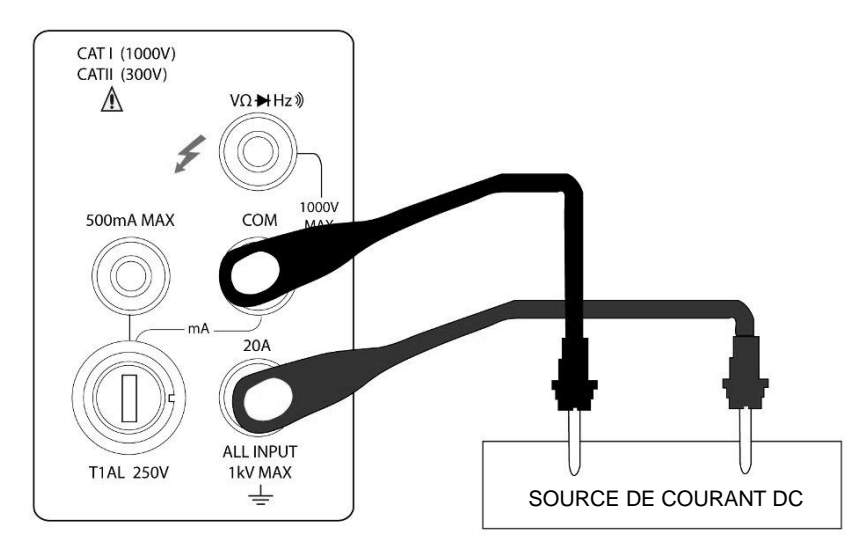

(Modèle BK2831E) mesure de courant DC sur la gamme : 2 A, 20 A (Modèle BK5491B) mesure de courant DC sur la gamme : 5 A, 20 A

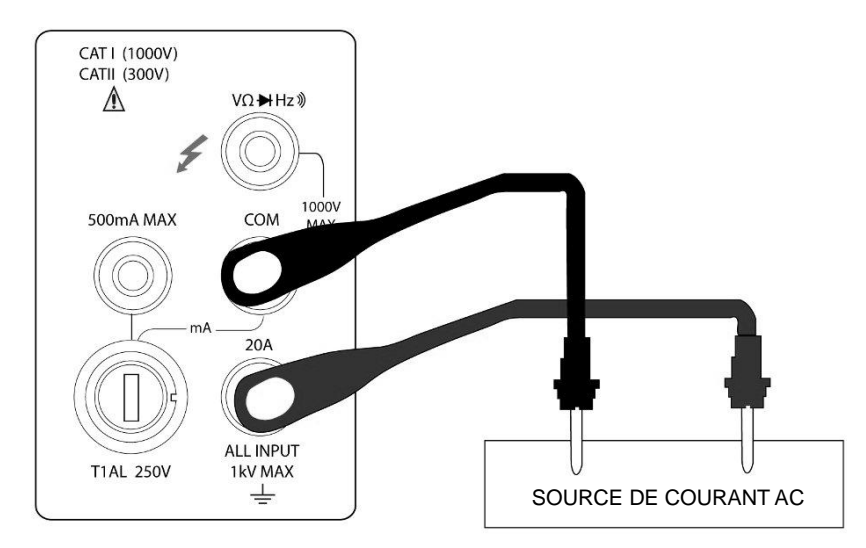

(Modèle BK2831E) mesure de courant AC sur la gamme: 2 A, 20 A (Modèle BK5491B) mesure de courant AC sur la gamme: 5 A, 20 A

DANGER : Entrée maximum = 20 A DC ou RMS Temps de test maximum: < 20 s Schéma 3-2 Mesures de courant DC et AC

#### $3.3.2$ Remplacement du fusible du panneau avant

# ATTENTION : Assurez-vous que l'appareil soit déconnecté du secteur et des autres équipements avant de remplacer le fusible AMPS.

- 1. Mettez l'appareil hors tension et débranchez la prise secteur et les cordons de test.
- 2. A partir du panneau avant, utilisez un tournevis pour enlever le porte-fusible (tournez dans le sens des aiguilles d'une montre). Enlevez le porte-fusible.
- 3. Enlevez le fusible et remplacez-le avec un fusible du même type (T1AL, 250V, 5x20mm).

DANGER : Si vous utilisez un fusible avec une valeur de courant supérieure à celle spécifiée, cela risque d'endommager l'appareil. Si le fusible grille de façon répétée, essayez d'en trouver la raison avant de remplacer le fusible.

4. Installez le nouveau fusible en effectuant la procédure inverse.

#### Mesure de résistance  $3.4$

Gamme de mesure de résistance / modèle BK2831E : 200 Ω, 2 kΩ, 20 kΩ, 200 kΩ, 2 MΩ, 20 MΩ; Résolution maximum: 10 m $\Omega$  (sur une gamme de 200  $\Omega$ )

Gamme de mesure de résistance / modèle BK5491B : 500 Ω, 5 kΩ, 50 kΩ, 500 kΩ, 5 MΩ, 50 MΩ; Résolution maximum: 10 m $\Omega$  (sur une gamme de 500  $\Omega$ )

#### $3.4.1$ **Branchements**

En partant du principe que le multimètre est réglé par défaut, la procédure de mesure de la résistance est la suivante :

- 1. Branchez les cordons de test entre  $V \Omega \rightarrow 0$  et COM.
- 2. Sélectionnez la fonction mesure de résistance en appuyant sur  $\binom{\Omega}{2}$
- 8. Appuyez sur  $\frac{Aut_0}{Aut_2}$  pour passer au changement de gamme automatique. L'annonciateur AUTO s'affiche en même temps que le changement de gamme automatique. Pour passer au changement

de gamme manuelle, utilisez les touches  $\begin{array}{|c|c|c|c|c|}\n\hline\n\end{array}$  et  $\begin{array}{|c|c|c|c|}\n\hline\n\end{array}$  pour sélectionner la gamme de mesure en accord avec la résistance attendue.

3. Branchez les cordons de test à la résistance comme indiqué sur le schéma 3-3:

# DANGER: Si vous appliquez plus de 1000 V entre  $V\Omega \rightarrow 0$  et COM, cela peut endommager l'appareil.

4. Si Le message "OVL.D" s'affiche, appuyez sur la touche haut  $\Box$  pour sélectionner une gamme

plus haute jusqu'à ce qu'une mesure normale s'affiche à l'écran (ou appuyez sur la touche  $\frac{Aute}{4}$ ) pour le changement de gamme automatique). Utilisez la gamme la plus basse possible pour une meilleure résolution.

5. Lisez les mesures affichées.

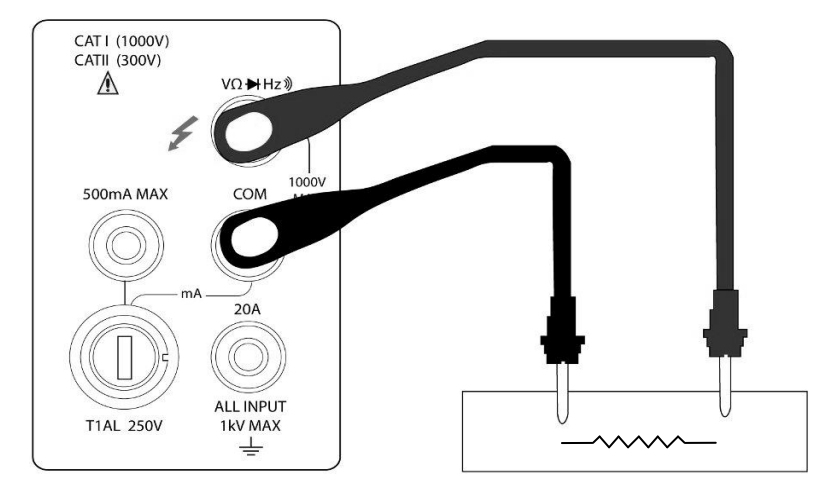

Remarque : Le courant source passe des bornes  $V \Omega \rightarrow \hat{a}$  COM Figure 3-3 Mesures de résistance

#### Mesure de la fréquence et de la période  $3.5$

Gamme de mesure de la fréquence : 5 Hz à plus de 1 MHz. Gamme de mesure de la période : 0.2 s à moins de 1 µs. Gamme de signal d'entrée : 200 mV AC à 750V AC.

L'appareil utilise les bornes d'entrée de tension pour mesurer la fréquence. La gamme de tension AC

peut être modifiée avec les touches **4** et **V**, Cependant, la tension du signal doit être

supérieure à 10 % de la gamme utilisée.

#### $3.5.1$ Niveau de déclenchement et erreurs de mesure

Le multimètre utilise une technique qui maintient une résolution constante pour n'importe quelle fréquence d'entrée pour mesurer la fréquence et la période. Le temps de porte est toujours un multiple de la période du signal mesuré et non un temps fixe. L'erreur se situe entre +/-1 point de la valeur affichée, ce qui assure une précision équivalente sur toute la gamme de fréquence.

#### $3.5.2$ Temps de porte

Le temps de porte est le temps que met le multimètre pour échantillonner les mesures de fréquence et de période. La cadence de mesure et la fréquence de mesure changent le temps de porte.

#### $3.5.3$ **Branchements**

En partant du principe que le multimètre est réglé par défaut, la procédure de mesure de la fréquence et de la période est la suivante :

- 1. Branchez les cordons de test aux bornes  $V\Omega \rightarrow 0$  et COM.
- 2. Sélectionnez les fonctions de mesure de la fréquence ou de la période en appuyant sur FREQ

 $_{\text{OII}}$  (Shift)  $_{\rightarrow}$  [FREQ]

3. Branchez les cordons de test à la source comme indiqué sur le schéma 3-4:

# DANGER: Si vous appliquez plus de 1000 V entre  $V\Omega$ <sup>++</sup> et COM, cela peut endommager l'appareil.

4. Lisez la mesure affichée

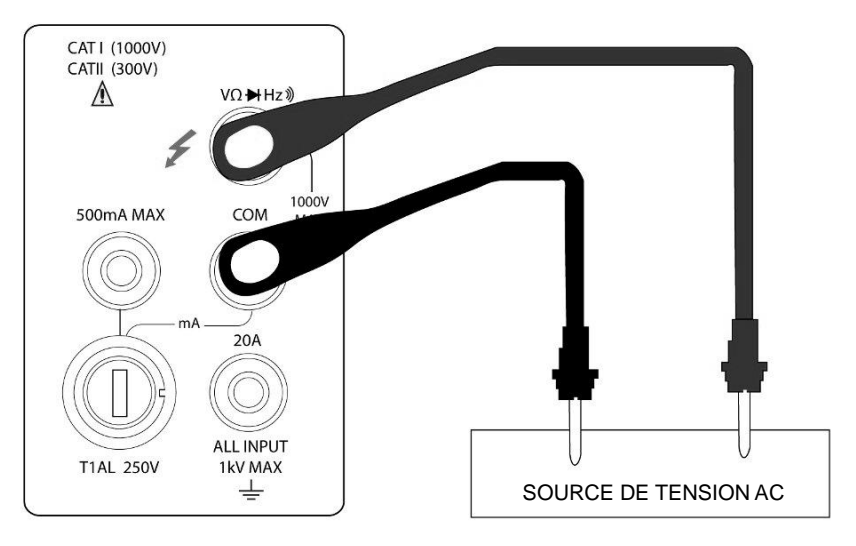

Schéma 3-4 Mesures de fréquence et de période

Impédance d'entrée = 1.1 MΩ en parallèle à 100 pF DANGER : Entrée maximum = 750 V RMS ou 1000 V crête,  $3x10^7$  V-Hz

#### Mesure de continuité  $3.6$

En test de continuité, lorsque la gamme 200  $\Omega$  est sélectionnée, le multimètre vous avertit avec un beep lorsque la résistance mesurée est inférieure à 10  $\Omega$ . Pour les autres gammes, le beeper se déclenchera si une mesure est en dessous du niveau de résistance indiqué dans le tableau 3-1. Ce beep se déclenchera en moins d'une demi-seconde lorsque la valeur mesurée est en dessous du seuil.

| Modèle BK2831E           |                         |  |  |  |
|--------------------------|-------------------------|--|--|--|
| Gamme de mesure          | Seuil pour Beeper actif |  |  |  |
| $200.00$ Ω               | $<$ 10 $\Omega$         |  |  |  |
| $2.0000 \text{ k}\Omega$ | <100 Ω                  |  |  |  |
| 20.000 kΩ                | $<$ 1 k $\Omega$        |  |  |  |
| $200.00 \text{ k}\Omega$ | <10 kΩ                  |  |  |  |
| 2.0000 MΩ                | $<$ 100 k $\Omega$      |  |  |  |
| $20.000 \text{ M}\Omega$ | $<$ 1 M $\Omega$        |  |  |  |
| Modèle BK5491B           |                         |  |  |  |
| Gamme de mesure          | Seuil pour Beeper actif |  |  |  |
| $500.00 \Omega$          | $<$ 10 $\Omega$         |  |  |  |
| $5.0000 k\Omega$         | $<$ 100 $\Omega$        |  |  |  |
| 50.000 $k\Omega$         | $<$ 1 k $\Omega$        |  |  |  |
| 500.00 $k\Omega$         | <10 kΩ                  |  |  |  |
| $5.0000 \text{ M}\Omega$ | $<$ 100 k $\Omega$      |  |  |  |
| 50.000 MΩ                | <1 MΩ                   |  |  |  |

Tableau 3-1 Seuils en test de continuité

#### $3.6.1$ **Branchements**

En partant du principe que le multimètre est réglé par défaut, la procédure pour mesurer la continuité est la suivante :

- 1. Branchez les cordons de tests aux bornes  $V\Omega \rightarrow 0$  et COM.
- 2. Sélectionnez la fonction de mesure de la continuité en appuyant sur  $\frac{\text{Shift}}{\text{shift}}$ .
- 3. Branchez les cordons de tests à la résistance testée comme indiqué sur le schéma 3-5.
- 4. Lisez la mesure à l'écran.

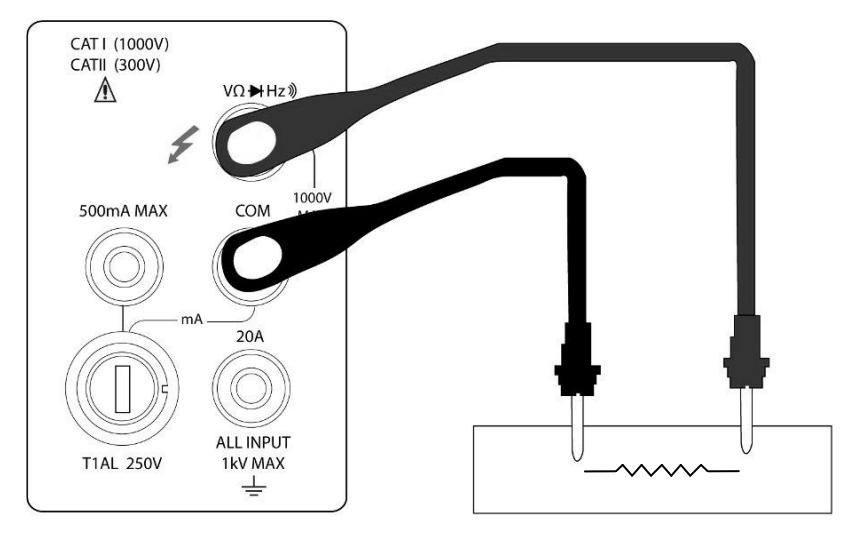

Schéma 3-5 Mesure de continuité

Remarque : Le courant source passe de la borne  $V \Omega \rightarrow \dot{A}$  à COM.

#### **Test diode**  $3.7$

Le multimètre peut aussi être utilisé pour mesurer la tension de seuil (sens passant) des diodes classiques et la tension zener des diodes zener. Un courant de 0.5 mA est utilisé pour le test diode.

Remarque: Le test des diodes utilise une cadence de mesure MEDIUM (moyenne).

#### $3.7.1$ **Branchements**

En partant du principe que le multimètre est réglé par défaut, la procédure pour tester une diode est la suivante :

- 1. Branchez les cordons de test aux bornes  $V\Omega \rightarrow 0$  et COM.
- 2. Appuyez sur  $\rightarrow$  pour la fonction test diode.
- 3. Branchez les cordons de test à la diode testée comme indiquésur le schéma 3-6.
- 4. Lisez la mesure affichée.

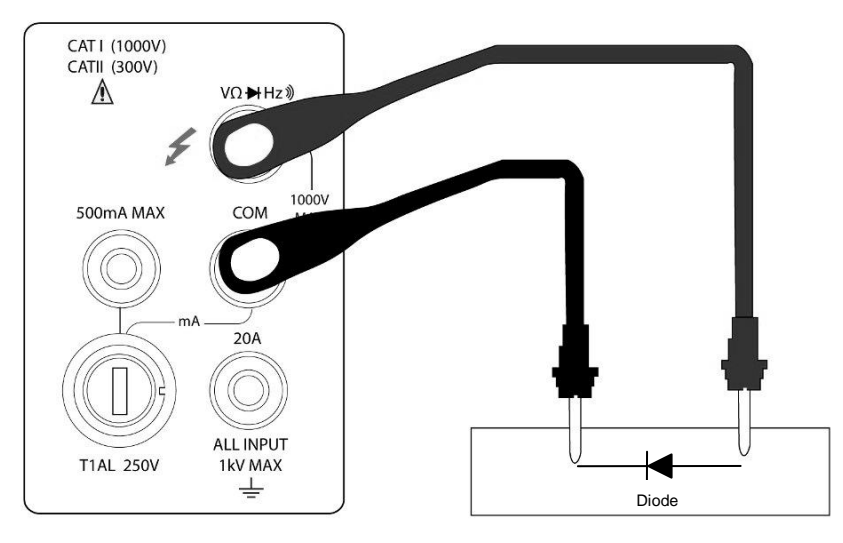

Schéma 3-6 Test diode

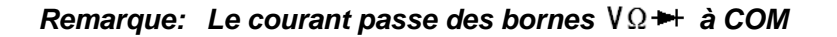

#### **Mesure TRMS AC+DC**  $3.8$

Le multimètre paut mesurer la valeur TRMS des tensions et courants AC+DC. En appuvant sur (AC+DC). le multimètre mesure les signaux DC et AC, les calcule et affiche la valeur RMS AC+DC en utilisant la formule suivante :

$$
(AC+DC)RMS = \sqrt{dc^2 + ac^2}
$$

#### $3.8.1$ **Branchements**

En partant du principe que le multimètre est réglé par défaut, la procédure de mesure de TRMS AC+DC est la suivante :

- 1. Branchez les cordons de test aux bornes  $V\Omega \rightarrow 0$  et COM, comme indiqué sur le schéma 3-7.
- 2. Appuyez sur  $\boxed{DCV}$ ,  $\boxed{ACV}$ ,  $\boxed{Shift}$ ,  $\boxed{DCV}$  ou  $\boxed{Shift}$ ,  $\boxed{ACV}$  pour sélectionner une mesure de tension ou de courant.
- 3. Appuyez sur <sup>(AC+DC)</sup> pour la fonction TRMS (EFF).
- 4. Appuyez sur  $\sqrt{\frac{Shift}{H}} + \sqrt{\frac{Rate}{H}}$  pour activer le 2nd affichage
- 5. Appuyez sur  $\Box$  ou  $\Box$  pour sélectionner un 2<sup>nd</sup> paramètre disponible.
- 6. Lisez la valeur affichée.

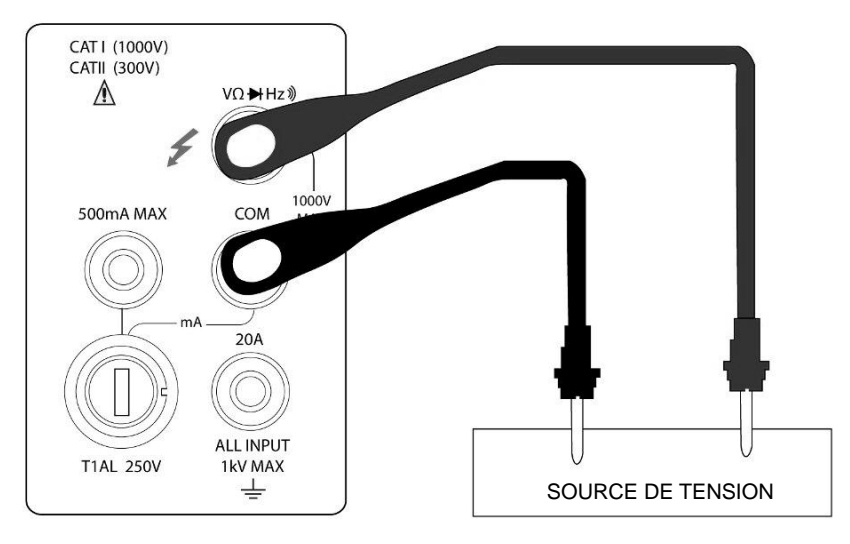

Mesure de tension RMS (EFF) DC+AC

 $\overline{7}$ 

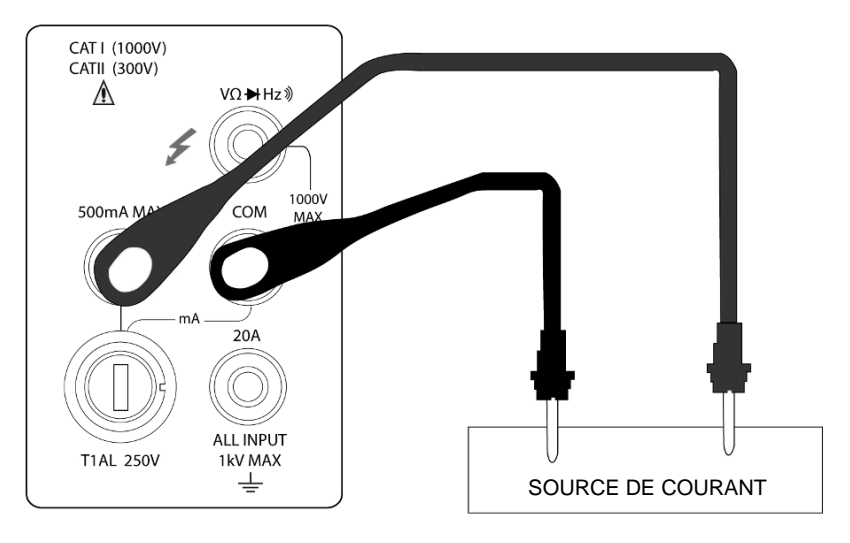

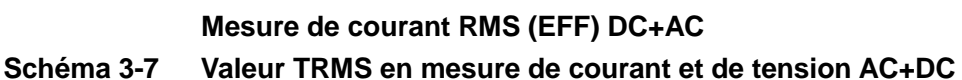

#### Utilisation de l'affichage du 2<sup>nd</sup> paramètre  $3.8.2$

Le 2<sup>nd</sup> affichage est une caractéristique très utile du multimètre. Vous pouvez lire deux paramètres différents en même temps.

Les paramètres de 2<sup>nd</sup> affichage disponibles sous différentes fonctions de mesures sont donnés dans le tableau 3-2.

|                    | Deuxième affichage     |           |      |           |      |  |
|--------------------|------------------------|-----------|------|-----------|------|--|
| Premier affichage  |                        |           |      |           |      |  |
| DC V               | AC V                   | dBm       | dВ   | Hz        |      |  |
| AC <sub>V</sub>    | DC V                   | dBm       | dB   | <b>Hz</b> |      |  |
| DC V+AC V          | dBm                    | dВ        | Hz   | AC V      | DC V |  |
| DC I               | AC I                   | Hz        |      |           |      |  |
| AC I               | DC I                   | Hz        |      |           |      |  |
| DC I+AC I          | Hz                     | AC I      | DC I |           |      |  |
| <b>Hz</b>          | AC V/AC I              | AC I/AC V |      |           |      |  |
| Pourcentage (%)    | %                      |           |      |           |      |  |
| (Valeur de mesure) |                        |           |      |           |      |  |
| Comparaison        |                        |           |      |           |      |  |
| (Valeur de mesure) | HI, IN, LO, PASS, FAIL |           |      |           |      |  |
| Maxi/Mini          | Max                    |           |      | Min       |      |  |
| (Valeur de mesure) |                        |           |      |           |      |  |

Tableau 3-2 Paramètres de 2<sup>nd</sup> affichage disponibles pour différentes fonctions de mesure

Remarque: Lorsqu'un 2<sup>nd</sup> paramètre est affiché, la gamme de mesure est fondée sur la fonction de mesure principale (premier affichage).

#### $3.9$ **Fonctions mathématiques**

Les fonctions mathématiques du multimètre sont divisées en trois catégories:

- Pourcentage  $\blacksquare$
- Calculs dB et dBm  $\blacksquare$
- Test de limite  $\blacksquare$

Les deux premières catégories sont traitées ci-dessous; le test de la limite de mesure sera traité dans le chapitre suivant-"Options de mesure".

#### $3.9.1$ Pourcentage

unité.

Si le calcul de pourcentage est sélectionné, une valeur de référence doit être spécifiée. La mesure affichée sera exprimée comme l'écart en pourcent par rapport à la valeur de référence. Le calcul du pourcentage est effectué d'après la formule suivante :

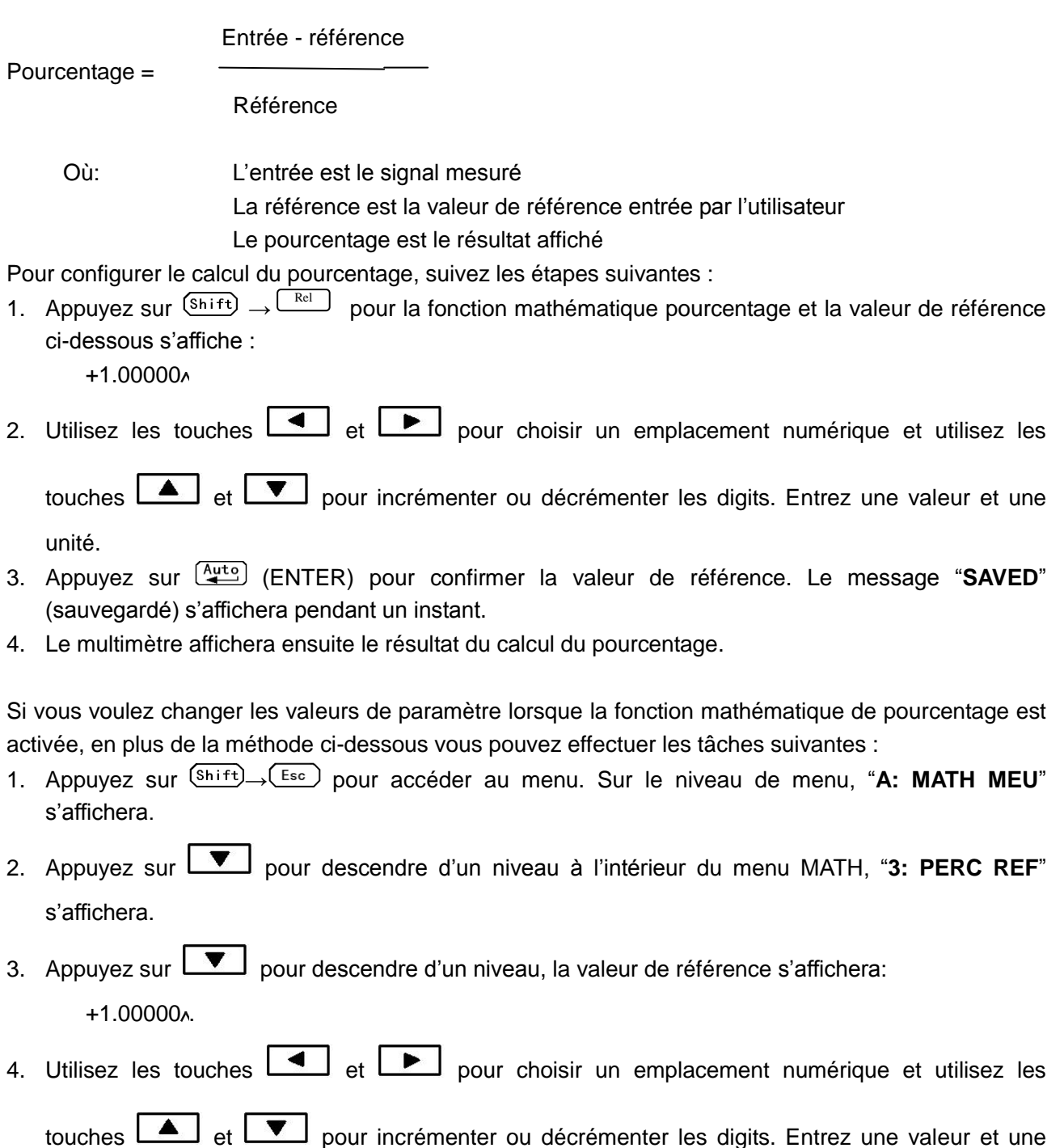

5. Appuyez sur  $\left(\frac{\text{Auto}}{4}\right)$  (ENTER) pour confirmer la valeur de référence, "SAVED" (sauvegardé) s'affichera pendant un instant et le multimètre reviendra au niveau de commande. Appuyez sur (Esc.) pour annuler l'entrée de la valeur de référence et le multimètre reviendra au niveau de

commande sans changer la valeur de référence.

6. Appuvez sur  $\frac{\text{(Shift)}}{\rightarrow}$   $\frac{\text{(Esc)}}{\text{pour sortie}}$  du menu et revenir au statut de fonction mathématique de pourcentage.

Le multimètre affichera les résultats de mesure en fonction des calculs en utilisant la formule ci-dessus. Si la valeur "Input" (d'entrée) est supérieure à celle de "Reference", le résultat affichée sera positif ; au contraire, il sera négatif si la valeur "Input" est inférieure à celle de "Reference".

#### Calcul en dB  $3.9.2$

La relation entre les dB et la tension est définie par l'équation suivante:

$$
dB = 20 \log \frac{V_{IN}}{V_{REF}}
$$

Où :  $V_{1N}$  est le signal d'entrée DC ou AC.

 $V_{\scriptscriptstyle RFF}$  est le niveau de référence de tension.

Le multimètre affichera 0dB lorsque le niveau de référence de tension est appliqué à l'entrée.

Si la fonction valeur relative (REL) est déjà active lorsque dB est sélectionné, la valeur est convertie en dB et le REL est appliqué sur le calcul en dB. Si la fonction valeur relative (REL) est appliquée après que dB ait été sélectionné, le REL est appliqué directement à la valeur en dB.

Pour régler la tension de référence, suivez les étapes suivantes :

- 1. Appuvez sur  $\frac{\text{(Shift)}}{+}$  +  $\frac{\text{(AC+DC)}}{+}$  pour un calcul en dB et la valeur de référence suivante s'affiche :  $R.F : +0.00000$
- 

touches <br>et  $\bullet$  et  $\bullet$  pour incrémenter ou décrémenter les digits. Entrez une valeur et une unité.

- 3. Appuvez sur  $\left(\frac{\text{Auto}}{4}\right)$  (ENTER) pour confirmer la tension de référence, le message "SAVED" (sauvegardé) s'affiche pendant un instant. Le multimètre reviendra ensuite au statut de mesure.
- 4. Le résultat du calcul en dB s'affiche à l'écran.

Si vous voulez changer les valeurs des paramètres lorsque la fonction dB est activée, vous pouvez procéder comme suit :

- 1. Appuyez sur  $\frac{\text{(Shift)}}{\rightarrow} \frac{\text{(Esc)}}{\text{pour accéder}}$  au menu sur le niveau de menu, "A: MATH MEU" s'affichera.
- 2. Appuyez sur va pour descendre d'un niveau à l'intérieur du menu MATH, "4: dB REF "s'affichera.
- 3. Appuyez sur vour descendre d'un niveau, la valeur de référence suivante s'affichera : R.F: +1.00000^
- 4. Utilisez les touches  $\boxed{\bullet}$  et  $\boxed{\bullet}$  pour choisir un emplacement numérique et utilisez les

touches **A** et **V** pour incrémenter ou décrémenter les digits. Entrez une valeur et une unité.

- 5. Appuyez sur  $\left(\frac{\text{Auto}}{2}\right)$  (ENTER) pour confirmer la valeur de référence, le message "SAVED" (sauvegardé) s'affichera pendant un instant et le multimètre reviendra au niveau de commande. Appuvez sur <sup>(Esc.</sup>) pour annuler l'entrée de la valeur de référence et le multimètre conservera l'ancienne valeur de référence.
- 6. Appuyez sur  $\frac{\text{(Shift)}}{\rightarrow} \frac{\text{(Esc)}}{\rightarrow}$  pour sortir du menu et revenir au statut de calcule en dB.
- Remarque: Le calcul en dB prend la valeur absolue du ratio VIN/VREF. La valeur négative maximale en dB est -160 dB. Ceci traduit un ratio de  $V_{IN} = 1 \mu V$ ,  $V_{REF} = 1000 V$ .

#### $3.9.3$ Calcul en dBm

Les dBm sont des décibels calculés à partir d'une référence de 1 mW. Avec une impédance de référence qui peut être programmée par l'utilisateur, le multimètre indique 0 dBm lorsque la tension correspond à 1 mW au travers de l'impédance de référence. La relation entre les dBm, l'impédance de référence et la tension est définie par l'équation suivante :

$$
dBm = 10 \log \frac{(V_{IN}^2/Z_{REF})}{1mW}
$$

 $V_{IV}$  est le signal d'entrée DC ou AC. Où:

 $Z_{\scriptscriptstyle REF}$  est l'impédance de référence spécifiée.

Si la fonction REL est déjà activée lorsque dB est sélectionné, cette valeur est convertie en dB. Si REL est activé après que dB ait été sélectionné, REL est appliqué à la valeur en dB.

Pour régler l'impédance de référence, suivez les étapes suivantes :

- 1. Appuyez sur  $\frac{\text{(Shift)}}{\rightarrow}$   $\rightarrow$  pour un calcul en dBm et la valeur de référence suivante s'affichera : REF: 0000
- 2. Utilisez les touches  $\boxed{\bullet}$  et  $\boxed{\bullet}$  pour choisir un emplacement numérique et utilisez les

touches <br>
et <br>
Four incrémenter ou décrémenter les digits. Entrez une valeur comprise

entre 1  $\Omega$  et 9999  $\Omega$ .

- 3. Appuyez sur  $\frac{Aute}{2}$  (ENTER) pour confirmer l'impédance de référence, le message "SAVED" (sauvegardé) s'affichera pendant un instant. Le multimètre reviendra au statut de mesure.
- 4. Le résultat du calcul en dBm s'affichera à l'écran.

Si vous voulez changer la valeur de référence de l'impédance après avoir activé la fonction dBm, vous pouvez procéder comme suit :

- 1. Appuvez sur  $\frac{\text{(Shift)}}{\text{f}}$  [Esc.] pour accéder au menu sur le niveau de menu. "A: MATH MEU" s'affiche à l'écran.
- 2. Appuyez sur vuit pour descendre d'un niveau à l'intérieur du menu MATH, "5: dBm REF" s'affichera à l'écran.
- 3. Appuyez sur vuit pour descendre d'un niveau et la valeur de référence suivante s'affichera à l'écran : REF: 0000.
- 4. Utilisez les touches  $\boxed{\bullet}$  et  $\boxed{\bullet}$  pour choisir l'emplacement numérique et utilisez les touches

- 5. Appuyez sur  $\frac{Aute}{4}$  (ENTER) pour confirmer la valeur de référence, le message "SAVED" (sauvegardé) s'affichera pendant un instant et le multimètre reviendra au niveau de commande. Appuvez sur <sup>(Esc)</sup> pour annuler l'entrée de la valeur de référence, le multimètre reviendra alors au niveau de commande sans changer la valeur de référence.
- 6. Appuyez sur  $\frac{\text{(Shift)}}{\rightarrow}$   $\frac{\text{(Esc)}}{\rightarrow}$  pour sortir du menu et revenir au statut de calcul en dB.
- REMARQUE : l'impedance de référence et l'impédance d'entrée mentionnées dans ce chapitre sont totalement différentes. L'impédance d'entrée est inhérente au multimètre et ne peut pas être modifiée.

REMARQUE : les dBm sont valides pour une tension DC positive et négative.

REMARQUE : Les fonctions mathématiques de pourcentage sont appliquées après un calcul en dBm ou dB.

et  $\boxed{\blacktriangleright}$  pour incrémenter ou décrémenter les digits. Entrez une valeur comprise entre 1  $\Omega$ et 9999 $\Omega$ .

# **CHAPITRE 4 Options de mesure**

Ce chapitre décrit les caractéristiques du panneau avant. Pour les options de mesure disponibles uniquement en contrôle à distance, reportez-vous aux chapitres 5 et 6. Ce chapitre s'organise comme suit :

- Configuration de mesure Décrit la sélection de gamme, les mesures relatives, la résolution  $\blacksquare$ suivant la cadence de mesure
- $\blacksquare$ Fonction déclenchement - Explique les sources de déclenchement
- Fonction MAXI et MINI Enregistre les signaux d'entrée minimum et maximum  $\blacksquare$
- $\blacksquare$ Fonction de limite - Définit comment régler les limites de mesures
- $\blacksquare$ Configuration de réglages particuliers - Donne des détails sur le réglage du Beep, la vitesse de transmission des données, le caractère de terminaison le beep associé aux touches

#### **Configuration de mesure** 4.1

Les paragraphes suivants traitent de la configuration du multimètre pour effectuer des mesures.

#### $4.1.1$ Gamme

Vous pouvez permettre au multimètre de sélectionner automatiquement la gamme en utilisant le changement de gamme automatique ou vous pouvez choisir une gamme manuellement. Le changement de gamme automatique est particulièrement pratique car le multimètre sélectionne automatiquement la gamme la plus appropriée pour chaque mesure. Cependant, vous pouvez utiliser le changement de gamme manuelle pour des mesures plus rapides puisque le multimètre n'a pas à déterminer quelle gamme il doit utiliser pour chaque mesure. Le multimètre revient au changement de gamme automatique lorsque le multimètre a été éteint ou après réinitialisation de l'interface de contrôle à distance.

## **Mesures maximum**

Pour chaque gamme, le multimètre affiche 5 % au-dessus de la valeur nominale de la gamme sauf pour les gammes 1000 VDC, 750 VAC et le test diode.

### Sélection de gamme manuelle

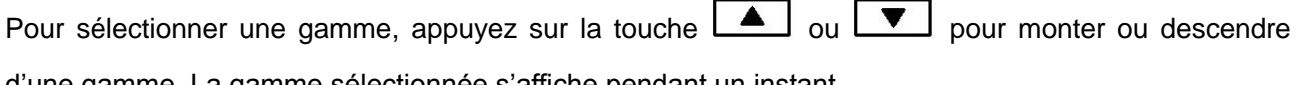

d'une gamme. La gamme sélectionnée s'affiche pendant un instant.

Si le multimètre affiche le message "OVL.D" sur une gamme, sélectionnez une gamme plus haute jusqu'à ce que la mesure s'affiche. Utilisez la gamme la plus basse possible qui offre une meilleure précision et résolution.

### Sélection de gamme automatique

Pour activer le changement de gamme automatique, appuyez sur la touche <sup>(Auto</sup>). L'annonciateur AUTO s'allume lorsque le changement de gamme automatique est sélectionné. Lorsque le changement de gamme automatique est sélectionné, le multimètre choisit automatiquement la meilleure gamme pour mesurer le signal appliqué. Cependant, le changement de gamme automatique ne devrait pas être utilisé lorsque la vitesse optimum est requise.

Les changements de gamme s'effectuent à 5 % de la gamme normale.

Pour annuler le changement de gamme automatique, appuyez sur [4010] ou <br>
<br>
ou <br>
I ou <br>
Si vous

appuvez sur  $\left(\frac{\text{Aut}\sigma}{2}\right)$  pour annuler le changement de gamme automatique, le multimètre revient au changement de gamme manuelle.

La touche  $\frac{2\pi}{4}$  n'a aucun effet sur les fonctions de continuité et de test diode.

#### $4.1.2$ **Fonction relative (REL)**

La fonction relative peut être utilisée pour annuler les offsets ou soustraire une valeur de référence des mesures en cours et futures. Lorsque la fonction relative est activée, le multimètre utilise la mesure en cours comme valeur relative. Les mesures ultérieures seront la différence entre la valeur d'entrée en cours et la valeur relative.

Vous pouvez définir une valeur relative pour chaque fonction. Une fois que vous avez réglé une valeur relative pour une fonction de mesure, la valeur est la même pour toutes les gammes. Par exemple, si vous choisissez 2 V comme valeur relative sur la gamme 20 V, cette valeur de 2V est la même sur les gammes 1000 V, 100 V, 1 V ou100 mV. Pour les modèles BK491B, si vous choisissez 2 V comme valeur relative sur la gamme 50 V, cette valeur de 2V est la même sur les gammes 1000 V, 500 V, 5 V ou 500 mV.

De plus, lorsque vous utilisez la fonction REL sur des mesures DCV,  $\Omega$ , l'offset affiché devient la valeur de référence.

Mesure affichée = Mesure en cours - référence

La sélection d'une gamme qui n'est pas adaptée à la valeur relative ne provoque pas de condition de dépassement mais ne permet pas d'aller au-delà de la valeur maximale autorisée pour cette gamme. Par exemple: sur la gamme de 2 V, les modèles BK2831E ont un dépassement pour une entrée de 2,1 V. Pour les modèles BK5491B, sur la gamme de 5 V, le dépassement apparaît pour une entrée de 5,1 V.

Pour régler une valeur relative, appuyez sur  $\sqrt{\frac{ReI}{E}}$  lorsque l'affichage indique la valeur que vous désirez comme valeur relative. L'annonciateur s'allume. Appuyez une seconde fois sur **LRECO** pour désactiver la valeur relative.

#### $4.1.3$ Cadence de mesure

La cadence de mesure définit le temps d'intégration du convertisseur A/D. Le temps d'intégration détermine la résolution, le niveau de bruit sur la mesure ainsi que la cadence d'affichage du multimètre. De façon générale, un temps d'intégration plus rapide (réglage FAST à partir du panneau avant à partir de l'interface de contrôle à distance) entraîne un bruit de mesure plus important et une résolution plus faible, tandis qu'un temps d'intégration plus long entraîne une meilleure réjection de mode commun, une meilleure réjection de mode normal (série) et une meilleure résolution. En fonction de la cadence sélectionnée, l'utilisateur devra trouver un compromis entre la vitesse, le bruit et la résolution.

Les types de cadences sont décrits ci-dessous :

## Fast (rapide)

FAST règle la vitesse à 25 mesures par seconde. Utilisez FAST si la vitesse est primordiale au détriment du bruit et de la résolution.

## Medium (moven)

Medium règle la vitesse à 10 mesures par seconde. Utilisez Medium pour faire un compromis entre bruit, performance et vitesse.

## Slow (lent)

Slow règle la vitesse à 5 mesures par seconde. SLOW apporte un bruit plus faible et une bien meilleure résolution au détriment de la vitesse.

# Remarque: Le temps d'intégration peut être réglé pour n'importe quelle fonction de mesure sauf la fréquence, la période, la continuité (fixée à FAST) et le test diode (fixé à Medium). Pour la fréquence et la période, cette valeur est légèrement supérieure aux temps de porte.

#### **Fonction déclenchement**  $4.2$

Le système de déclenchement du multimètre vous permet de générer des déclenchements de façon manuelle, automatique ou externe et effectue des mesures multiples par déclenchement. Les deux paragraphes suivants traitent des déclenchements à partir du panneau avant et de la fonction maintient de mesure (Hold).

#### $4.2.1$ Utilisation du déclenchement

# Attente de déclenchement

La source de contrôle retarde l'opération jusqu'à ce que l'événement programmable ait lieu et qu'il soit détecté. Voir la description ci-dessous pour les sources de déclenchement :

- Immediate (immédiat) Avec cette source de déclenchement, la détection de l'événement est immédiatement satisfaite et permet de poursuivre l'opération.
- External (externe)  $\blacksquare$

La détection de l'événement est satisfaite pour les deux types de déclenchement comme suit :

- 1. Une commande de déclenchement bus (\*TRG) est recue.
- 2. La touche du panneau avant  $\begin{array}{cc} \text{Trig} \\ \end{array}$  est appuyée (Le multimètre ne doit pas être en contrôle à distance avant de répondre à la touche *Frig*

Suivez les étapes suivantes pour les réglages de déclenchement :

- 1. Appuyez sur  $\frac{\text{(Shift)}}{\rightarrow}$   $\frac{\text{(Esc)}}{\rightarrow}$  pour accéder au menu sur le niveau de menu. "A: MATH MEU" s'affiche à l'écran.
- s'affichera à l'écran.
- 3. Appuyez sur vour descendre d'un niveau à l'intérieur du menu TRIG.
- niveau de commande. "1: TRIG MOD" s'affichera à l'écran.
- 5. Appuyez sur vuil pour descendre d'un niveau et sélectionner la source de déclenchement.
- 6. Utilisez  $\boxed{\blacktriangle}$  ou  $\boxed{\blacktriangleright}$  pour choisir entre la source de déclenchement IMM (immédiate), MAN (manuelle) ou BUS.
- 7. Appuyez sur  $\frac{Aut_0}{\sqrt{1-x}}$  (ENTER) pour confirmer la sélection. Le message "SAVED" (sauvegardé) s'affichera pour indiquer que le changement est effectif. Le multimètre sort automatiquement du niveau de paramètre et monte d'un niveau jusqu'au niveau de commande.
#### $4.2.2$ Fonction maintient de l'affichage (Hold)

La fonction de maintient de l'affichage sert à maintenir indéfiniment une mesure à l'écran. Pour maintenir une mesure, procédez comme suit :

1. Appuyez sur  $\frac{\text{(Shift)}}{+}$   $\frac{\text{(Trig)}}{+}$  pour maintenir la mesure à l'écran à n'importe quel moment. Pour enlever une mesure de l'écran et revenir au fonctionnement normal, appuyez à nouveau sur (Shift)  $Trig$ 

#### **MAXI / MINI**  $4.3$

La fonction "MAX / MIN" permet au multimètre d'enregistrer les mesures minimum et maximum. Si la fonction "MAX / MIN" est activée, le 2<sup>nd</sup> paramètre indique la dernière mesure maximum ou minimum.

Suivez la procédure suivante pour activer le fonctionnement MAX / MIN :

- Appuyez sur (Max/Min) pour activer la fonction MAX / MIN  $1<sup>1</sup>$
- Utilisez la touche **1** ou **D** pour passer de MAX à MIN et inversement.  $\overline{2}$
- 3. Appuyez à nouveau sur la touche (Max/Min) pour désactiver la fonction MAX/MIN.

#### **Fonction de limites**  $4.4$

Les fonctions de limite règlent et contrôlent les valeurs qui déterminent le statut HI / IN / LO des mesures ultérieures. Les limites peuvent être aplliquées à toutes les fonctions de mesure sauf la continuité. Les préfixes d'unité sont appliqués avant le test de limite, par exemple :

Limite basse =  $-1.0$ , Limite haute = 1.0 Une mesure de 150 mV équivaut à 0.15 V (IN).

Limite basse =  $-1.0$ , Limite haute = 1.0 Une mesure de 0.6 k $\Omega$  équivaut à 600  $\Omega$  (HI)

Vous pouvez configurer le multimètre sur le beep ou non lorsque les mesures sont en dehors de la gamme de limite.

#### **Activation des limites**  $4.4.1$

Suivez les étapes suivantes pour activer le fonctionnement de la limite :

1. Appuvez sur  $\frac{\text{(Shift)}}{\rightarrow}$   $\frac{\text{(Maximum in the image)} }{2}$  pour activer ou désactiver la fonction LIMIT TEST (test de limite).

#### 4.4.2 Réglage des valeurs de limites

Suivez les étapes suivantes pour entrer les valeurs de limite haute et basse :

- 1. Appuyez sur  $\frac{\text{(Shift)}}{\rightarrow} \frac{\text{(Esc)}}{\text{pour accéder au menu sur le niveau de menu.}}$
- 2. Utilisez la touche  $\Box$  ou  $\Box$  pour vous déplacer dans MATH MEU sur le niveau de menu,

"A: MATH MEU" s'affichera à l'écran.

- 3. Appuyez sur vour descendre d'un niveau à l'intérieur du menu MATH.
- 4. Utilisez la touche 0 0u D pour vous déplacer dans la commande HIGH LIMIT (limite haute), "1: HI LIMIT" s'affichera à l'écran.
- 5. Appuyez sur  $\Box$  pour descendre d'un niveau et entrer la valeur de limite haute. La valeur haute suivant s'affichera à l'écran :

HI: +1.00000^

touches <br>et  $\bullet$  et  $\bullet$  pour incrémenter ou décrémenter les digits. Entrez une valeur attendue pour la limite haute.

- 7. Appuyez sur  $\left(\frac{\text{Auto}}{2}\right)$  (ENTER) pour confirmer la valeur de limite haute. Le message "SAVED" (sauvegardé) s'affiche pour indiquer qu'un changement a été effectué. Le multimètre sortira du niveau paramètre et montera d'un niveau jusqu'au niveau de commande.
- 8. Utilisez la touche  $\Box$  ou  $\Box$  pour vous déplacer dans la commande LOW LIMIT (limite basse, "2: LO LIMIT" s'affichera à l'écran.
- 9. Appuyez sur vuit descendre d'un niveau et entrer la valeur de limite basse. La valeur de limite basse suivante s'affichera :

 $LO: -1.00000 \wedge$ 

- 10. Utilisez les touches  $\boxed{\bullet}$  et  $\boxed{\bullet}$  pour choisir un emplacement numérique et utilisez les
	- touches **A** et **v** pour incrémenter ou décrémenter les digits. Entrez une valeur attendue pour la limite basse.
- 11. Appuvez sur  $\left(\frac{\text{Aut}_{0}}{2}\right)$  (ENTER) pour confirmer la valeur de limite basse. Le message "SAVED" (sauvegardé) s'affichera à l'écran pour indiquer qu'un changement a été effectué. Le multimètre sortira du niveau de paramètre et remontera d'un niveau jusqu'au niveau de commande.
- 12. Appuvez sur  $\sqrt{Shift}$   $\rightarrow$   $\sqrt{Esc}$  pour sortir du menu et revenir au statut de mesure.

#### Configuration de réglages particuliers 4.5

Le multimètre peut effectuer d'autres fonctions: contrôle du Beeper, contrôle du beep associé aux touches, contrôle de la vitesse de transmission des données et réglage du caractère de terminaison. Ces fonctions ne sont pas directement liées au fait d'effectuer des mesures mais sont essentielles.

#### 4.5.1 Contrôle du beeper

Normalement, le multimètre emet un son à chaque fois que certaines conditions sont remplies. Par exemple: le multimètre emet un son lorsqu'une mesure stable est trouvée en fonction HOLD. Si vous voulez désactiver le beeper pour certaines applications, sachez que :

- Lorsque vous désactivez le beeper, le multimètre n'emettra plus de son lorsque:  $\bullet$ 
	- 1. Une limite est dépassée dans un test de limite
	- 2. Une mesure stable est trouvée en fonction HOLD.
- La désactivation du beeper n'a aucun effet sur le son généré lorsque :
	- 1. Une erreur interne est détectée.
	- 2. Le seuil de continuité est dépassé.
	- 3. Vous appuyez sur une touche du panneau avant.
- L'état du beeper est enregistré dans la mémoire non-volatile et ne change pas après que le  $\bullet$ multimètre ait été arrêté ou après une réinitialisation de l'appareil. Le beeper est activé par défaut.

Suivez les étapes suivantes pour modifier l'état du beeper :

- Appuyez sur  $\frac{\text{(Shift)}}{\rightarrow}$   $\frac{\text{(Esc)}}{\rightarrow}$  pour accéder au menu sur le niveau de menu, "A: MATH MEU"  $1<sup>1</sup>$ s'affichera à l'écran.
- 2. Utilisez la touche  $\Box$  ou  $\Box$  pour vous déplacer dans SYS MEU sur le niveau de menu, "C: SYS MEU" s'affichera à l'écran.

- 3. Appuvez sur  $\Box$  pour descendre d'un niveau à l'intérieur du menu SYS.
- Utilisez la touche 01 du D pour vous déplacer dans la commande BEEP, "1: BEEP STR"  $4<sup>1</sup>$ s'affiche à l'écran.
- Appuyez sur vuil pour descendre d'un niveau et régler le contrôle du beeper.  $5<sub>1</sub>$
- Utilisez la touche **1** ou **D** pour sélectionner ON ou OFF.  $6<sup>1</sup>$
- 7. Appuyez sur  $Aute$  (ENTER) pour confirmer le contrôle du beeper. Le message "SAVED" (sauvegardé) s'affiche pour indiquer que le changement a été effectué. Le multimètre sort du niveau de paramètre et monte d'unniveau jusqu'au niveau de commande.
- 8. Appuvez sur  $\frac{\text{(Shift)}}{\rightarrow}$  (Esc.) pour sortir du menu et revenir au statut de mesure.

#### $4.5.2$ Vitesse de transmission des données

La vitesse de transmission des données est la vitesse à laquelle le multimètre et l'ordinateur communiquent. Choisissez parmi:

- $\blacksquare$ 38.4k
- $\blacksquare$ 19.2k
- 9600  $\blacksquare$
- $\blacksquare$ 4800
- 2400  $\blacksquare$
- 1200 п
- 600  $\blacksquare$

### Remarque: La vitesse de transmission par défaut est 9600.

Avant de choisir la vitesse de transmission des données, assurez-vous que le terminal de programmation de l'ordinateur supporte la vitesse que vous avez choisie. Le multimètre et l'ordinateur doivent tous deux être configurés sur la même vitesse de transmission des données.

Suivez les étapes suivantes pour sélectionner la vitesse de transmission des données

- 1. Appuyez sur  $\frac{\text{(Shift)}}{\rightarrow}$  (Esc.) pour accéder au menu sur le niveau de menu, "A: MATH MEU" s'affiche à l'écran
- 2. Utilisez la touche  $\Box$  ou  $\Box$  pour vous déplacer dans SYS MEU sur le niveau de menu. "C: SYS MEU" s'affiche à l'écran
- 3. Appuyez sur vuit pour descendre d'un niveau à l'intérieur du menu SYS, "1: BEEP STR" s'affiche à l'écran.
- 4. Utilisez la touche  $\Box$  ou  $\Box$  pour vous déplacer dans la commande de vitesse de transmission des données, "2: BAUD RAT" s'affiche à l'écran.
- Appuyez sur vuil pour descendre d'un niveau et régler la vitesse de transmission des données.  $5<sub>1</sub>$
- Utilisez la touche **1** ou **D** pour sélectionner la vitesse de transmission des données. 6
- 7. Appuyez sur  $\frac{\text{(Auto)}}{4}$  (ENTER) pour confirmer la sélection. Le message "SAVED" (sauvegardé) s'affiche pour indiquer que le changement a été effectué. Le multimètre sort du niveau de paramètre et monte d'un niveau jusqu'au niveau de commande.
- 8. Appuvez sur la touche  $\frac{\text{(Shift)}}{\rightarrow}$   $\frac{\text{(Esc)}}{\rightarrow}$  pour sortir du menu et revenir au statut de mesure.

#### 4.5.3 Sélection du caractère de terminaison

Le multimètre a deux sortes de caractères de terminaison : <LF> (saut de ligne) et <CR> (retour chariot).

Suivez les étapes suivantes pour sélectionner les caractères de terminaison :

- 1. Appuyez sur  $\frac{\text{(Shift)}}{\rightarrow}$  (Esc.) pour accéder au menu sur le niveau de menu, "A: MATH MEU" s'affiche à l'écran.
- 2. Utilisez la touche  $\Box$  ou  $\Box$  pour vous déplacer dans le menu SYS, "C: SYS MEU" s'affiche à l'écran.
- 3. Appuyez sur  $\boxed{\bullet}$  pour descendre d'un niveau à l'intérieur du menu SYS, "1: BEEP STR" s'affiche à l'écran.
- 4. Utilisez la touche 0 ou **D** pour vous déplacer dans la commande du caractère de terminaison, "3: TX TERM" s'affiche à l'écran.
- Appuyez sur  $\Box$  pour descendre d'un niveau et régler le caractère de terminaison.  $5<sup>1</sup>$
- 6. Utilisez la touche  $\Box$  ou  $\Box$  pour sélectionner un caractère de terminaison.
- 7. Appuyez sur  $\left(\frac{\text{Aut}_{0}}{2}\right)$  (ENTER) pour confirmer la sélection. Le message "SAVED" (sauvegardé) s'affiche à l'écran pour indiquer que le changement a été effectué. Le multimètre sort du niveau de paramètre et monte d'un niveau jusqu'au niveau de commande.
- 8. Appuyez sur  $\sqrt{\frac{8\text{hift}}{2}} \rightarrow \sqrt{\frac{Esc}{2}}$  pour sortir du menu et revenir au statut de mesure.

#### 4.5.4 Beep associé aux touches

Le multimètre a une fonction de beep associé aux touches qui peut être activée ou désactivée. L'état de beep associé aux touches est enregistré dans une mémoire non-volatile et ne change pas après que le multimètre ait été arrêté ou après réinitialisation de l'appareil.

### Remarque: Le beep associé aux touches est activé par défaut.

Suivez les étapes suivantes pour changer le réglage du son des touches :

- Appuyez sur  $\frac{\text{(Shift)}}{\rightarrow}$  (Esc.) pour accéder au menu sur le niveau de menu, "A: MATH MEU"  $1.$ s'affiche à l'écran.
- 2. Utilisez la touche 0 0u D pour vous déplacer dans le menu SYS MEU, "C: SYS MEU" s'affiche à l'écran.
- 3. Appuyez sur vuit descendre d'un niveau, "1: BEEP STR" s'affiche à l'écran.
- 4. Utilisez la touche  $\Box$  ou  $\Box$  pour vous déplacer dans la commande KEY SONG. "4: KEY SONG" s'affiche à l'écran.
- 5. Appuyez sur  $\Box$  pour descendre d'un niveau et activer ou désactiver le beep associé aux

touches.

- 6. Utilisez la touche  $\Box$  ou  $\Box$  pour activer ou désactiver le beep associé aux touches.
- 7. Appuyez sur  $\frac{\text{(Auto)}}{4}$  (ENTER) pour confirmer la sélection. Le message "SAVED" (sauvegardé) s'affiche à l'écran pour indiquer que le changement a été effectué. Le multimètre sort du niveau de paramètre et monte d'un niveau pour atteindre le niveau de commande.
- 8. Appuyez sur  $\overline{\text{Shift}}$   $\rightarrow$   $\overline{\text{Esc}}$  pour sortir du menu et revenir au statut de mesure.

### **CHAPITRE 5** Contrôle à distance

En plus du contrôle depuis le panneau avant, le multimètre dispose d'une interface USB et RS232 (modèle BK5491B uniquement) pour un contrôle à distance. Les commandes SCPI servent à communiquer avec un ordinateur via l'interface série.

#### $5.1$ Interface USB & RS232

Vous pouvez brancher l'interface USB ou RS232 (Modèle BK5491B uniquement) à un ordinateur. Pour cela, suivez les indications suivantes :

- Vous devez définir la vitesse de transmission des données, la parité, le bit de start et le bit de stop (l'interface USB est une communication virtuelle, par conséquent elle se comporte comme une interface série RS232). Les réglages s'appliqueront automatiquement pour l'interface RS232 également.
- Vous devez utilisez le langage de programmation SCPI.

#### Interface série  $5.2$

Le multimètre est équipé de plusieurs commandes à distance. Toutes les fonctions du panneau avant peuvent être effectuées via l'interface USB.

#### $5.2.1$ L'interface USB configurée comme port COM virtuel RS232

L'interface USB du panneau arrière est un port COM virtuel qui se comporte comme une interface RS232. Cela signifie qu'il peut être branché au port USB d'un PC et avec les drivers USB installés sur le PC. Sous Windows, le PC attribue automatiquement un port COM à la connexion USB (en supposant l'installation du driver USB faite). Utilisez ce port COM et configurez les réglages de la vitesse de transmission des données, de la parité, du bit de start et du bit de stop comme vous le feriez pour une communication RS232. Les réglages s'appliqueront également au port RS232 sur le modèle BK5491B.

#### $5.2.2$ Envoi et réception de données

Le multimètre transfert les données en utilisant 8 bits de données, 1 bit de stop et aucune parité. Chaque message de programmation qui est transmis au contrôleur se termine par <LF> ou <CR>. Reportez-vous au paragraphe 4.5.3 pour plus de détails sur la configuration des réglages de caractères de terminaison.

#### $5.2.3$ Sélection de la vitesse de transmission des données

La vitesse de transmission des données est la vitesse à laquelle le multimètre et l'ordinateur communiquent. Choisissez parmi:

- $\blacksquare$ 38.4k
- $\blacksquare$ 19.2k
- $\blacksquare$ 9600
- 4800
- 2400  $\blacksquare$
- 1200  $\blacksquare$
- 600  $\blacksquare$

## Remarque: La vitesse de transmission des données par défaut est 9600.

Reportez-vous au paragraphe 4.5.2 pour plus de détails sur la configuration des réglages de la vitesse de transmission des données.

#### $5.2.4$ Protocole pour la programmation

Reportez-vous au contenu ci-dessous avant de programmer une application.

- 1. Pour la syntaxe et le format de commande, reportez-vous au Chapitre 6 Référence de commande.
- 2. Le contrôleur transmet la commande en utilisant le code ASCII avec <LF> ou <CR> comme caractère de terminaison. Le multimètre exécute la commande après réception du caractère de terminaison.
- 3. Le caractère de terminaison reçu par le multimètre sera envoyé à nouveau au contrôleur. Le contrôleur n'enverra pas le caractère suivant tant que le dernier caractère renvoyé n'aura pas été correctement reçu par le multimètre. Si le contrôleur ne reçoit pas le caractère renvoyé par le multimètre, cela peut être dû à plusieurs choses :
	- L'interface série n'est pas branchée correctement.
	- Vérifiez que la même vitesse de transmission des données soit sélectionnée pour le multimètre  $\bullet$ et le contrôleur.
	- $\bullet$ Lorsque le multimètre est en train d'exécuter une commande BUS, il ne peut accepter aucun caractère de l'interface série. Le caractère envoyé par le contrôleur sera donc ignoré. Pour vous assurer que la totalité de la commande ait été envoyée et reçue correctement, le caractère sans un caractère de type retour doit être envoyé à nouveau par le contrôleur.
- 4. Le multimètre n'envoie les informations que sous les deux conditions suivantes. Lorsqu'un caractère est reçu correctement; le multimètre enverra à nouveau le caractère comme signal de contrôle. Lorsqu'une commande d'interrogation est reçue; le multimètre enverra la réponse.
- 5. Une fois qu'une commande d'interrogation a été reçue, le multimètre enverra la réponse immediatement même si le reste des commandes n'a pas encore été traité. Si les commandes incluent deux interrogations, le contrôleur devrait lire les réponses deux fois. Il est recommandé d'effectuer une interrogation par commande.
- 6. Une réponse est envoyée en codes ASCII avec le caractère de terminaison pré-établi.
- 7. Concernant certaines commandes qui prennent plus de temps à être exécutées, par exemple la commande de réinitialisation, le contrôleur attend quelle soit exécutée afin d'éviter que la commande suivante soit perdue lorsque le multimètre exécute la commande précédente.

Reportez-vous au Chapitre 8 pour des exemples de programmation de l'interface série.

#### $5.3$ Format de données

Le multimètre donne les résultats de mesure au format ASCII via l'interface série RS232. Le format de données est décrit sur le schéma ci-dessous (5-3).

> SD.DDDDDDESDDD<NL>  $S: +/-$ D: number 0 to 9 E: exponent sign ("+"is omitted) <NL>: New Line, ASCII code is 10

Schéma 5-3 Format de données

### **CHAPITRE 6 Commandes SCPI**

Ce chapitre décrit toutes les commandes de communication à distance disponibles qui correspondent aux standards SCPI.

#### $6.1$ **Structure des commandes**

Il existe deux types de commandes : les commandes communes et les commandes SCPI. Les commandes communes sont définies par les normes IEEE. 488.2-1987 et sont communes à tous les appareils. Le multimètre ne prend pas en compte toutes les commandes. Les commandes SCPI servent à contrôler toutes les fonctions du mutimètre. Elles s'organisent sur trois niveaux différents. (Les commandes du niveau supérieur s'appellent ici les commandes de sous-système.) Vous pouvez accéder aux commandes inférieures uniquement après avoir sélectionné les commandes de sous-système. Les deux points (:) servent à séparer les commandes de plus haut niveau et les commandes de niveau inférieur. Voir schéma ci-dessous (6-1).

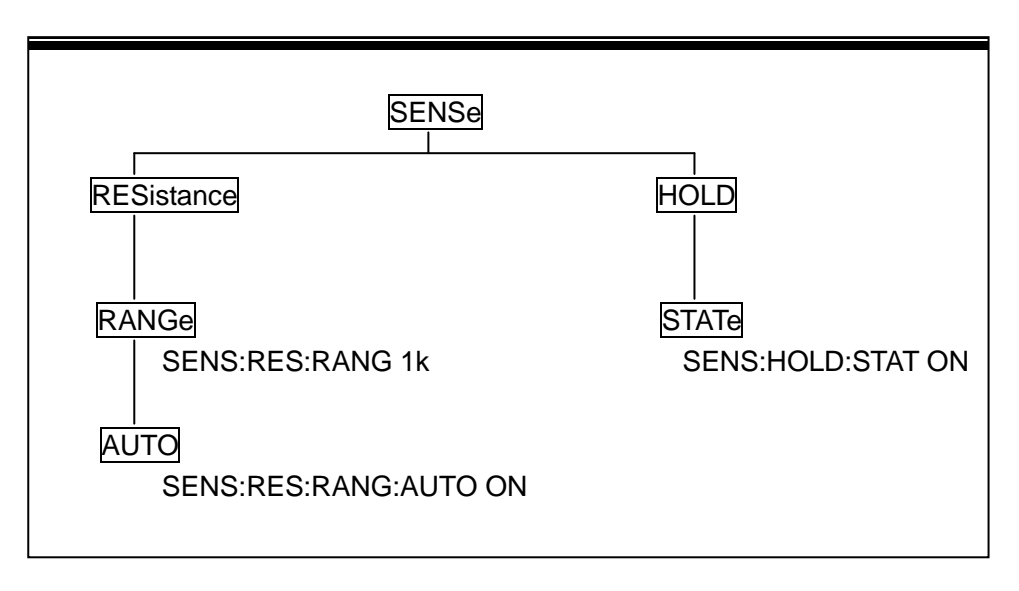

Schéma 6-1 Exemple d'arborescence

#### $6.2$ **Syntaxe de commande**

Vous trouverez ci-dessous des informations sur la syntaxe des commandes communes et SCPI.

Commandes et paramètres de commande

Les commandes communes et SCPI demandent ou non de spécifier un paramètre. Voici quelques exemples :

> \*RST Aucun paramètre requis :FORMat <name> <Nom> du paramètre requis :IMMediate Aucun paramètre requis

Les commandes qui font appel à l'entrée d'un paramètre doivent comporter un espace entre la commande et le paramètre.

Crochets []: Certains caractères sont entre crochets. Ces crochets servent à annoncer un  $\bullet$ caractère de commande optionnel qui n'a pas besoin d'être inclus dans le message de programmation. Par exemple :

:RANGe[:UPPer] <n>

Ces crochets indiquent que : UPPer est optionnel. La commande ci-dessus peut donc être envoyée de deux facons différentes :

: $RANGe <sub>2</sub>$ ou :RANGe:UPPer <n>

# Remarque : Lorsque vous utilisez les caractères de commande optionnels dans votre programme, n'utilisez pas les crochets.

Guillemets simples <>: Les guillemets simples servent à encadrer un type de paramètre. Ne mettez  $\bullet$ pas de crochets dans votre message de programmation. Par exemple :

:HOLD:STATe <b>

<b> indique qu'un paramètre de type Boolean est requis. Pour activer la caractéristique HOLD, vous devez donc envoyer la commande de deux façons différentes :

:HOLD:STATe ON ou :HOLD:STATe 1

Types de paramètre : Voici les types de paramètres communs :  $**ob**$ Boolean: Sert à activer ou désactiver une fonction. 0 ou OFF désactivent une fonction et 1 ou ON activent une fonction. Exemple:

:CURRent:AC:RANGe:AUTO ON active la sélection de gamme automatique Nom de paramètre : Sélectionne un nom de paramètre dans la liste. Exemple:  $<$ name $>$ **MOVing**  $<$ name $>$  = **REPeat** :RESistance:AVERage:TCONtrol MOVing  $<$ NRf $>$ Format de représentation numérique : Ce paramètre est un nombre qui peut être un nombre entier (par ex. 6), un nombre réel (par ex 25.3) ou un exposant (par ex 5.6E2). Exemple: :MMFactor 5 Valeur numérique : Un paramètre de valeur numérique peut être composé d'un  $<sub>n</sub>$ </sub> nombre NRf ou d'un des noms de paramètre suivants : DEFault (par défaut), MINimum, MAXimum. Lorsque vous utilisez le paramètre DEFault, la valeur par

défaut \*RST qui est programmée. Lorsque vous utilisez le paramètre MINimum, la valeur disponible la plus basse est programmée. Lorsque vous utilisez le paramètre MAXimum, la valeur disponible la plus grande est programmée. Exemples:

> :CURRent[:DC]:NPLCycles 1 :CURRent[:DC]:NPLCycles DEFault :CURRent[:DC]:NPLCycles MINimum :CURRent[:DC]:NPLCycles MAXimum

#### $6.2.1$ Résumé des règles

Suivez les règles suivantes pour déterminer la version raccourcie de toute commande SCPI :

 $\bullet$ Si la commande comporte moins de quatre lettres ou quatre lettres, il n'y a pas de version raccourcie possible. Exemple :

:AUTO =: AUTO

- Ces règles s'appliquent aux commandes qui comportent plus de quatre lettres :  $\bullet$
- Si la quatrième lettre de la commande est une voyelle, supprimez-la ainsi que les lettres qui suivent. Exemple:

:immediate  $=$ :imm

Exception - La version raccourcie de la commande suivante utilise uniquement les deux premières  $\bullet$ lettres.

: $T$ Couple = :tc

Si la quatrième lettre de la commande est une consonne, gardez-la mais supprimez les lettres suivantes. Exemple:

:format = :form

Si la commande contient un point d'interrogation (? Pour une interrogation) ou un nombre non-optionnel, vous devez l'inclure dans la version raccourcie. Exemple:

: $delay? = :del?$ 

• Les commandes ou caractères entre crochets ([]) sont optionnels et n'ont pas besoin d'être inclus dans le message de programmation.

#### Règles de base de la structure de commande  $6.2.2$

• Les lettres majuscules et minuscules sont ignorées. Par exemple:

```
FUNC:VOLT:DC = func:volt:dc = Func:Volt:DC
```
• Les espaces (" " est utilisé pour indiquer un espace) ne doivent pas être placés avant et/ou après les deux points (:).

```
Par exemple :
(incorrect)
          FUNC: VOLT:DC
(correct)
           FUNC:VOLT:DC
```
• La commande peut être entière ou abrégée. (Dans la description suivante, les abréviations sont en majuscule.)

Par exemple:

```
FUNCTION: VOLTAGE:DC = FUNC:VOLT:DC
```
• La commande doit être suivie par un point d'interrogation (?) pour générer une interrogation. Par exemple: FUNC?

#### $6.2.3$ Règles des commandes multiples

Le point virgule (;) peut être utilisé comme séparateur pour exécuter des commandes multiples sur une seule ligne. Les règles pour les commandes multiples sont les suivantes :

Les commandes du même niveau et dans le même groupe de sous-système de commande  $\bullet$ peuvent être séparées par un point virgule (;) sur une ligne de commande multiple. Par exemple:

:RESistance:NPLCycle <n>;NPLCycles ?

• Pour effectuer des commandes à partir d'un niveau supérieur, vous devez utilisez un point virgule (;) comme séparateur et ensuite les deux points (:), ce qui indique que la commande effectuée est une commande au niveau le plus haut. Par exemple:

:RESistance:NPLCycle <n>; :RESistance:NPLCycles ?

• Les commandes communes peuvent redémarrer uniquement après un point virgule sur une ligne de commande multiple.

Par exemple,

:RESistance:NPLCycles<n>;\*IDN?

#### $6.2.4$ Règles d'arborescence des commandes

- Chaque message d'un nouveau programme doit commencer avec une commande de plus haut niveau, à moins que cela ne soit optionnel (par ex. FUNCtion).
- Les deux points au début du message de programmation sont optionnels. Exemple: :DISPlay:ENABle <b> = DISPlay:ENABle <b>
- Lorsque le pointeur d'arborescence détecte les deux points (:), il descend d'un niveau de commande.
- Lorsque le pointeur d'arborescence détecte les deux points (:) après un point virgule (;), il revient au niveau le plus haut.
- Le pointeur d'arborescence se déplace uniquement vers le bas. Il ne peut pas monter d'un seul niveau. Pour exécuter une commande à un niveau supérieur, revenez à la commande de niveau le plus haut.

#### Commandes de référence  $6.3$

Le multimètre comporte les commandes de sous-système suivantes:

- $\bullet$  DISPlay ◆ FUNCtion ◆ VOLTage → CURRent ◆ RESIstance ◆ FREQuency
- ◆ HOLD ◆ TRIGer  $\bullet$  PERiod  $\bullet$  FETCh

Le multimètre comporte également les commandes communes :

 $\star$  \*RST  $\rightarrow$  \*TRG  $\triangle$  \*IDN

#### Affichage du sous-système  $6.3.1$

L'affichage du sous-système de commandes sert principalement à contrôler l'affichage du multimètre, voir tableau (6-1).

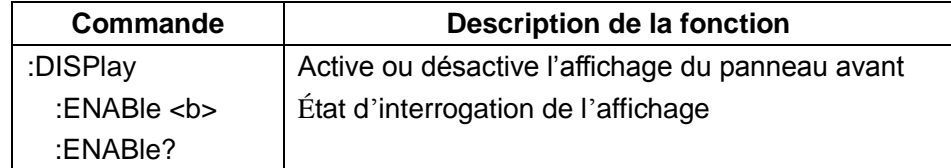

### Tableau 6-1 Résumé de l'affichage du sous-système de commande

### :ENABle <b>

Syntaxe de commande : :DISPlay:ENABle <b>

Paramètre de commande :

 **or OFF** 1 or  $ON$ 

Désactive l'affichage du panneau avant Active l'affichage du panneau avant

Interrogation:

:ENABle?

### État d'interrogation de l'affichage

### Description:

Cette commande sert à activer ou désactiver le circuit d'affichage du panneau avant. Lorsque le circuit d'affichage est désactivé, le multimètre fonctionne à une vitesse plus élevée. Lorsque le circuit d'affichage est désactivé, l'affichage est figé. Toutes les touches de contrôle du panneau avant sauf la touche LOCAL sont désactivées. Vous pouvez revenir au fonctionnement de l'affichage normal en utilisant la commande : ENABle ou en appuyant sur la touche LOCAL pour activer l'affichage.

#### $6.3.2$ Fonctions du sous-système

Les commandes dans ce sous-système servent à configurer les sous-systèmes de fonction de mesure, voir Tableau 6-2.

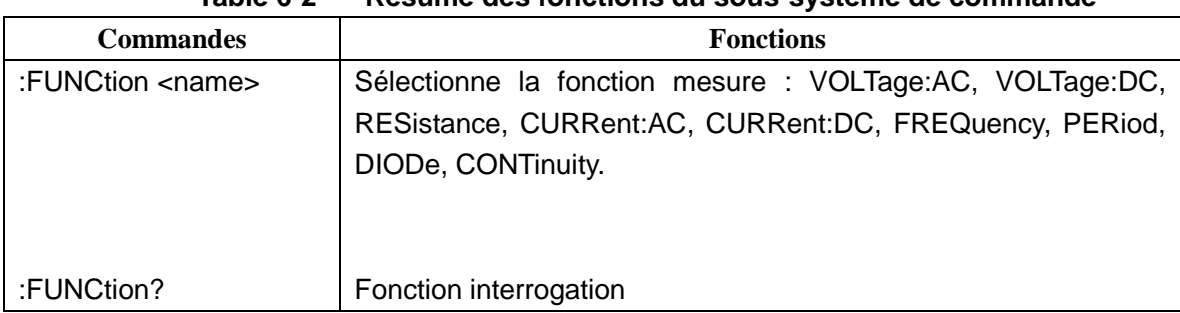

#### Table 6-2 Résumé des fonctions du sous-système de commande

## **Commande de fonction**

# :FUNCtion <name>

Syntaxe de commande :

:FUNCtion <name> Paramètre de commande :

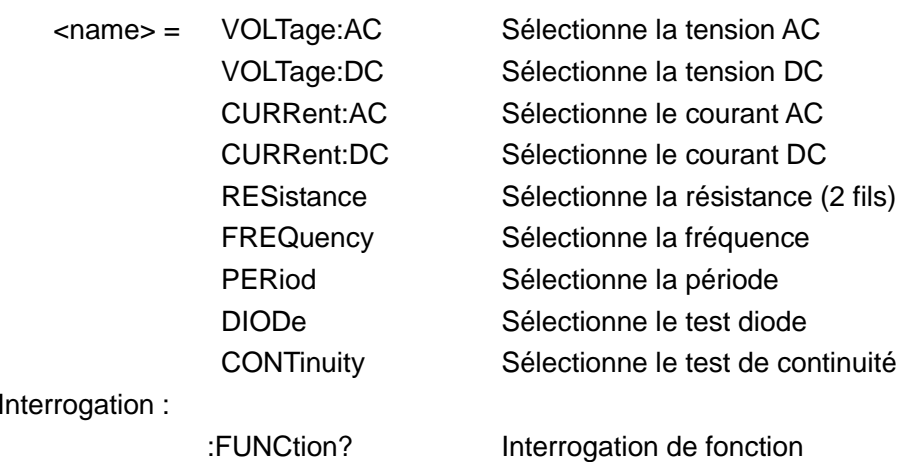

Description:

Cette commande sert à sélectionner la fonction de mesure.

Chaque fonction de mesure "enregistre" sa propre configuration, comme la gamme, la vitesse, le filtre et le Rel. Cela évite d'avoir à programmer à nouveau lorsque vous passez d'une fonction à une autre.

#### Sous-système de commande de tension 6.3.3

Les commandes de ce sous-système servent à configurer et contrôler la fonction de mesure de la tension, voir tableau 6-3.

| <b>Commande</b>                    | Description de la fonction                                          | Par défaut     |
|------------------------------------|---------------------------------------------------------------------|----------------|
| :VOLTage:DC                        | Arborescence de commandes pour configurer la tension DC             |                |
| :NPLCycles <n></n>                 | Règle la cadence d'intégration (cycle secteur : 0.5 à 2)            | 1              |
| :NPLCycles?                        | Interroge la cadence d'intégration secteur                          |                |
| :RANGe                             | Arborescence de commandes pour configurer la gamme de mesure        |                |
| $[$ :UPPer] <n></n>                | Sélectionne la gamme (0 à 1010)                                     | 1000           |
| [:UPPer]?                          | Interroge la gamme                                                  |                |
| :AUTO <n></n>                      | Active ou désactive le changement de gamme automatique              | ON             |
| :AUTO?                             | Interroge le changement de gamme automatique ( $0 =$ OFF, $1 =$ ON) | 1              |
| : $REF$ erence $\langle n \rangle$ | Spécifie la référence (-1010 à 1010)                                | $\mathbf 0$    |
| :STATe <b></b>                     | Active ou désactive la référence                                    | <b>OFF</b>     |
| :STATe?                            | Interroge l'état de référence (0,1)                                 |                |
| :ACQuire                           | Utilise le signal d'entrée comme référence.                         |                |
| :REFerence?                        | Interroge la valeur de référence (Remarque: Avant d'utiliser cette  |                |
|                                    | commande, vous devez avoir activé et spécifié une référence.        |                |
|                                    | Sinon, un message d'erreur s'affichera)                             |                |
| :VOLTage:AC                        | Arborescence de commandes pour configurer la tension DC             |                |
| :NPLCycles <n></n>                 | Règle la cadence d'intégration (cycle secteur : 0.5 à 2)            | 1              |
| :NPLCycles?                        | Interroge la cadence d'intégration secteur                          |                |
| :RANGe                             | Arborescence de commandes pour configurer la gamme de mesure        |                |
| $[$ :UPPer] <n></n>                | Sélectionne la gamme (0 à 757.5)                                    | 757.5          |
| $[$ :UPPer $]$ ?                   | Interroge la gamme                                                  |                |
| :AUTO <b></b>                      | Active ou désactive le changement de gamme automatique              | ON             |
| :AUTO?                             | Interroge le changement de gamme automatique                        |                |
| :REFerence <n></n>                 | Spécifie la référence (-757.5 à 757.5)                              | $\overline{0}$ |
| :STATe <b></b>                     | Active ou désactive la référence                                    | <b>OFF</b>     |
| :STATe?                            | Interroge l'état de référence                                       |                |
| :ACQuire                           | Utilise le signal d'entrée comme référence.                         |                |
| :REFerence?                        | Interroge la valeur de référence (Remarque: Avant d'utiliser cette  |                |
|                                    | commande, vous devez avoir activé et spécifié une référence.        |                |
|                                    | Sinon, un message d'erreur s'affichera)                             |                |

Tableau 6-3 Résumé des sous-système de commande detension

# **Commandes de vitesse**

### : NPLCycles <n>

Syntaxe de commande:

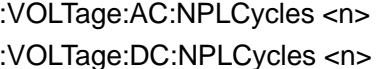

Règle le NPLC pour VAC Règle le NPLC pour VDC

Paramètre de commande :

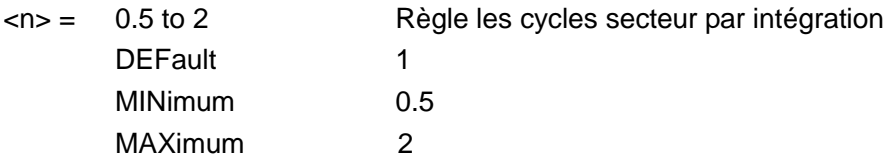

## Query:

:NPLCycles?

Interroge la valeur NPLC programmée

## Description:

La période d'intégration (cadence de mesure) pour les fonctions de mesures classiques (sauf la fréquence et la période) peut être réglée en utilisant la commande :NPLCycles. Le NPLC (Nombre de cycles secteur) exprime la période d'intégration basée sur la fréquence secteur. Par exemple, pour le PLC 1, la période d'intégration en seconde serait de 1/60 (pour 60Hz de puissance secteur) ce qui fait 16.67 ms.

# **Commandes de gamme**

# :[UPPer] <n>

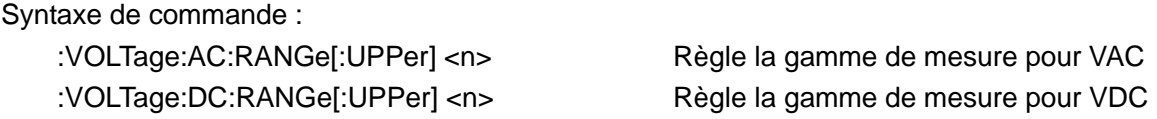

### Paramètre de commande :

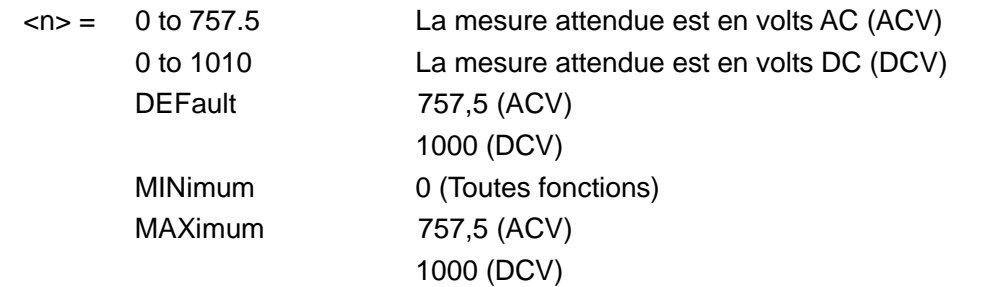

Interrogation:

:RANGe[:UPPer]?

Interroge la gamme de mesure de la fonction en cours.

Cette commande sert à sélectionner manuellement la gamme de mesure de la fonction de mesure spécifiée. La gamme est sélectionnée en spécifiant la mesure attendue comme valeur absolue. L'appareil choisira la gamme la plus appropriée qui donnera des mesures précises. Par exemple, si vous attendez une mesure d'environ 20 mV, laissez le paramètre  $(\langle n \rangle) = 0.02$  (or 20e-3) in pour sélectionner la gamme 200 mV.

### :AUTO <b>

Syntaxe de commande :

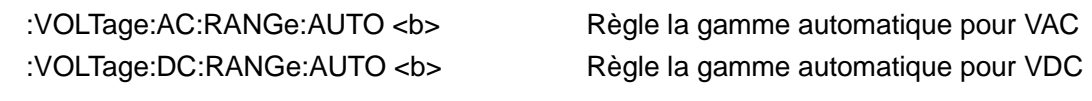

Paramètre de commande :

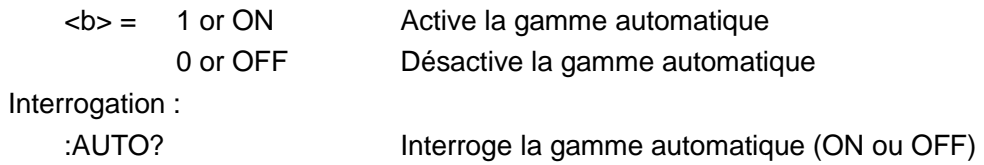

### Description:

Ces commandes servent à contrôler le changement de gamme automatique. Lorsque le changement de gamme automatique est activé, l'appareil choisit la gamme la plus appropriée pour procéder à la mesure.

La commande gamme automatique (:RANGe:AUTO) est couplée à la commande qui sélectionne manuellement la gamme de mesure (:RANGe <n>). Lorsque la gamme automatique est activée, la valeur de paramètre pour : RANGe < n> passe à la valeur de gamme sélectionée automatiquement. Lorsque la gamme automatique est désactivée, l'appareil s'en tient à la gamme sélectionnée automatiquement. Lorsqu'une commande valide :RANGe <n> est envoyée, le changement de gamme automatique est désactivé.

# Commandes de référence <n>

## :REFerence <n>

Syntaxe de commande :

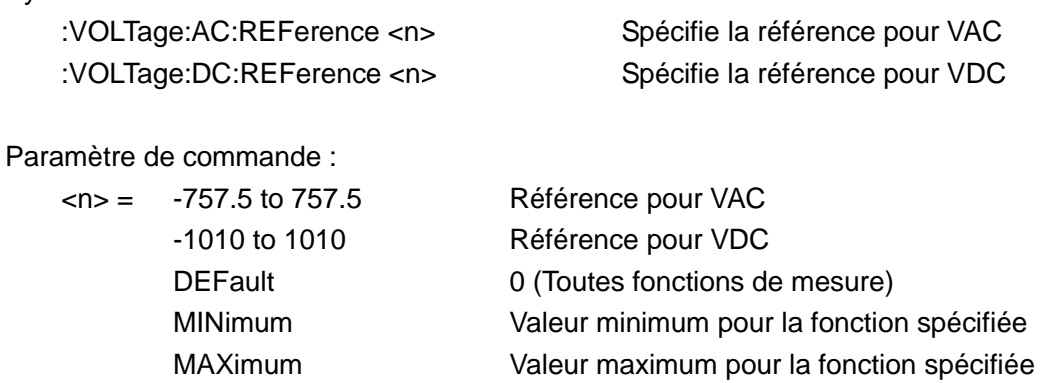

Interrogation:

:REFerence?

Interroge la référence pour la fonction relative

Ces commandes servent à établir une valeur de référence pour la fonction spécifiée. Lorsqu'une référence est désactivée (:REFerence:STATe), le résultat sera la différence algébrique entre le signal d'entrée et la valeur de référence :

Mesure = signal d'entrée – référence

À partir du panneau avant, la référence est appelée relative (REL).

La commande : REFerence <n> est couplée à la commande : ACQuire. La dernière commande envoyée (:REFerence <n> ou :ACQuire) établit la référence. Lorsqu'une référence est réglée en utilisant la commande : REFerence <n>, l'interrogation REFerence? Renvoie la valeur programmée. De facon inverse, lorsqu'une référence est réglée en utilisant la commande :ACQuire, l'interrogation : REFerence? renvoie la valeur de référence acquise.

(Remarque : Pour envoyer l'interrogation REFerence?, la valeur de référence doit être réglée par la commande : REFerence <n> ou : ACQuire. Si ce n'est pas le cas, une erreur se produira dans la chaîne retour.)

### :STATe <b>

Syntaxe de commande :

:VOLTage:AC:REFerence:STATe <b> :VOLTage:DC:REFerence:STATe <b> Contrôle la référence pour VAC Contrôle la référence pour VDC

Paramètre de commande :

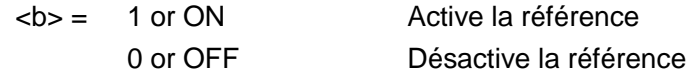

Interrogation:

:STATe?

Interroge l'état de référence.

### Description:

Ces commandes servent à activer ou désactiver la référence pour la fonction spécifiée. Lorsque la référence est activée, la mesure à afficher inclus la valeur de référence programmée. Lorsque la référence est désactivée, la mesure à afficher n'inclus pas la valeur de référence programmée

### :ACQuire

Syntaxe de commande : :VOLTage:AC:REFerence:ACQuire Obtient la référence pour VAC :VOLTage:DC:REFerence:ACQuire Obtient la référence pour VDC

Lorsqu'une de ces commandes est envoyée, le signal d'entrée de mesure est acquis et établit comme valeur de référence. Cette commande est plus particulièrement utilisée pour remettre l'affichage à zéro. Par exemple, si le multimètre affiche un offset de 1 µV, l'envoi de cette commande et l'activation de la référence remettent l'affichage à zéro.

Cette commande fonctionne uniquement lorsque le multimètre est sur la fonction de mesure spécifiée. L'envoi de cette commande sur une autre fonction entraîne une erreur. Si la dernière mesure a provoqué une condition de dépassement ou si une mesure n'a pas été décenchée, une erreur se produit lorsque cette commande est envoyée.

#### Sous- système de commande de courant 6.3.4

Les commandes dans ce sous-système servent à configurer et contrôler la fonction de mesure de courant, voir tableau 6-4.

| Commande            | <b>Description de fonction</b>                            | Par défaut |
|---------------------|-----------------------------------------------------------|------------|
| :CURRent:DC         | Arborescence de commandes pour configurer le              |            |
| :NPLCycles <n></n>  | courant DC                                                | 1          |
| :NPLCycles?         | Règle la cadence d'intégration (cycles secteur ; 0.5 à 2) |            |
| :RANGe              | Interroge la cadence d'intégration du cycle secteur       |            |
| $[$ :UPPer] <n></n> | Arborescence de commandes pour configurer la              | 20         |
| [:UPPer]?           | gamme de mesure                                           |            |
| :AUTO <b></b>       | Sélectionne la gamme (0 à 20)                             | ON         |
| :AUTO?              | Interroge la gamme                                        |            |
| :REFerence <n></n>  | Active ou désactive la gamme automatique                  | 0          |
| :STATe <b></b>      | Interroge la gamme automatique                            | <b>OFF</b> |
| :STATe?             | Spécifie la référence (-20 à 20)                          |            |
| :ACQuire            | Active ou désactive la référence                          |            |
| :REFerence?         | Interroge l'état de référence                             |            |
|                     | Utilise le signal d'entrée comme référence                |            |
|                     | Interroge la valeur de référence                          |            |
| :CURRent:AC         | Arborescence de commandes pour configurer le              |            |
| :NPLCycles <n></n>  | courant AC                                                | 1          |
| :NPLCycles?         | Règle la cadence d'intégration (cycles secteur ; 0.5 à 2) |            |
| :RANGe              | Interroge la cadence d'intégration du cycle secteur       |            |
| $[$ :UPPer] <n></n> | Arborescence de commandes pour configurer la              | 20         |
| $[$ :UPPer $]$ ?    | gamme de mesure                                           |            |
| :AUTO <b></b>       | Sélectionne la gamme (0 à 20)                             | ON         |
| :AUTO?              | Interroge la gamme                                        |            |
| :REFerence <n></n>  | Active ou désactive la gamme automatique                  | 0          |
| :STATe <b></b>      | Interroge la gamme automatique                            | <b>OFF</b> |
| :STATe?             | Spécifie la référence (0 à 20)                            |            |
| :ACQuire            | Active ou désactive la référence                          |            |
| :REFerence?         | Interroge l'état de référence                             |            |
|                     | Utilise le signal d'entrée comme référence                |            |
|                     | Interroge la valeur de référence                          |            |

Tableau 6-4 Résumé des sous-systèmes de commande de courant

# **Commandes de vitesse**

### : NPLCycles <n>

Syntaxe de commande :

- : CURRent:AC:NPLCycles <n>
- : CURRent:DC:NPLCycles <n>

Règle le NPLC pour les courants AC Règle le NPLC pour les courants DC Paramètre de commande :

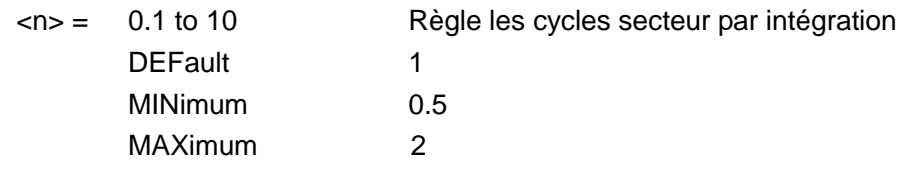

Interrogation:

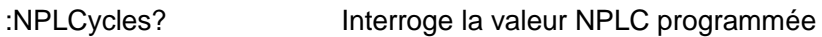

### Description:

La période d'intégration (cadence de mesure) pour les fonctions de mesures classiques (sauf la fréquence et la période) peut être réglée en utilisant la commande :NPLCycles. Le NPLC (Nombre de cycles secteur) exprime la période d'intégration basée sur la fréquence secteur. Par exemple, pour le PLC 1, la période d'intégration en seconde serait de 1/60 (pour un secteur à 60Hz), ce qui fait 16.67 ms.

# **Commandes de gamme** :[UPPer] <n>

Syntaxe de commande :

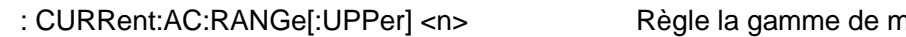

: CURRent:DC:RANGe[:UPPer] <n>

nesure pour IAC Règle la gamme de mesure pour IDC

Paramètre de commande :

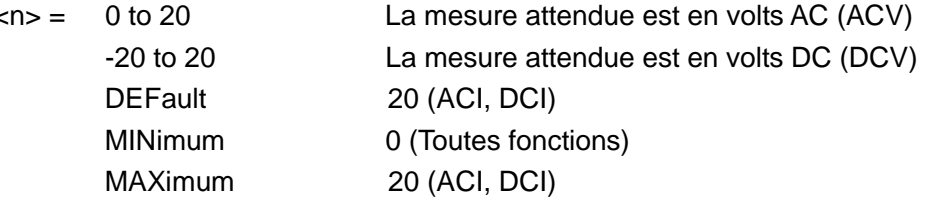

Interrogation:

:RANGe[:UPPer]?

Interroge la gamme de mesure de la fonction en cours.

Description:

Cette commande sert à sélectionner manuellement la gamme de mesure de la fonction de mesure spécifiée. La gamme est sélectionnée en spécifiant la mesure attendue comme valeur absolue. L'appareil choisira la gamme la plus sensible qui s'accordera avec la mesure attendue. Par exemple, si vous attendez une mesure d'environ 10 mA, laissez le paramètre  $\langle n \rangle = 0.01$  (ou 10e-3) pour sélectionner la gamme 20 mA.

### :AUTO <b>

Syntaxe de commande :

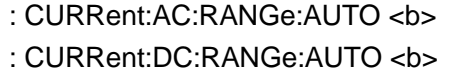

Règle la gamme automatique pour les courants AC Règle la gamme automatique pour les courants DC

Paramètre de commande :

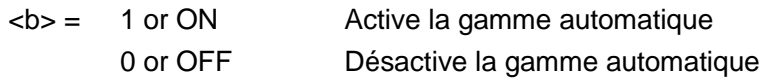

Interrogation:

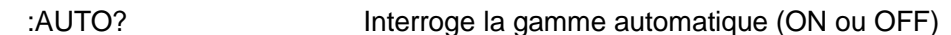

Description:

Ces commandes servent à contrôler le changement de gamme automatique. Lorsque le changement de gamme automatique est activé, l'appareil choisit la gamme la plus appropriée pour procéder à la mesure.

La commande gamme automatique (:RANGe:AUTO) est couplée à la commande qui sélectionne manuellement la gamme de mesure (:RANGe <n>). Lorsque la gamme automatique est activée, la valeur de paramètre pour :RANGe <n> passe à la valeur de gamme sélectionnée automatiquement. Lorsque la gamme automatique est désactivée, l'appareil s'en tient à la gamme sélectionnée automatiquement. Lorsqu'une commande valide :RANGe <n> est envoyée, le changement de gamme automatique est désactivé.

### Commandes de référence <n> :REFerence <n>

Syntaxe de commande :

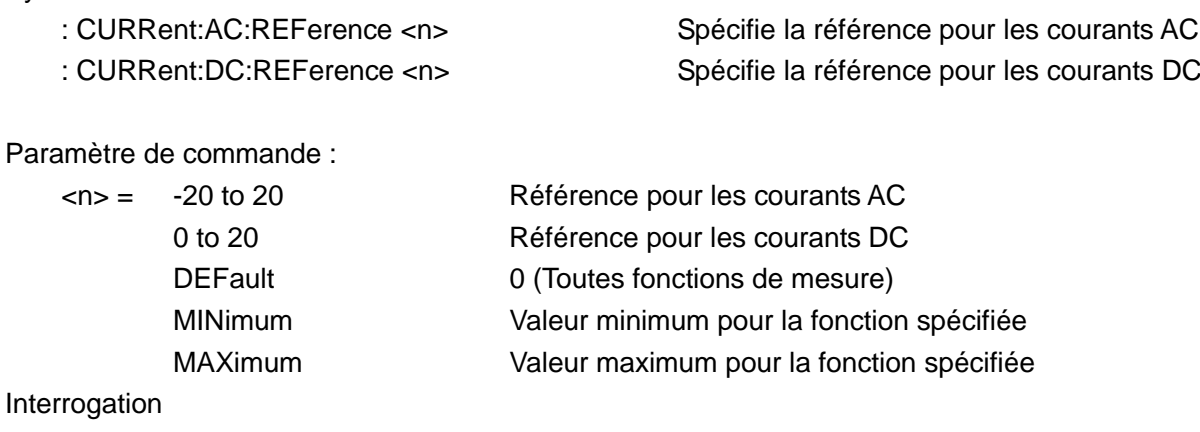

:REFerence?

Interroge la référence pour la fonction relative

Ces commandes servent à établir une valeur de référence pour la fonction spécifiée. Lorsqu'une référence est désactivée (:REFerence:STATe), le résultat sera la différence algébrique entre le signal d'entrée et la valeur de référence :

Mesure = signal d'entrée - référence

À partir du panneau avant, la référence est appelée relative (REL).

La commande : REFerence <n> est couplée à la commande : ACQuire. La dernière commande envoyée (:REFerence <n> ou :ACQuire) établit la référence. Lorsqu'une référence est réglée en utilisant la commande :REFerence <n>, l'interrogation REFerence? renvoie la valeur programmée. De façon inverse, lorsqu'une référence est réglée en utilisant la commande :ACQuire, l'interrogation : REFerence? renvoie la valeur de référence acquise.

### :STATe <b>

Syntaxe de commande :

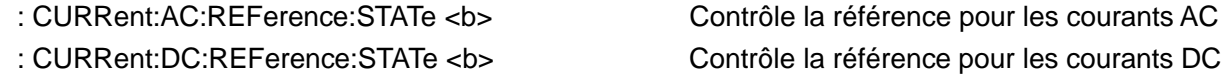

Paramètre de commande :

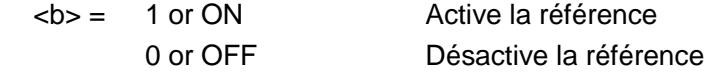

Interrogation:

:STATe?

Interroge l'état de référence.

Description:

Ces commandes servent à activer ou désactiver la référence pour la fonction spécifiée. Lorsque la référence est activée, la mesure à afficher inclus la valeur de référence programmée. Lorsque la référence est désactivée, la mesure à afficher n'inclus pas la valeur de référence programmée

### :ACQuire

Syntaxe de commande :

: CURRent:AC:REFerence:ACQuire : CURRent:DC:REFerence:ACQuire Obtient la référence pour les courants AC Obtient la référence pour les courants DC

Lorsqu'une de ces commandes est envoyée, le signal d'entrée de mesure est acquis et établit comme valeur de référence. Cette commande est plus particulièrement utilisée pour remettre l'affichage à zéro. Par exemple, si le multimètre affiche un offset de 10 µA offset, l'envoi de cette commande et l'activation de la référence remettent l'affichage à zéro.

Cette commande fonctionne uniquement lorsque le multimètre est sur la fonction de mesure spécifiée. L'envoi de cette commande sur une autre fonction entraîne une erreur. Si la dernière mesure a provoqué une condition de dépassement ou si une mesure n'a pas été décenchée, une erreur se produit lorsque cette commande est envoyée.

# 6.3.5 Sous-système de commande de résistance

Les commandes de ce sous-système servent à configurer et contrôler la fonction de mesure de résistance, voir tableau 6-5.

| <b>Commande</b>                      | Description de la fonction                               | Par défaut       |
|--------------------------------------|----------------------------------------------------------|------------------|
| :RESistance                          | Arborescence de commandes pour configurer la             |                  |
| :NPLCycles <n></n>                   | résistance                                               |                  |
| :NPLCycles?                          | Règle la cadence d'intégration (cycles secteur: 0.5 à 2) |                  |
| :RANGe                               | Interroge la cadence d'intégration du cycle secteur      |                  |
| $[$ :UPPer $]$ <n></n>               | Arborescence de commandes pour configurer la             | 20e <sub>6</sub> |
| $[$ :UPPer $]$ ?                     | gamme de mesure                                          |                  |
| :AUTO <b></b>                        | Sélectionne la gamme (0 à 20e6)                          | ON               |
| :AUTO?                               | Interroge la gamme                                       |                  |
| : $REF$ erence $\langle$ n $\rangle$ | Active ou désactive la gamme automatique                 | $\Omega$         |
| :STATe                               | Interroge la gamme automatque                            | OFF              |
| :STATe?                              | Spécifie la référence (0 à 20e6)                         |                  |
| :ACQuire                             | Active ou désactive la référence                         |                  |
| :REFerence?                          | Interroge l'état de référence                            |                  |
|                                      | Utilise le signal d'entrée comme                         |                  |
|                                      | Interroge la valeur de référence                         |                  |

Table 6-5 Résumé des sous-systèmes de commande de résistance

### **Commande de vitesse**

### : NPLCycles <n>

Syntaxe de commande:

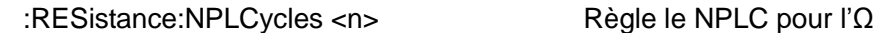

Paramètre de commande :

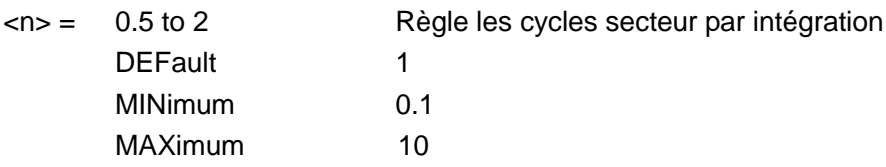

Interrogation:

:NPLCycles?

Interroge la valeur NPLC programmée

Description :

La période d'intégration (cadence de mesure) pour les fonctions de mesures classiques (sauf la fréquence et la période) peut être réglée en utilisant la commande :NPLCycles. Le NPLC (Nombre de cycles secteur) exprime la période d'intégration basée sur la fréquence secteur. Par exemple, pour le PLC 1, la période d'intégration en seconde serait de 1/60 (pour un secteur à 60Hz) ce qui fait 16.67 ms.

# **Commandes de gamme**

### :[UPPer] <n>

Syntaxe de commande :

:RESistance:RANGe[:UPPer] <n>

Règle la gamme de mesure pour l' $\Omega$ 

Paramètre de commande :

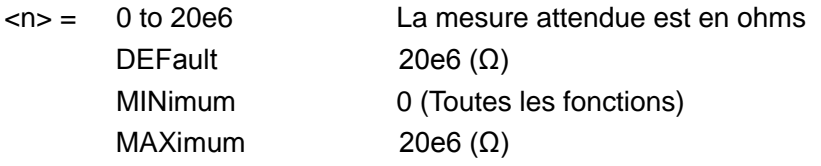

Interrogation:

```
:RANGe[:UPPer]?
```
Interroge la gamme de mesure de la fonction en cours

Description:

Cette commande sert à sélectionner manuellement la gamme de mesure de la fonction de mesure spécifiée. La gamme est sélectionnée en spécifiant la mesure attendue comme valeur absolue. L'appareil choisira la gamme la plus sensible qui s'accordera avec la mesure attendue. Par exemple, si vous attendez une mesure d'environ 20  $\Omega$ , laissez le paramètre <n> = 20 pour sélectionner la gamme 500 Ω (pour les modèles BK5491B)

# :AUTO <h>

Syntaxe de commande :

:RESistance:RANGe:AUTO<b>

Règle la gamme automatique pour l' $\Omega$ 

Paramètre de commande :

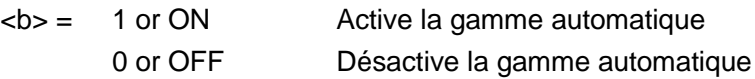

Interrogation :

```
:AUTO?
                       Interroge la gamme automatique (ON ou OFF)
```
Description:

Ces commandes servent à contrôler le changement de gamme automatique. Lorsque le changement de gamme automatique est activé, l'appareil choisit la gamme la plus appropriée pour procéder à la mesure.

La commande gamme automatique (:RANGe:AUTO) est couplée à la commande qui sélectionne that manuellement la gamme de mesure (:RANGe <n>). Lorsque la gamme automatique est activée, la valeur de paramètre pour :RANGe <n> passe à la valeur de gamme sélectionée automatiquement. Lorsque la gamme automatique est désactivée, l'appareil s'en tient à la gamme sélectionnée automatiquement. Lorsqu'un commande valide :RANGe <n> est envoyée, le changement de gamme automatique est désactivé.

### Commandes de référence <n> :REFerence <n>

Syntaxe de commande : :RESistance:REFerence <n>

Spécifie la référence pour les  $\Omega$ 

Paramètre de commande :

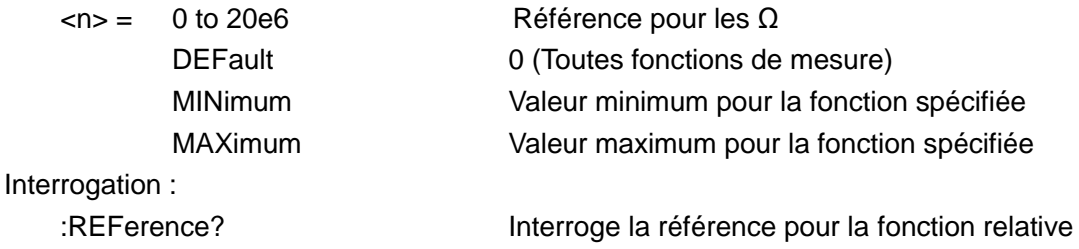

Description:

Ces commandes servent à établir une valeur de référence pour la fonction spécifiée. Lorsqu'une référence est désactivée (:REFerence:STATe), le résultat sera la différence algébrique entre le signal d'entrée et la valeur de référence :

Mesure = signal d'entrée - référence

À partir du panneau avant, la référence est appelée relative (REL).

La commande : REFerence <n> est couplée à la commande : ACQuire. La dernière commande envoyée (:REFerence <n> ou :ACQuire) établit la référence. Lorsqu'une référence est réglée en utilisant la commande :REFerence <n>, l'interrogation REFerence? renvoie la valeur programmée. De façon inverse, lorsqu'une référence est réglée en utilisant la commande :ACQuire, l'interrogation : REFerence? Renvoie la valeur de référence acquise.

### :STATe <b>

Syntaxe de commande :

:RESistance:REFerence:STATe <b>

Contrôle la référence pour les  $\Omega$ 

Command parameter:

 $$ 0 or OFF

Active la référence Désactive la référence

Interrogation :

:STATe?

Interroge l'état de référence

Description:

Ces commandes servent à activer ou désactiver la référence pour la fonction spécifiée. Lorsque la

référence est activée, la mesure à afficher inclus la valeur de référence programmée. Lorsque la référence est désactivée, la mesure à afficher n'inclus pas la valeur de référence programmée

### :ACQuire

Syntaxe de commande :

:RESistance:REFerence:ACQuire

Obtient la référence pour les  $\Omega$ 

Description:

Lorsqu'une de ces commandes est envoyée, le signal d'entrée de mesure est acquis et établit comme valeur de référence. Cette commande est plus particulièrement utilisée pour remettre l'affichage à zéro. Par exemple, si le multimètre affiche un offest de 0.1  $\Omega$ , l'envoi de cette commande et l'activation de la référence remettent l'affichage à zéro.

Cette commande fonctionne uniquement lorsque le multimètre est sur la fonction de mesure spécifiée. L'envoi de cette commande sur une autre fonction entraîne une erreur. Si la dernière mesure a provoqué une condition de dépassement ou si une mesure n'a pas été décenchée, une erreur se produit lorsque cette commande est envoyée.

#### $6.3.5$ Sous-système de commande de fréquence et période

Les commandes de ce sous-système servent à configurer et contrôler la fonction de mesure de fréquence et de période. Voir tableau ci-dessous (6-6)

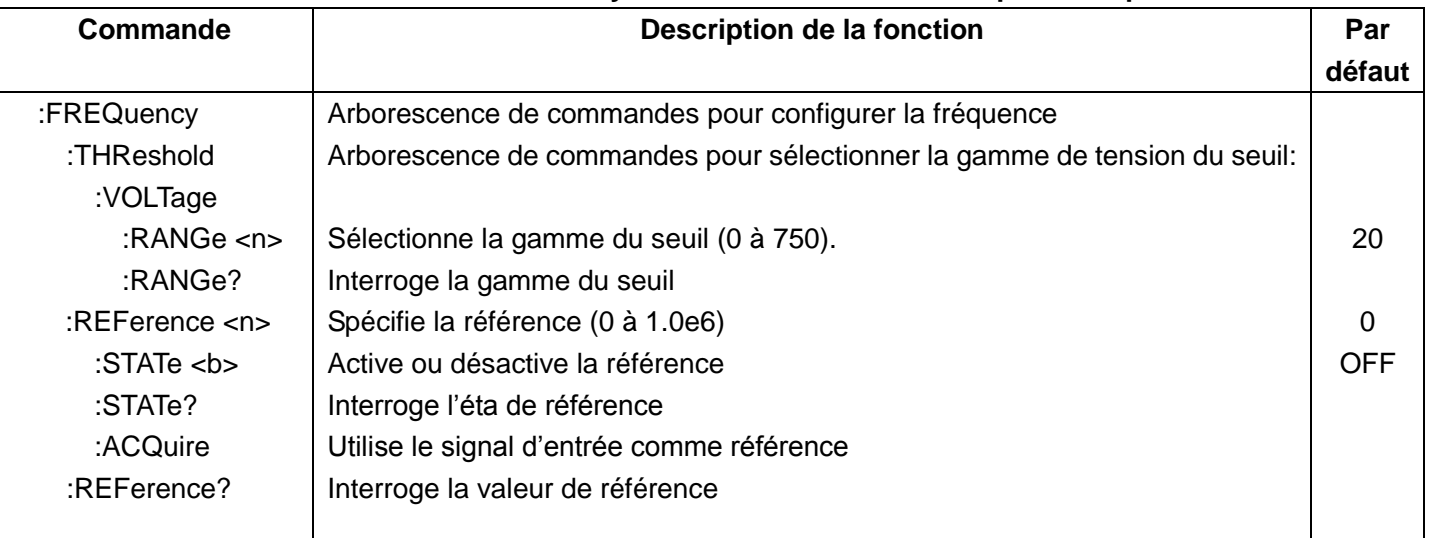

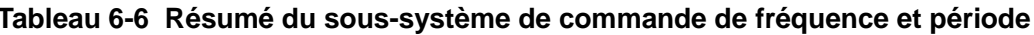

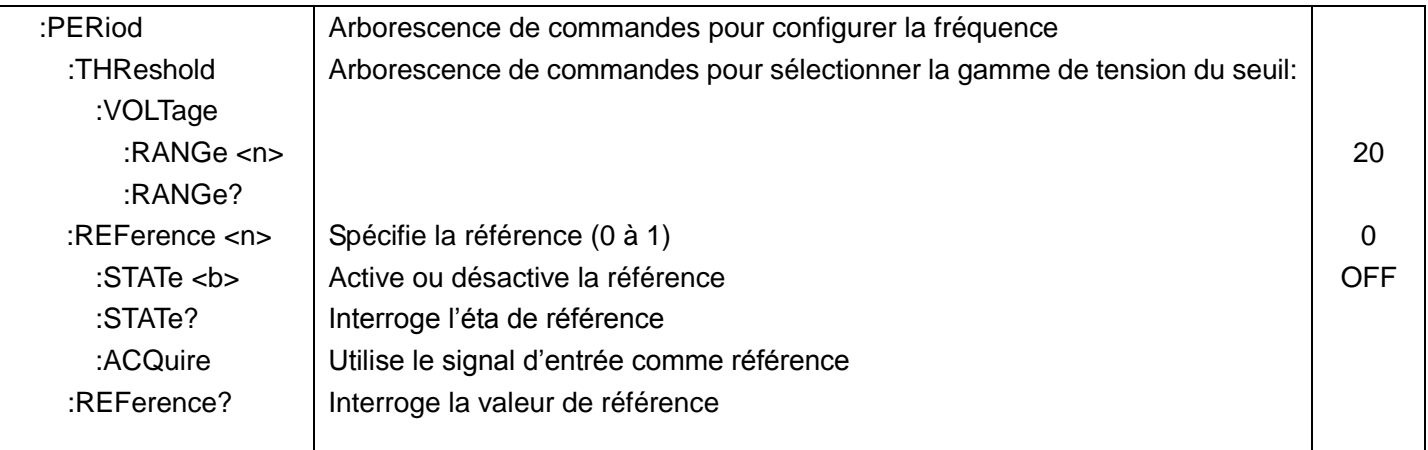

### :RANGe <n>

Syntaxe de commande :

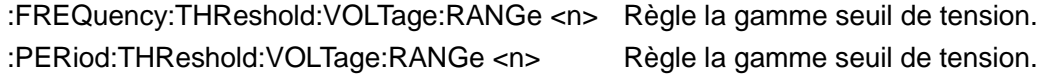

Paramètre de commande :

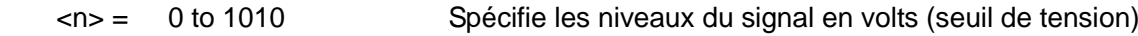

Interrogation:

:RANGe?

Interroge le niveau de signal maximum.

Description:

Ces commands servent à spécifier le niveau d'entrée attendu. Le multimètre sélectionnera automatiquement la gamme seuil de courant ou de tension la plus appropriée.

# Commandes de référence <n>

# :REFerence <n>

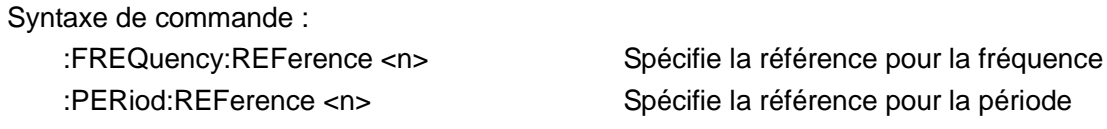

Paramètre de commande :

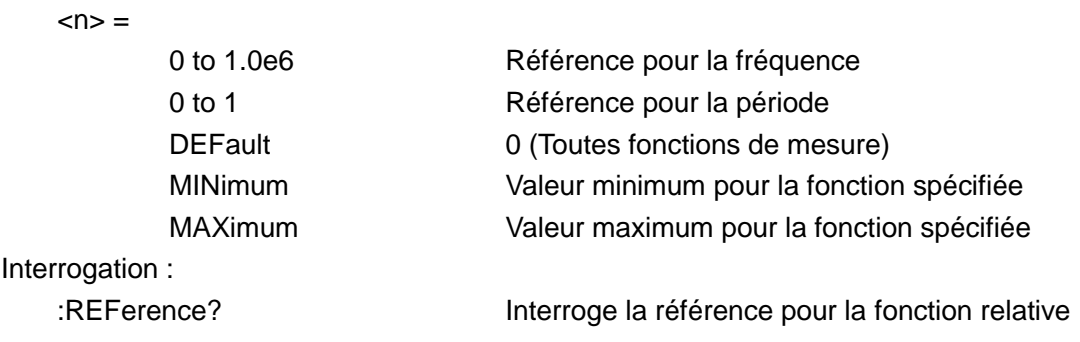

Ces commandes servent à établir une valeur de référence pour la fonction spécifiée. Lorsqu'une référence est désactivée (:REFerence:STATe), le résultat sera la différence algébrique entre le signal d'entrée et la valeur de référence :

Mesure = signal d'entrée - référence

À partir du panneau avant, la référence est appelée relative (REL).

La commande : REFerence <n> est couplée à la commande : ACQuire. La dernière commande envoyée (:REFerence <n> ou :ACQuire) établit la référence. Lorsqu'une référence est réglée en utilisant la commande :REFerence <n>, l'interrogation REFerence? renvoie la valeur programmée. De façon inverse, lorsqu'une référence est réglée en utilisant la commande :ACQuire, l'interrogation : REFerence? Renvoie la valeur de référence acquise.

### :STATe <b>

Syntaxe de commande :

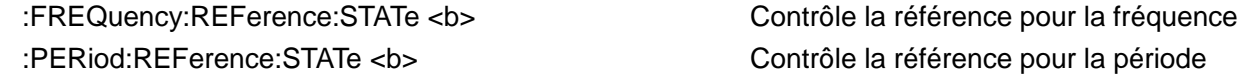

Paramètre de commande :

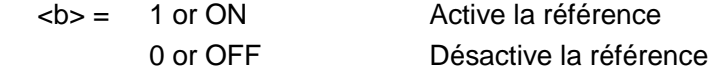

Interrogation:

:STATe?

Interroge l'état de référence

Description::

Ces commandes servent à activer ou désactiver la référence pour la fonction spécifiée. Lorsque la référence est activée, la mesure à afficher inclus la valeur de référence programmée. Lorsque la référence est désactivée, la mesure à afficher n'inclus pas la valeur de référence programmée

### :ACQuire

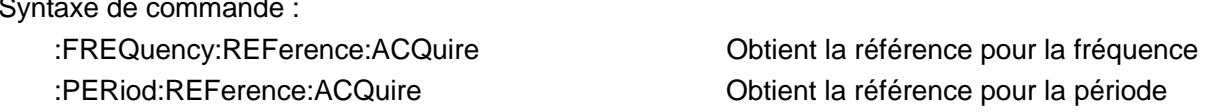

### Description:

Lorsqu'une de ces commandes est envoyée, le signal d'entrée de mesure est acquis et établit comme valeur de référence. Cette commande est plus particulièrement utilisée pour remettre l'affichage à zéro. Par exemple, si le multimètre affiche un offset de 10 Hz, l'envoi de cette commande et l'activation de la référence remettent l'affichage à zéro.

Cette commande fonctionne uniquement lorsque le multimètre est sur la fonction de mesure

spécifiée. L'envoi de cette commande sur une autre fonction entraîne une erreur. Si la dernière mesure a provoqué une condition de dépassement ou si une mesure n'a pas été décenchée, une erreur se produit lorsque cette commande est envoyée.

#### Sous-système de commande de déclenchement (TRIGGER)  $6.3.6$

Les commandes de ce sous-système servent à are configurer et contrôler la fonction de mesure. Voir tableau 6-8.

| Description de la fonction        | Par défaut       |
|-----------------------------------|------------------|
|                                   |                  |
| Sélectionne la source de contrôle | <b>IMMediate</b> |
| Interroge la source de contrôle   |                  |
|                                   |                  |

Tableau 6-8 résumé du sous-système de commande de déclenchement

# :TRIGger

Les commandes de sous-système de déclenchement servent aux réglages du mode de déclenchement, du retard de déclenchement et à déclencher une mesure.

### :SOURce <name>

Syntaxe de commande :

TRIGger:SOURce <name>

Paramètre de commande :

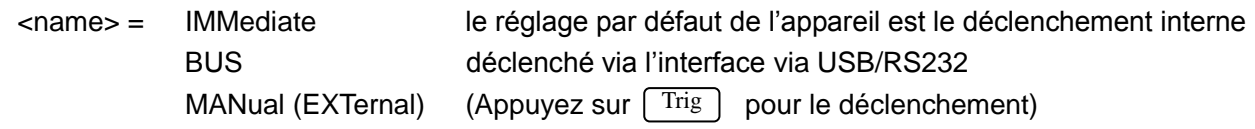

Interrogation:

:SOURce?

Interroge la source de contrôle

Description:

Ces commandes servent à sélectionner la source de contrôle de l'événement.

#### $6.3.7$ Sous-système de commande FETCH (recherche)

# FETCh? Command

Syntaxe de commande : :FETCh?

### Description:

Cette interrogation sert à obtenir la dernière mesure disponible. Elle n'affecte pas la configuration de l'instrument.

Elle ne déclenche pas de mesure. Elle interroge uniquement sur la dernière mesure disponible. Elle

renverra toujours la dernière mesure jusqu'à ce qu'il y ait une nouvelle mesure.

Elle aura une réponse automatique lorsque la commande :READ? ou :MEASure? sera envoyée.

#### 6.3.8 **Commandes communes**

Les commandes communes peuvent être utilisées pour tous les équipements. Voici quelques commandes communes :

# \*RST

Suntaxe de commande : \*RST

Description: Réinitialise l'appareil

# \*TRG

Syntaxe de commande : *\*TRG* 

Description: Déclenche la mesure

# \*IDN?

Syntaxe d'interrogation : \*IDN? Renvoie l'interrogation: <product>,<version><LF^END>

Ici:

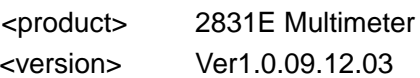

### Description:

Interroge l'appareil

### **CHAPITRE 7 Spécifications**

#### **Introduction**  $7.1$

Le chapitre 7 donne les spécifications complètes du multimètre.

#### **Spécifications techniques**  $7.2$

### Les spécifications sont basées sur les conditions suivantes :

- Une calibration annuelle.  $\blacksquare$
- Une température de fonctionnement comprise entre 18 °C et 28 °C
- La précision est exprimée en :  $\pm$  (% de mesure + % de gamme) après un préchauffage de  $\blacksquare$ 30 minutes.
- Coefficient de température : ajoute ± [0.1% x (la précision applicable)/°C] pour une température comprise entre 0 °C et 18 °C et entre 28 °C et 40 °C
- Humidité relative : jusqu'à 80% de HR pour une température comprise entre 0 °C à 28 °C  $\blacksquare$ (75% de HR pour 10 MΩ et les gammes ci-dessus pour la mesure de la résistance). Jusqu'à 70% de HR pour une température comprise entre 28 °C to 40 °C

### Mesures affichées et cadence de mesure

### Cadences de mesure du panneau avant (mesure approximative/seconde)

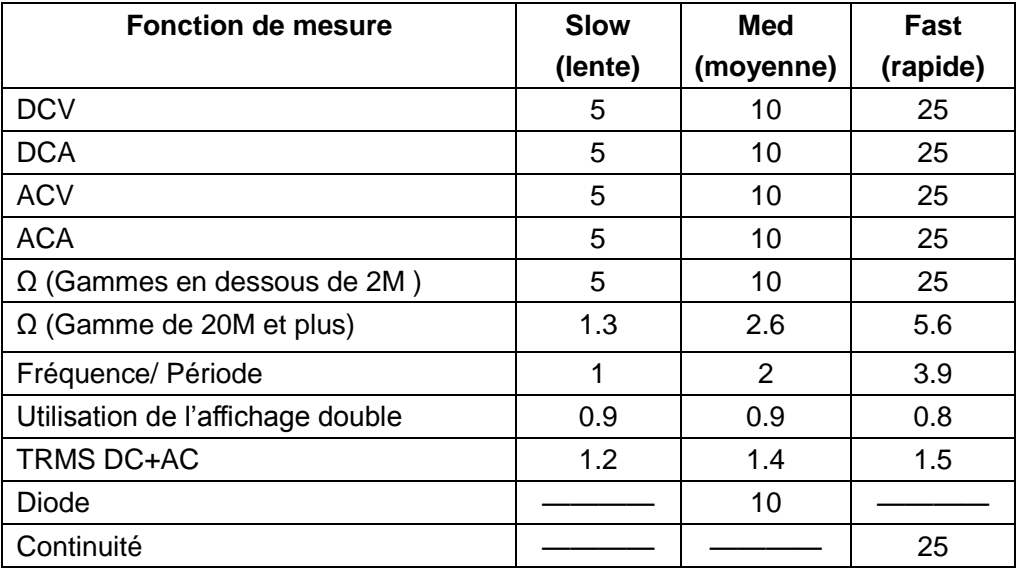

# SPÉCIFICATIONS POUR MODÈLE BK2831E

# **Tension DC**

Résolution, mesure à pleine échelle et précision : ± (% de mesure + % de gamme), 23 °C ±  $5 °C$ 

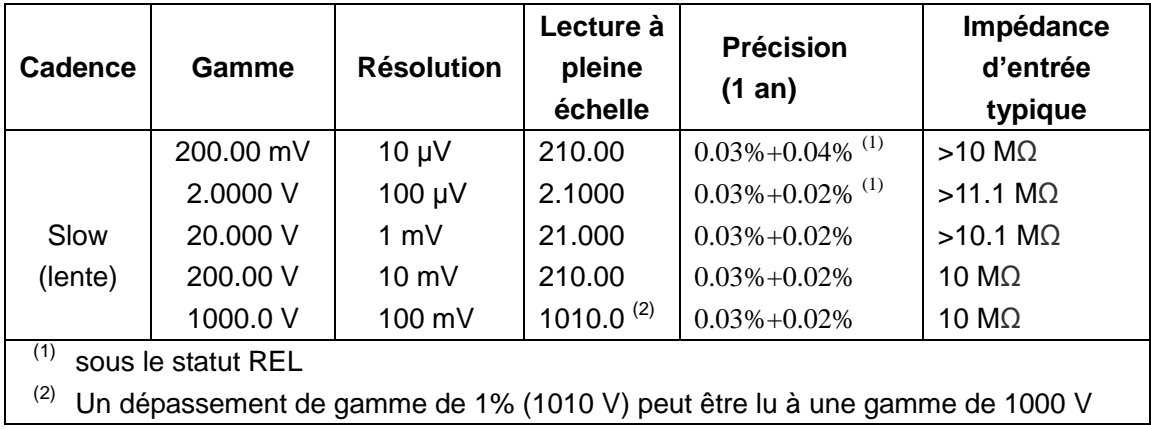

Tension d'entrée maximum : 1000VDC ou crête ac pour toutes les gammes.

# **Tension AC**

### Résolution, mesure à pleine échelle et précision

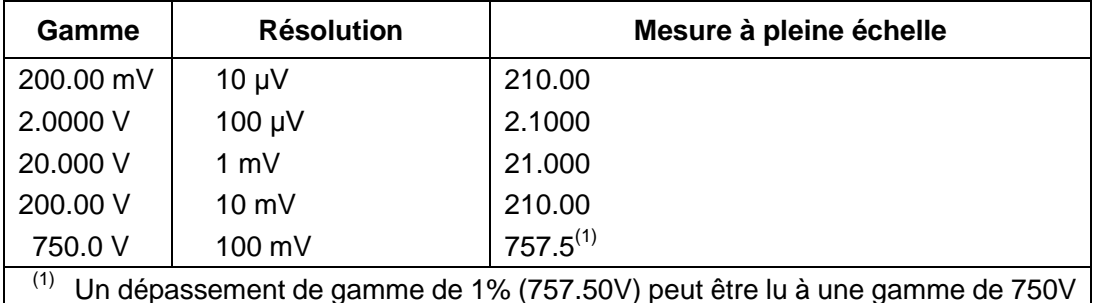

# PRÉCISION : ± (% de mesure + % de gamme), 23 °C ± 5 °C

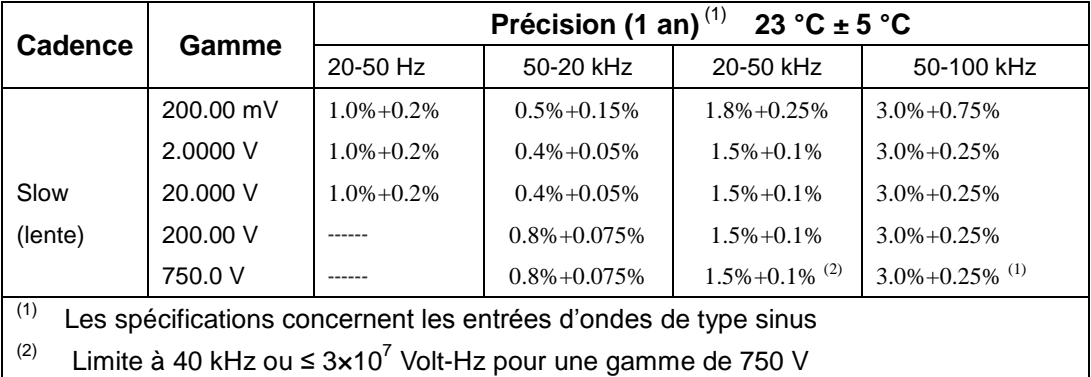

Méthode de mesure: Mesure TRMS

Facteur de crête maximum : 3.0 à pleine échelle

Tension d'entrée maximum : 750 Veff

 $\leq 3 \times 10^7$  Volt-Hz pour toutes les gammes
Impédance d'entrée : 1 M $\Omega$  ± 2% en parallèle à la capacité <100 pF Tension DC maximum : 500 V pour toutes les gammes AC

| Cadence         | Gamme                                                                         | <b>Résolution</b> | Mesure à<br>pleine<br>échelle | <b>Précision</b><br>$(1 \text{ an})$ | Excès de<br>tension $(1)$<br>& résistance du<br>shunt |  |
|-----------------|-------------------------------------------------------------------------------|-------------------|-------------------------------|--------------------------------------|-------------------------------------------------------|--|
|                 | 2.0000 mA                                                                     | $0.1 \mu A$       | 2.1000                        | $0.08\% + 0.025\%$ <sup>(2)</sup>    | <0.3 V / 100 Ω                                        |  |
| Slow<br>(lente) | 20,000 mA                                                                     | $1 \mu A$         | 21,000                        | $0.08\% + 0.02\%$ <sup>(2)</sup>     | <0.04 V / 1 Ω                                         |  |
|                 | 200.00 mA                                                                     | $10 \mu A$        | 210.00                        | $0.08\% + 0.02\%$                    | $<$ 0.3 V / 1 $\Omega$                                |  |
|                 | 2.0000 A                                                                      | 100A              | 2.1000                        | $0.3\% + 0.025\%$                    | <0.05 V / 10 mΩ                                       |  |
|                 | 20.000 A                                                                      | 1 mA              | $21.000^{(3)}$                | $0.3\% + 0.025\%$                    | <0.6 V / 10 mΩ                                        |  |
| (1)             | Tension typique au travers des terminaux d'entrée en mesure à pleine échelle. |                   |                               |                                      |                                                       |  |
| (2)<br>$\sim$   | Utilise la fonction REL                                                       |                   |                               |                                      |                                                       |  |

Courant DC :  $\pm$  (% de mesure + % de gamme), 23 °C  $\pm$  5 °C

 $^{(3)}$  Dans la gamme 20 A, on peut lire >10-20 ADC pendant 20 secondes maximum

Entrée maximum et protection contre les dépassements de courant : fusible 1 A/250 V.

## Courant AC (TRMS, couplage AC)

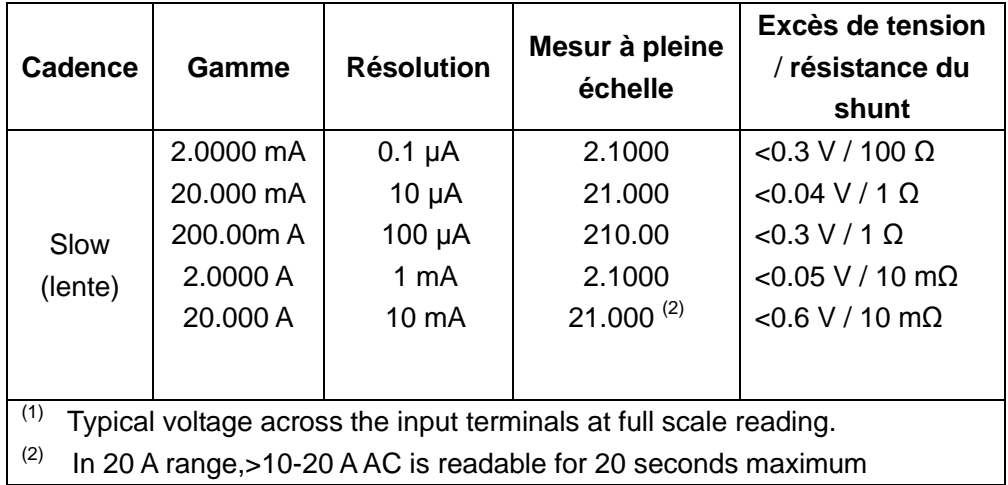

## PRÉCISION :  $\pm$  (% de mesure + % de gamme), 23 °C  $\pm$  5 °C

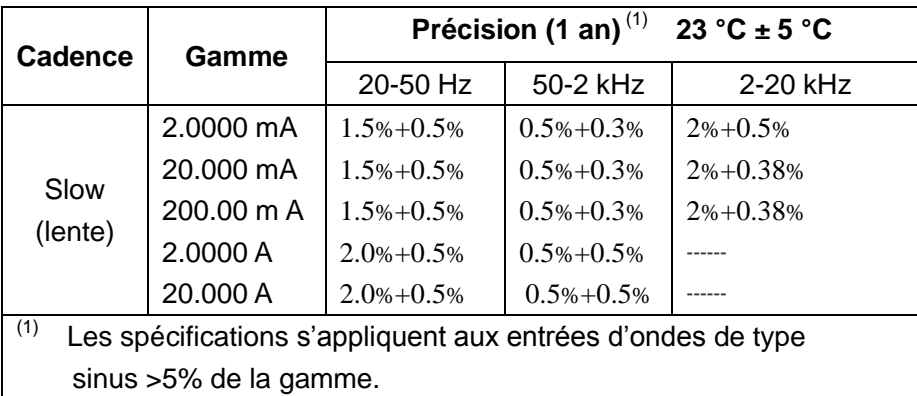

Méthode de mesure: Mesure TRMS

Facteur de crête maximum : 3.0 à pleine échelle

Entrée maximum et protection contre les dépassements de courant : fusible1 A/ 250 V

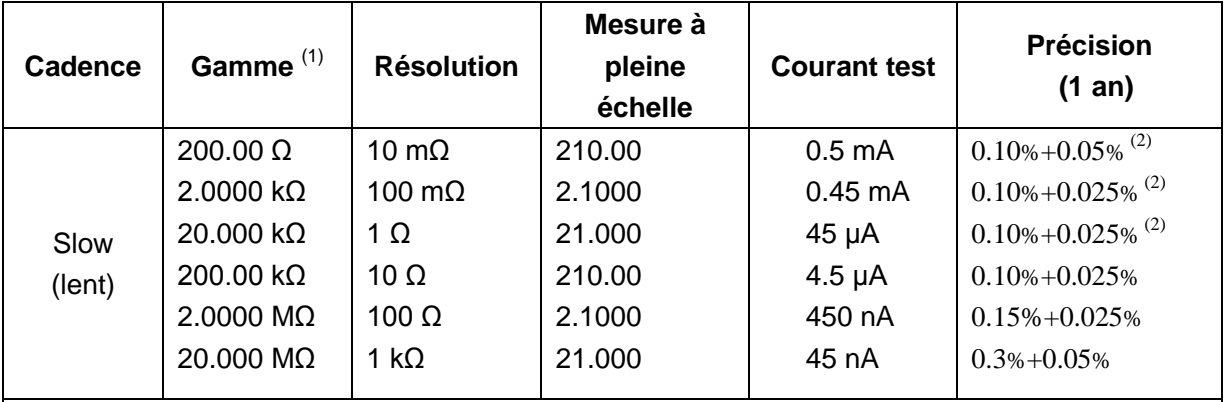

### Résistance:  $\pm$  (% de mesure + % de gamme), 23 °C  $\pm$  5 °C

<sup>(1)</sup> Afin d'éliminer l'interférence du bruit, qui peut être capté par les cordons de test, il est recommandé d'utiliser un câble de test blindé pour mesurer une résistance au-dessus de 100  $k\Omega$ .

<sup>(2)</sup> Utilise la fonction REL

Protection d'entrée maximum : 1000 VDC ou 750 VAC pour toutes les gammes. Tension en circuit ouvert : la tension maximum est de 5.5 V dc

## Continuité:  $\pm$  (% de mesure + % de gamme), 23 °C  $\pm$  5 °C

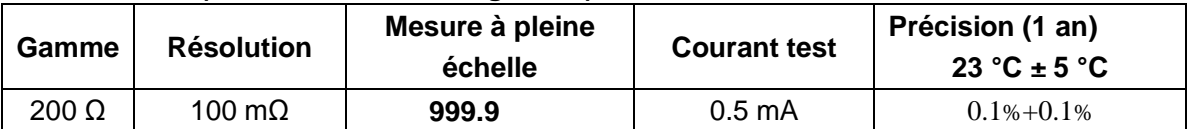

Protection d'entrée maximum : 1000 VDC ou 750 VAC pour toutes les gammes.

Tension en circuit ouvert :  $<$  5.5 V DC

Courant test: environ 0.5 mA DC

Valeur de seuil : 5% of range

## SPÉCIFICATIONS POUR MODÈLE BK5491B

## **Tension DC**

Résolution, mesure à pleine échelle et précision : ± (% de mesure + % de gamme), 23 °C ±  $5 °C$ 

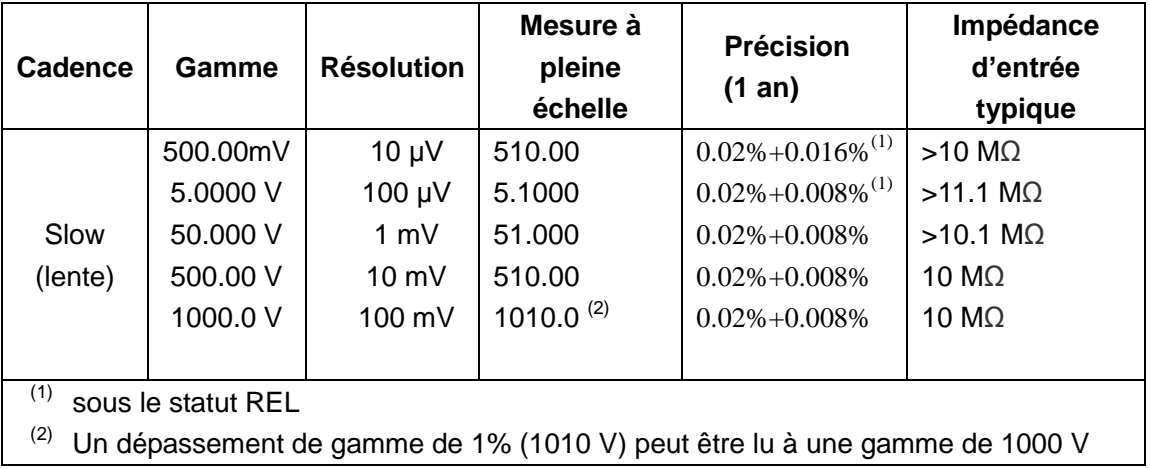

Tension d'entrée maximum : 1000 VDC ou crête ac pour toutes les gammes.

## **Tension AC**

Résolution, mesure à pleine échelle et précision

| <b>Gamme</b>                                                                   | <b>Résolution</b> | Mesure à pleine échelle |  |  |
|--------------------------------------------------------------------------------|-------------------|-------------------------|--|--|
| 500.00 mV                                                                      | $10 \mu V$        | 510.00                  |  |  |
| 5.0000 V                                                                       | 100 µV            | 5.1000                  |  |  |
| 50.000 V                                                                       | $1 \text{ mV}$    | 51.000                  |  |  |
| 500.00 V                                                                       | $10 \text{ mV}$   | 510.00                  |  |  |
| 750.0 V                                                                        | $100 \text{ mV}$  | $757.5^{(1)}$           |  |  |
| (1)<br>Un dépassement de gamme de (757.50 V) peut être lu à une gamme de 750 V |                   |                         |  |  |

## PRÉCISION : ± (% de mesure + % de gamme), 23 °C ± 5 °C

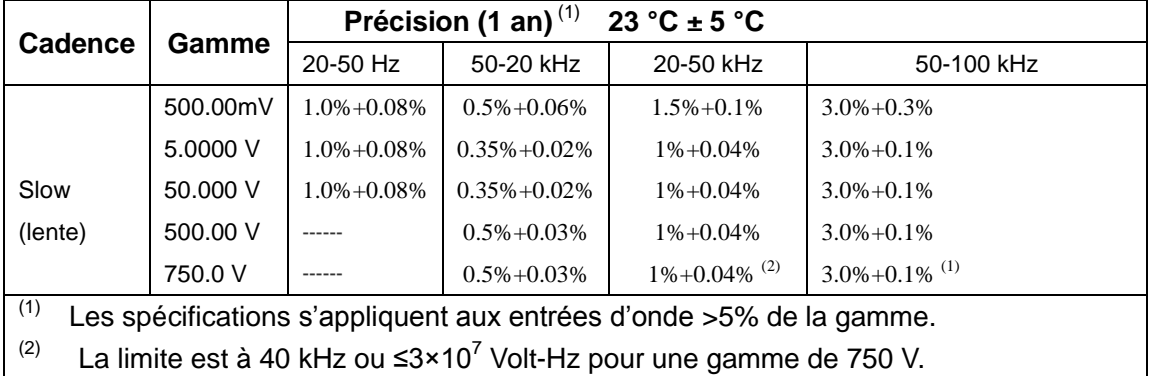

Méthode de mesure : Mesure TRMS

Facteur crête maximum : 3.0 à pleine échelle

Tension d'entrée maximum : 750 Veff

 $\leq 3 \times 10^7$  Volt-Hz pour toutes les gammes

Impédance d'entrée: 1 MΩ ± 2% en parallèle à une capacité de <100 pF

Tension DC maximum : 500 V pour toutes les gammes AC

| Cadence                                                                              | Gamme                                                                 | <b>Résolution</b> | Mesure à<br>pleine échelle | <b>Précision</b><br>$(1$ an) | Excès de<br>tension $(1)$<br>& résistance du<br>shunt |
|--------------------------------------------------------------------------------------|-----------------------------------------------------------------------|-------------------|----------------------------|------------------------------|-------------------------------------------------------|
|                                                                                      | 5.0000 mA                                                             | $0.1 \mu A$       | 5.1000                     | $0.05\% + 0.01\%^{(2)}$      | $<$ 0.6 V / 100 $\Omega$                              |
| Slow<br>(lente)                                                                      | 50.000 mA                                                             | $1 \mu A$         | 51.000                     | $0.05\% + 0.008\%^{(2)}$     | <0.06 V / 1 Ω                                         |
|                                                                                      | 500,00m A                                                             | $10 \mu A$        | 510.00                     | $0.05\% + 0.008\%$           | $<$ 0.6 V / 1 $\Omega$                                |
|                                                                                      | 5.0000 A                                                              | 100A              | 5.1000                     | $0.25\% + 0.01\%$            | <0.1 V / 10 mΩ                                        |
|                                                                                      | 20.000 A                                                              | 1 mA              | $21.000^{(3)}$             | $0.25\% + 0.01\%$            | <0.6 V / 10 mΩ                                        |
| (1)<br>Tension typique au travers des terminaux d'entrée en mesure à pleine échelle. |                                                                       |                   |                            |                              |                                                       |
| (2)                                                                                  | Utilise la fonction REL                                               |                   |                            |                              |                                                       |
| (3)                                                                                  | En gamme 20 A, vous pouvez lire >10-20ADC pendant 20 secondes maximum |                   |                            |                              |                                                       |

Courant DC :  $\pm$  (% de mesure + % de gamme), 23 °C  $\pm$  5 °C

Entrée maximum et protection contre les dépassements de courant : fusible 1A/250V.

## Courant AC (TRMS, couplage AC)

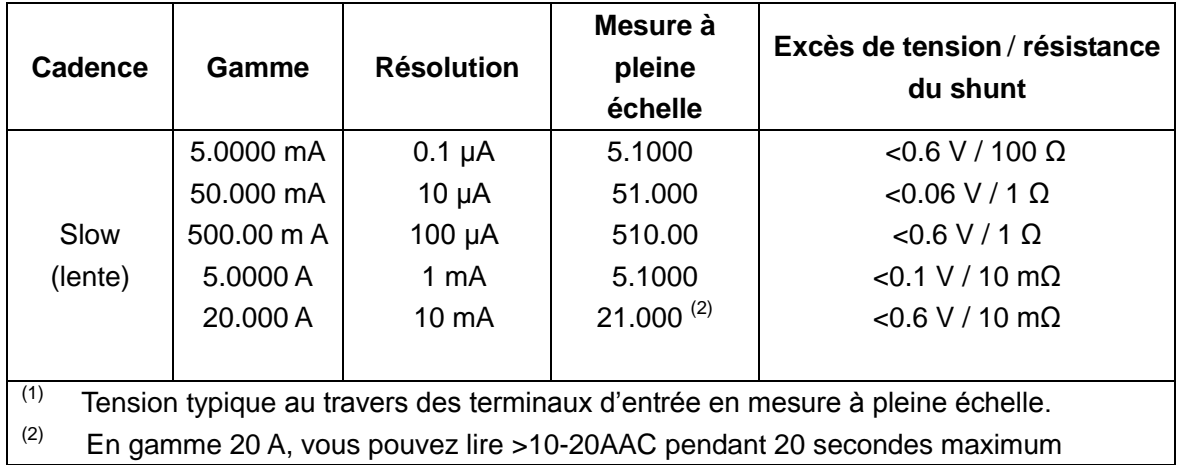

## PRÉCISION : ± (% de mesure + % de gamme), 23 °C ± 5 °C

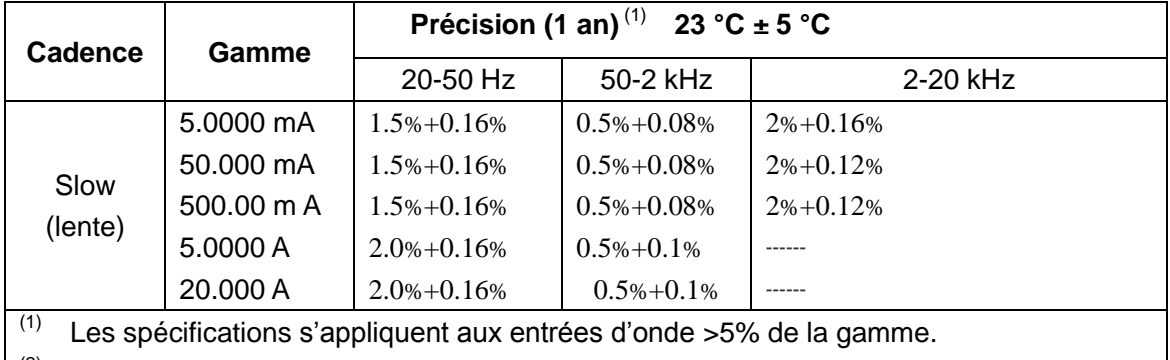

 $(2)$ En gamme 20 A, vous pouvez lire >10-20AAC pendant 20 secondes maximum

Méthode de mesure: mesure TRMS

Facteur de crête maximum : 3.0 à pleine échelle

Entrée maximum et protection contre les dépessement de courant : fusible 1 A/250 V.

| Cadence      | Gamme $(1)$              | <b>Résolution</b> | Mesure à<br>pleine<br>échelle | <b>Courant test</b> | <b>Précision</b><br>$(1$ an)      |
|--------------|--------------------------|-------------------|-------------------------------|---------------------|-----------------------------------|
|              | 500.00 $\Omega$          | 10 m $\Omega$     | 510.00                        | 0.5 <sub>m</sub> A  | $0.10\% + 0.01\%$ <sup>(2)</sup>  |
|              | $5.0000 k\Omega$         | 100 $m\Omega$     | 5.1000                        | $0.45$ mA           | $0.10\% + 0.008\%$ <sup>(2)</sup> |
|              | 50.000 kΩ                | 1 Q               | 51.000                        | $45 \mu A$          | $0.10\% + 0.008\%$ <sup>(2)</sup> |
| Slow (lente) | 500.00 $k\Omega$         | 10 Ω              | 510.00                        | $4.5 \mu A$         | $0.10\% + 0.008\%$                |
|              | $5.0000 \text{ M}\Omega$ | $100 \Omega$      | 5.1000                        | 450 nA              | $0.15\% + 0.008\%$                |
|              | 50.000 MΩ                | 1 k $\Omega$      | 51.000                        | 45 nA               | $0.3\% + 0.01\%$                  |
|              |                          |                   |                               |                     |                                   |

Résistance:  $\pm$  (% de mesure + % de gamme), 23 °C  $\pm$  5 °C

<sup>(1)</sup> Afin d'éliminer l'interférence du bruit, qui peut être capté par les cordons de test, il est recommandé d'utiliser un câble de test blindé pour mesurer une résistance au-dessus de 100 k $\Omega$ .

<sup>(2)</sup> Utilise la fonction REL

Protection d'entrée maximum: 1000 VDC ou 750 VAC pour toutes les gammes. Tension en circuit ouvert: la tension maximum est de 5.5 VDC

### Continuité:  $\pm$  (% de mesure + % de gamme), 23 °C  $\pm$  5 °C

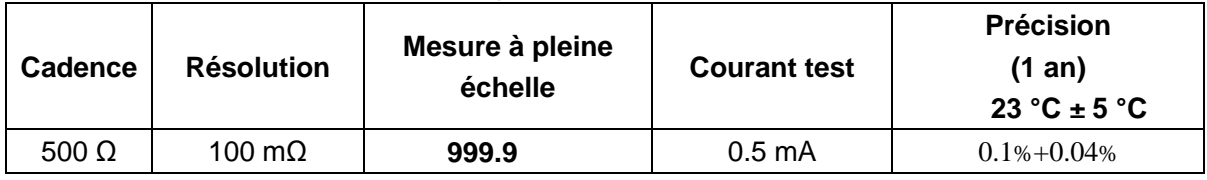

Protection d'entrée maximum: 1000 VDC or 750 VAC for all ranges.

Tension en circuit ouvert: <5.5 VDC

Courant test : environ 0.5 mA DC

Valeur du seuil : 2% de la gamme

## SPÉCIFICATIONS POUR LES MODÈLES BK2831E ET BK5491B

#### **Diode**

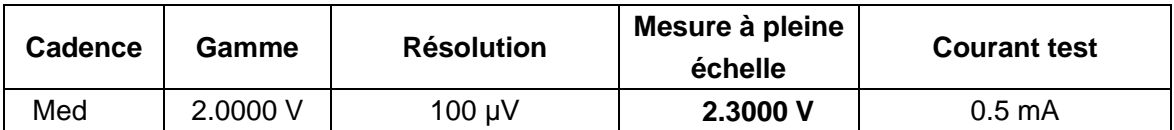

#### Fréquence :  $\pm$  (% de mesure + % de gamme), 23 °C  $\pm$  5 °C

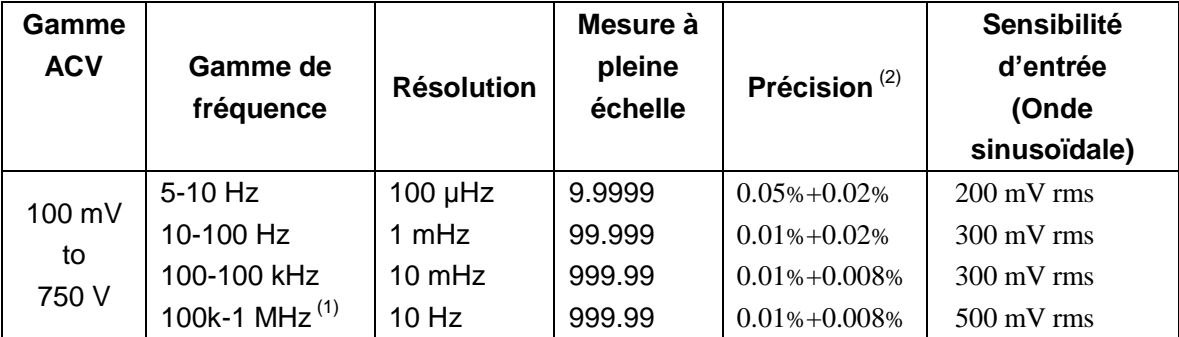

#### Période :  $\pm$  (% de mesure + % de gamme), 23 °C  $\pm$  5 °C

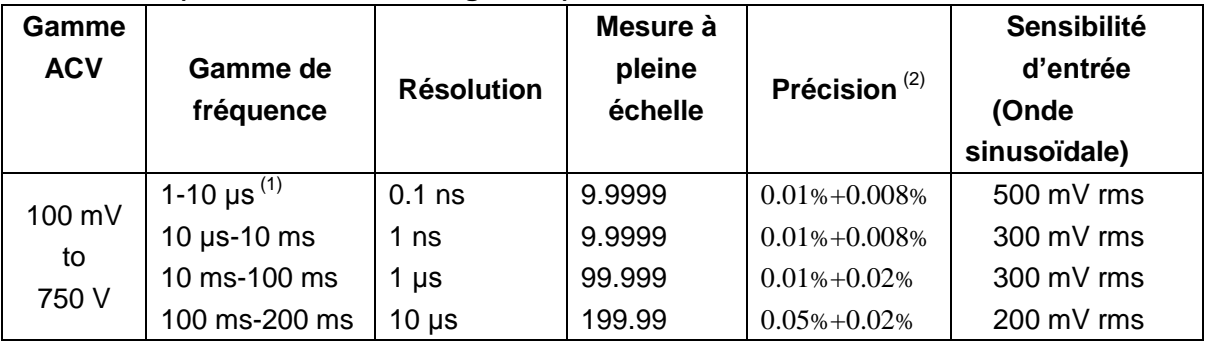

Facteur de crête maximum : 3.0 à pleine échelle

Tension d'entrée maximum : 750 Veff

 $\leq 3 \times 10^7$  Volt-Hz pour toutes les gammes

Impédance d'entrée : 1 MΩ ± 2% en parallèle à une capacité < 100 pF

DCV maximum : 500 V pour toutes les gammes AC

### **Fonctions mathématiques**

Rel, Max/Min, dBm, dB, test de limite de comparaison et % Résistance de référence en dBm : 1  $\Omega$  à 9999  $\Omega$  (taille des pas 1  $\Omega$ ), le paramètre par défaut est de  $75 \Omega$ 

### Langages de programmation standard **SCPI**

## Interface de contrôle à distance

USB (port COM virtuel)

## Spécifications générales

Alimentation secteur : 110/220 V  $\pm$  10% Fréquence d'alimentation :  $50/60$  Hz  $\pm 5\%$ Consommation : ≤ 10VA

Température de fonctionnement : 0 °C à 40 °C, ≤ 90 % de HR,

Température de stockage : -40 °C à 70 °C Temps de préchauffage : plus de 30 minutes Dimensions (LxHxP): 225 mmx100 mmx355 mm Masse nette : environ 2.5 kg Garantie : 1 an

\*Les spécifications peuvent être sujettes à modification sans avis préalable.

# **SEFRAM**

32, rue E. Martel BP 55 F42009 - Saint-Etienne cedex 2 **France** Tel: 0825.56.50.50 (0,15€TTC/mn) Fax: 04.77.57.23.23

Web: www.sefram.fr

E-mail: sales@sefram.fr

## **X-ON Electronics**

Largest Supplier of Electrical and Electronic Components

*Click to view similar products for* [b&k precision](https://www.x-on.com.au/manufacturer/b-kprecision) *manufacturer:*

Other Similar products are found below :

[2125C](https://www.x-on.com.au/mpn/bkprecision/2125c) [2160C](https://www.x-on.com.au/mpn/bkprecision/2160c) [890C](https://www.x-on.com.au/mpn/bkprecision/890c) [575A](https://www.x-on.com.au/mpn/bkprecision/575a) [815](https://www.x-on.com.au/mpn/bkprecision/815) [8612](https://www.x-on.com.au/mpn/bkprecision/8612) [875B](https://www.x-on.com.au/mpn/bkprecision/875b) [878](https://www.x-on.com.au/mpn/bkprecision/878) [9115-AT](https://www.x-on.com.au/mpn/bkprecision/9115at) [9121A](https://www.x-on.com.au/mpn/bkprecision/9121a) [9206](https://www.x-on.com.au/mpn/bkprecision/9206) [1513](https://www.x-on.com.au/mpn/bkprecision/1513) [1514](https://www.x-on.com.au/mpn/bkprecision/1514) [1693](https://www.x-on.com.au/mpn/bkprecision/1693) [1737](https://www.x-on.com.au/mpn/bkprecision/1737) [1761](https://www.x-on.com.au/mpn/bkprecision/1761) [1786B](https://www.x-on.com.au/mpn/bkprecision/1786b) [HV44A](https://www.x-on.com.au/mpn/bkprecision/hv44a_1) [2512](https://www.x-on.com.au/mpn/bkprecision/2512) [9116](https://www.x-on.com.au/mpn/bkprecision/9116) [9122A](https://www.x-on.com.au/mpn/bkprecision/9122a) [1604A](https://www.x-on.com.au/mpn/bkprecision/1604a) [1627A](https://www.x-on.com.au/mpn/bkprecision/1627a) [1672](https://www.x-on.com.au/mpn/bkprecision/1672) [1673](https://www.x-on.com.au/mpn/bkprecision/1673) [1686A](https://www.x-on.com.au/mpn/bkprecision/1686a) [1823A](https://www.x-on.com.au/mpn/bkprecision/1823a) [194-043-9-001](https://www.x-on.com.au/mpn/bkprecision/1940439001) [2511](https://www.x-on.com.au/mpn/bkprecision/2511) [2516](https://www.x-on.com.au/mpn/bkprecision/2516) [2556](https://www.x-on.com.au/mpn/bkprecision/2556) [2557](https://www.x-on.com.au/mpn/bkprecision/2557) [PR100A](https://www.x-on.com.au/mpn/bkprecision/pr100a) [PR250B](https://www.x-on.com.au/mpn/bkprecision/pr250b) [PR-37AR](https://www.x-on.com.au/mpn/bkprecision/pr37ar) [262](https://www.x-on.com.au/mpn/bkprecision/262) [PVS10005](https://www.x-on.com.au/mpn/bkprecision/pvs10005) [307A](https://www.x-on.com.au/mpn/bkprecision/307a) [308](https://www.x-on.com.au/mpn/bkprecision/308) [CR-43](https://www.x-on.com.au/mpn/bkprecision/cr43) [340A](https://www.x-on.com.au/mpn/bkprecision/340a) [4012A](https://www.x-on.com.au/mpn/bkprecision/4012a) [TL08C](https://www.x-on.com.au/mpn/bkprecision/tl08c) [TL 9120](https://www.x-on.com.au/mpn/bkprecision/tl9120) [MDL400](https://www.x-on.com.au/mpn/bkprecision/mdl400) [BE 12](https://www.x-on.com.au/mpn/bkprecision/be12) [HV-44A](https://www.x-on.com.au/mpn/bkprecision/hv44a) [367A](https://www.x-on.com.au/mpn/bkprecision/367a) [391](https://www.x-on.com.au/mpn/bkprecision/391) [4017A](https://www.x-on.com.au/mpn/bkprecision/4017a)